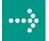

# VIPA System 300V

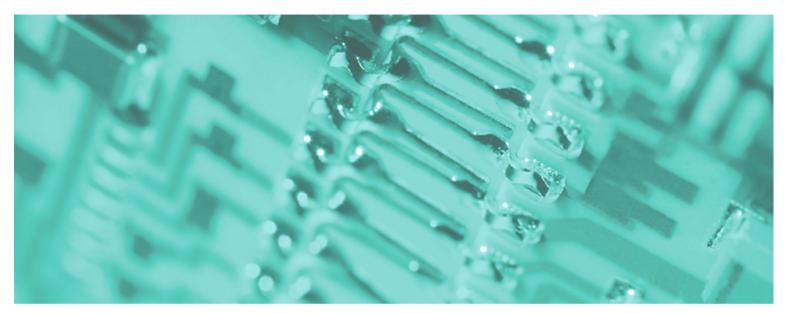

CP | 341-1CH01 | Manual HB130E\_CP | RE\_341-1CH01 | Rev. 09/46 November 2009

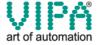

#### Copyright © VIPA GmbH. All Rights Reserved.

This document contains proprietary information of VIPA and is not to be disclosed or used except in accordance with applicable agreements.

This material is protected by the copyright laws. It may not be reproduced, distributed, or altered in any fashion by any entity (either internal or external to VIPA), except in accordance with applicable agreements, contracts or licensing, without the express written consent of VIPA and the business management owner of the material.

For permission to reproduce or distribute, please contact: VIPA, Gesellschaft für Visualisierung und Prozessautomatisierung mbH

Ohmstraße 4, D-91074 Herzogenaurach, Germany

Tel.: +49 (91 32) 744 -0 Fax.: +49 9132 744 1864 EMail: info@vipa.de http://www.vipa.de

#### Note

Every effort has been made to ensure that the information contained in this document was complete and accurate at the time of publishing. Nevertheless, the authors retain the right to modify the information. This customer document describes all the hardware units and functions known at the present time. Descriptions may be included for units which are not present at the customer site. The exact scope of delivery is described in the respective purchase contract.

#### **CE Conformity**

Hereby, VIPA GmbH declares that the products and systems are in compliance with the essential requirements and other relevant provisions of the following directives:

- 2004/108/EC Electromagnetic Compatibility Directive
- 2006/95/EC Low Voltage Directive

Conformity is indicated by the CE marking affixed to the product.

#### **Conformity Information**

For more information regarding CE marking and Declaration of Conformity (DoC), please contact your local VIPA customer service organization.

#### **Trademarks**

VIPA, SLIO, System 100V, System 200V, System 300V, System 300S, System 400V, System 500S and Commander Compact are registered trademarks of VIPA Gesellschaft für Visualisierung und Prozessautomatisierung mbH.

SPEED7 is a registered trademark of profichip GmbH.

SIMATIC, STEP, SINEC, S7-300 and S7-400 are registered trademarks of Siemens AG.

Microsoft und Windows are registered trademarks of Microsoft Inc., USA.

Portable Document Format (PDF) and Postscript are registered trademarks of Adobe Systems, Inc.

All other trademarks, logos and service or product marks specified herein are owned by their respective companies.

#### Information product support

Contact your local VIPA Customer Service Organization representative if you wish to report errors or questions regarding the contents of this document. If you are unable to locate a customer service center, contact VIPA as follows:

VIPA GmbH, Ohmstraße 4, 91074 Herzogenaurach, Germany

Telefax:+49 9132 744 1204 EMail: documentation@vipa.de

#### **Technical support**

Contact your local VIPA Customer Service Organization representative if you encounter problems with the product or have questions regarding the product. If you are unable to locate a customer service center, contact VIPA as follows:

VIPA GmbH, Ohmstraße 4, 91074 Herzogenaurach, Germany

Telephone: +49 9132 744 1150/1180 (Hotline)

EMail: support@vipa.de

## **Contents**

| About this manual                                  | 1   |
|----------------------------------------------------|-----|
| Safety information                                 | 2   |
| Chapter 1 Basics                                   | 1-1 |
| Safety Information for Users                       | 1-2 |
| General description of the System 300V             | 1-3 |
| Components                                         | 1-4 |
| ISO/OSI reference model                            | 1-5 |
| Chapter 2 Assembly and installation guidelines     |     |
| Overview                                           |     |
| Installation dimensions                            |     |
| Installation at the profile rail                   |     |
| Cabling                                            |     |
| Installation Guidelines                            |     |
| Chapter 3 Hardware description                     |     |
| Properties                                         |     |
| Structure                                          |     |
| Technical data                                     |     |
| Chapter 4 Deployment CP 341 RS422/485              |     |
| Fast introduction                                  |     |
| Hardware configuration                             |     |
| Communication with the user program                |     |
| Firmware update                                    |     |
| Chapter 5 Communication protocols                  |     |
| Overview                                           |     |
| ASCII                                              |     |
| 3964(R)<br>Modbus - Overview                       |     |
| Modbus Master - Parameterization                   |     |
| Modbus Master - Functionality                      |     |
| Modbus Master - Function codes                     |     |
| Modbus Slave - Parameterization                    |     |
| Modbus Slave - Functionality                       |     |
| Modbus Slave - Communication with the user program |     |
| Modbus Slave - Function codes                      |     |
| Chapter 6 Diagnostics and error behavior           |     |
| Diagnostics functions overview                     |     |
| Diagnostics via FB-STATUS                          |     |
| Diagnostics via diagnostic buffer                  |     |
| Diagnostics by diagnostics interrupt               |     |
| Appendix                                           |     |
| Index                                              |     |

#### **About this manual**

This manual describes the CP 341 with RS422/485 interface of the System 300V from VIPA. Here you may find every information for commissioning and operation.

#### **Outline**

#### Chapter 1: Basics

With this basics there are safety information for the usage of System 300 modules. Here general information concerning the modules like dimensions and environment conditions will be found.

This chapter ends with the description of the ISO/OSI reference model.

#### Chapter 2: Assembly and installation guidelines

In this chapter you will find all information, required for the installation and the cabling of a PLC with the components of the System 300.

#### Chapter 3: Hardware description

Here the hardware components of the CP 341 are more described. The technical data are to be found at the end of the chapter.

#### Chapter 4: Deployment CP 341 RS422/485

Contents of this chapter is the hardware configuration and the parameterization of the CP. In addition the communication between CPU and CP 341 by means of function blocks is described.

#### Chapter 5: Communication protocols

Here every communication protocol is described, which is supported by the CP. Here the standard protocols like ASCII and 3964(R) are described as well as loadable protocols like Modbus Master ASCII/RTU, Modbus Slave RTU. Here the protocol specific parameters and if necessary the functionality of the corresponding protocol may be found.

#### Chapter 6: Diagnostics and error behavior

With the CP 341 a diagnostic interrupt entry may be released at the corresponding CPU. In this chapter the possibilities of diagnostics and the error behavior of the CP at deployment of the various protocols is more described.

# Objective and contents

The manual describes the CP 341 with RS422/485 interface from VIPA. It contains a description of the construction, project implementation and usage.

This manual is part of the documentation package with order number HB130E\_CP and relevant for:

| Product          |                | as of state:<br>CP HW | CP FW |
|------------------|----------------|-----------------------|-------|
| CP 341 RS422/485 | VIPA 341-1CH01 | 01                    | V131  |

#### **Target audience**

The manual is targeted at users who have a background in automation technology.

# Structure of the manual

The manual consists of chapters. Every chapter provides a self-contained description of a specific topic.

# Guide to the document

The following guides are available in the manual:

- an overall table of contents at the beginning of the manual
- an overview of the topics for every chapter
- an index at the end of the manual.

#### **Availability**

The manual is available in:

- printed form, on paper
- in electronic form as PDF-file (Adobe Acrobat Reader)

#### Icons Headings

Important passages in the text are highlighted by following icons and headings:

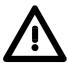

#### Danger!

Immediate or likely danger. Personal injury is possible.

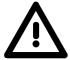

#### Attention!

Damages to property is likely if these warnings are not heeded.

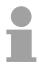

#### Note!

Supplementary information and useful tips.

## **Safety information**

# Applications conforming with specifications

The CP 341 RS422/485 is constructed and produced for:

- all VIPA System 300 components
- · communication and process control
- general control and automation applications
- industrial applications
- operation within the environmental conditions specified in the technical data
- installation into a cubicle

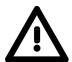

#### Danger!

This device is not certified for applications in

• in explosive environments (EX-zone)

#### **Documentation**

The manual must be available to all personnel in the

- · project design department
- · installation department
- commissioning
- operation

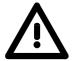

The following conditions must be met before using or commissioning the components described in this manual:

- Modification to the process control system should only be carried out when the system has been disconnected from power!
- Installation and modifications only by properly trained personnel
- The national rules and regulations of the respective country must be satisfied (installation, safety, EMC ...)

#### **Disposal**

National rules and regulations apply to the disposal of the unit!

## **Chapter 1** Basics

#### Overview

With this basics there are safety information for the usage of System 300 modules. Here general information concerning the modules like dimensions and environment conditions will be found.

This chapter ends with the description of the ISO/OSI reference model.

| Content | Topic     |                               | Page |
|---------|-----------|-------------------------------|------|
|         | Chapter 1 | Basics                        | 1-1  |
|         | •         | ormation for Users            |      |
|         | General d | escription of the System 300V | 1-3  |
|         | Compone   | nts                           | 1-4  |
|         | ISO/OSI r | eference model                | 1-5  |

## **Safety Information for Users**

Handling of electrostatic sensitive modules VIPA modules make use of highly integrated components in MOS-Technology. These components are extremely sensitive to over-voltages that can occur during electrostatic discharges.

The following symbol is attached to modules that can be destroyed by electrostatic discharges.

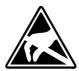

The Symbol is located on the module, the module rack or on packing material and it indicates the presence of electrostatic sensitive equipment.

It is possible that electrostatic sensitive equipment is destroyed by energies and voltages that are far less than the human threshold of perception. These voltages can occur where persons do not discharge themselves before handling electrostatic sensitive modules and they can damage components thereby, causing the module to become inoperable or unusable.

Modules that have been damaged by electrostatic discharges can fail after a temperature change, mechanical shock or changes in the electrical load.

Only the consequent implementation of protection devices and meticulous attention to the applicable rules and regulations for handling the respective equipment can prevent failures of electrostatic sensitive modules.

## Shipping of modules

Modules must be shipped in the original packing material.

Measurements and alterations on electrostatic sensitive modules

When you are conducting measurements on electrostatic sensitive modules you should take the following precautions:

- Floating instruments must be discharged before use.
- Instruments must be grounded.

Modifying electrostatic sensitive modules you should only use soldering irons with grounded tips.

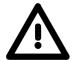

#### Attention!

Personnel and instruments should be grounded when working on electrostatic sensitive modules.

## **General description of the System 300V**

#### The System 300V

The System 300V is a modular automation system for middle and high performance needs, that you can use either distributed or non-distributed. The single modules are directly clipped to a 530 mm backplane and are connected together with the help of bus clips at the backside.

The single modules of the VIPA System 300V are design compatible to Siemens. Due to the compatible backplane bus it is no problem to mix the modules from VIPA and Siemens.

The CPUs of the System 300V are instruction set compatible to S7-300 from Siemens. The CPUs are programmed via the VIPA programming software WinPLC7 or the SIMATIC manager from Siemens or other available programming tools.

The following picture illustrates the performance range of the System 300V:

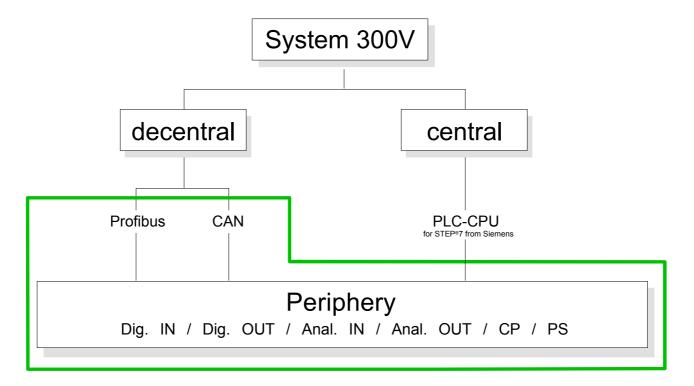

## **Components**

#### Dimensions/ Weight

- Profile rail 530mm
- Peripheral modules with recessed labeling
- Dimensions of the basic enclosure:
   1tier width: (WxHxD) in mm: 40x125x120

#### Installation

Please regard that the power supply and header modules like CPUs and couplers may only plugged-in at the left side.

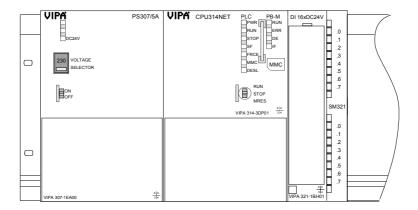

#### Reliability

- Wiring by means of spring pressure connections (CageClamps) at the front connector
- Core cross-section 0.08...2.5mm2 or 1.5 mm2
- · Total isolation of the wiring at module change
- Potential separation of all modules to the backplane bus
- Burst/ESD acc. IEC 61000-4-2/IEC 61000-4-4 (up to level 3)
- Shock resistance acc. IEC 60068-2-6 / IEC 60068-2-27 (1G/12G)

# Environmental conditions

- Operating temperature: 0 ... +60°C
- Storage temperature: -25 ... +70°C
- Relative humidity: 5...95% without condensation
- Ventilation by means of a fan is not required

#### Compatibility

The digital in-/output modules of the System 300V from VIPA are pin and function compatible to Siemens.

The project engineering happens in the SIMATIC manager from Siemens.

#### ISO/OSI reference model

#### Overview

The ISO/OSI reference model is based on a proposal that was developed by the International Standards Organization (ISO). This represents the first step towards an international standard for the different protocols. It is referred to as the ISO-OSI layer model. OSI is the abbreviation for **Open System Interconnection**, the communication between open systems. The ISO/OSI reference model does not represent a network architecture, as it does not define the services and protocols used by the different layers. The model simply specifies the tasks that the different layers must perform.

All current communication systems are based on the ISO/OSI reference model, which is defined by the ISO 7498 standard. The reference model structures communication systems into 7 layers that cover different communication tasks. In this manner the complexity of the communication between different systems is divided amongst different layers to simplify the task.

The following layers have been defined:

| Layer   | Function           |
|---------|--------------------|
| Layer 7 | Application Layer  |
| Layer 6 | Presentation Layer |
| Layer 5 | Session Layer      |
| Layer 4 | Transport Layer    |
| Layer 3 | Network Layer      |
| Layer 2 | Data Link Layer    |
| Layer 1 | Physical Layer     |

Depending on the complexity and the requirements of the communication mechanisms a communication system may use a subset of these layers.

#### Layers

The individual layers are as follows:

#### **Layer 1 Bit communication layer** (physical layer)

 Physical conditions for communication, e.g. transmission medium, baud rate

#### Layer 2 Security layer (data link layer)

- Security procedure for the transmission
- · Access modes

#### Layer 3 Network layer

- Network connections
- Addressing for communication between two partners.

#### Layer 4 Transport layer

- Error-recognition procedure
- Debugging
- Handshaking

#### Layer 5 Session layer

- Establishing communication
- · Data exchange management
- Terminating communication

#### Layer 6 Presentation layer

 Conversion of the standard form of data representation of the communication system into a device-specific form (data interpretation rules)

#### Layer 7 Application layer

Defining the communication task and the functions it requires

## **Chapter 2** Assembly and installation guidelines

#### Overview

In this chapter you will find all information, required for the installation and the cabling of a PLC with the components of the System 300.

| Content | Topic        |                                      | Page |
|---------|--------------|--------------------------------------|------|
|         | Chapter 2    | Assembly and installation guidelines | 2-1  |
|         |              |                                      |      |
|         | Installation | n dimensions                         | 2-3  |
|         | Installation | at the profile rail                  | 2-4  |
|         | Cabling      |                                      | 2-6  |
|         | •            | n Guidelines                         |      |

#### Overview

#### General

The single modules are directly installed on a profile rail and connected via the backplane bus coupler. Before installing the modules you have to clip the backplane bus coupler to the module from the backside.

The backplane bus couplers are included in the delivery of the peripheral modules.

#### Profile rail

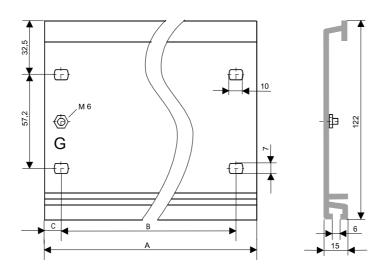

| Order number    | Α      | В     | С     |
|-----------------|--------|-------|-------|
| VIPA 390-1AB60  | 160mm  | 140mm | 10mm  |
| VIPA 390-1AE80  | 482mm  | 466mm | 8.3mm |
| VIPA 390-1AF30  | 530mm  | 500mm | 15mm  |
| VIPA 390-1AJ30  | 830mm  | 800mm | 15mm  |
| VIPA 390-9BC00* | 2000mm | -     | 15mm  |

<sup>\*</sup> Unit pack: 10 pieces

#### **Bus connector**

For the communication between the modules the System 300V uses a backplane bus connector. The backplane bus connectors are included in the delivering of the peripheral modules and are clipped at the module from behind before installing it to the profile rail.

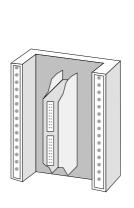

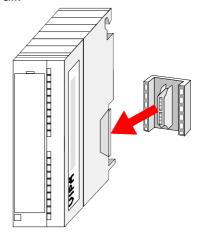

## **Installation dimensions**

Dimensions Basic enclosure

1tier width (WxHxD) in mm: 40 x 125 x 120

#### **Dimensions**

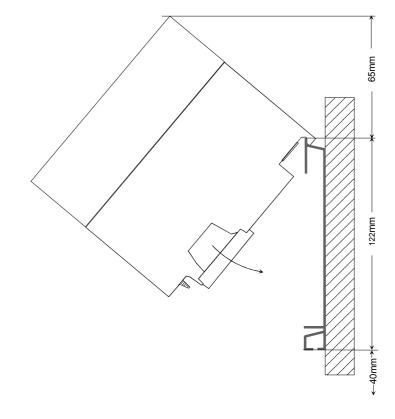

# Installation dimensions

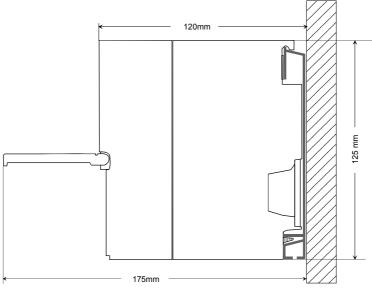

## Installation at the profile rail

**Structure:** You may install the System 300V as well horizontal as vertical. Please regard the allowed environment temperatures:

horizontal structure: from 0 up to 60°

• vertical structure: from 0 up to 40°

The horizontal structure always starts at the left side with the power supply and the CPU, then you plug-in the peripheral modules beside to the right. You may plug-in maximum 32 peripheral modules to the CPU.

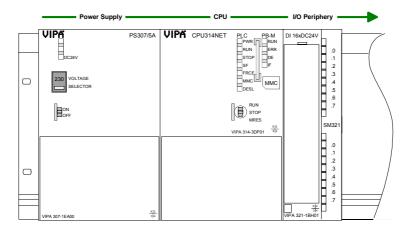

The vertical structure is turned for 90° against the clockwise direction.

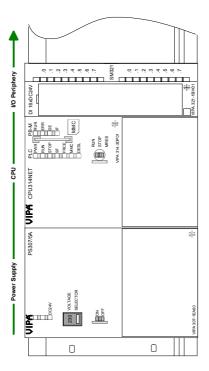

#### **Approach**

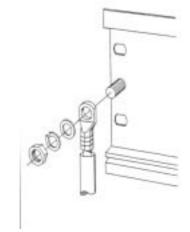

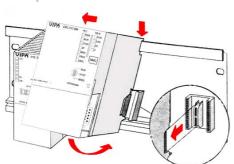

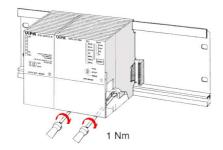

- Bolt the profile rail with the background (screw size: M6), so that you still have minimum 65mm space above and 40mm below the profile rail.
- If the background is a grounded metal or device plate, please look for a low-impedance connection between profile rail and background.
- Connect the profile rail with the protected earth conductor. For this purpose there is a bolt with M6-thread.
- The minimum cross-section of the cable to the protected earth conductor has to be 10mm2.
- Stick the power supply to the profile rail and pull it to the left side to the grounding bolt of the profile rail.
- Fix the power supply by screwing.
- Take a bus coupler and click it at the CPU from behind like shown in the picture.
- Stick the CPU to the profile rail right from the power supply and pull it to the power supply.
- Click the CPU downwards and bolt it like shown.
- Repeat this procedure with the peripheral modules, by clicking a backplane bus coupler, stick the module right from the modules you've already fixed, click it downwards and connect it with the backplane bus coupler of the last module and bolt it.

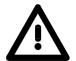

#### Danger!

- Before installing or overhauling the System 300V, the power supplies must be disconnected from voltage (pull the plug or remove the fuse)!
- Installation and modifications only by properly trained personnel!

## **Cabling**

#### Overview

The power supplies and CPUs are exclusively delivered with CageClamp contacts. For the signal modules the front connectors are available from VIPA with screw contacts. In the following all connecting types of the power supplies, CPUs and input/output modules are described.

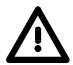

#### Danger!

- Before installation or overhauling, the power supplies must be disconnected from voltage (pull the plug or remove the fuse)!
- Installation and modifications only by properly trained personnel!

#### CageClamp technology (gray)

For the cabling of power supplies, bus couplers and parts of the CPU, gray connectors with CageClamp technology are used.

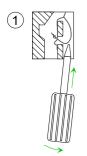

You may connect wires with a cross-section of 0.08mm2 to 2.5mm2. You can use flexible wires without end case as well as stiff wires.

You fix the conductors to the CageClamps like this:

1

2

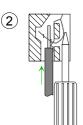

- Rectangular opening for screwdriver [1]
- [2] Round opening for wires

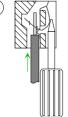

The picture on the left side shows the cabling step by step from top view.

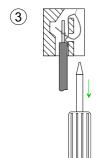

- To conduct a wire you plug a fitting screwdriver obliquely into the rectangular opening like shown in the picture.
- To open the contact spring you have to push the screwdriver in the opposite direction and hold it.
- Insert the de-isolated wire into the round opening. You may use wires with a cross-section from 0.08 mm2 to 2.5 mm2.
- By removing the screwdriver the wire is connected safely with the plug connector via a spring.

# CageClamp technology (green)

For the cabling of e.g. the power supply of a CPU, green plugs with CageClamp technology are deployed.

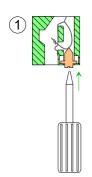

Here also you may connect wires with a cross-section of 0.08mm2 to 2.5 mm2. You can use flexible wires without end case as well as stiff wires.

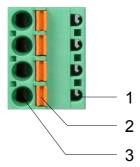

- [1] Test point for 2mm test tip
- [2] Locking (orange) for screwdriver
- [3] Round opening for wires

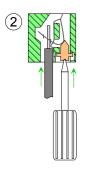

The picture on the left side shows the cabling step by step from top view.

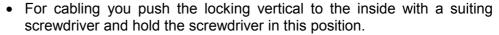

- Insert the de-isolated wire into the round opening. You may use wires with a cross-section from 0.08mm2 to 2.5mm2.
- By removing the screwdriver the wire is connected safely with the plug connector via a spring.

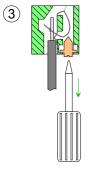

#### Note!

In opposite to the gray connection clamp from above, the green connection clamp is realized as plug that can be clipped off carefully even if it is still cabled.

Front connectors of the in-/output modules

In the following the cabling of the three variants of the front-facing connector is shown:

For the I/O modules the following plugs are available at VIPA:

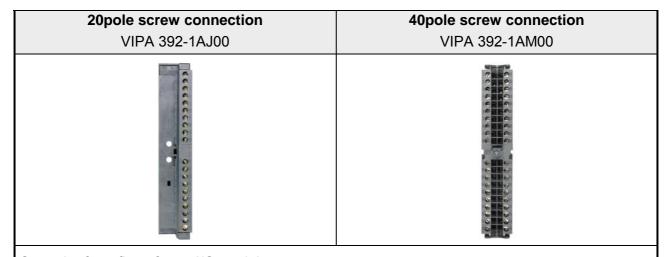

Open the front flap of your I/O module.

Bring the front connector in cabling position.

For this you plug the front connector on the module until it locks. In this position the front connector juts out of the module and has no contact yet.

De-isolate your wires. If needed, use core end cases.

Thread the included cable binder into the front connector.

If you want to lead out your cables from the bottom of the module, start with the cabling from bottom to top, res. from top to bottom, if the cables should be led out at the top.

Bolt also the connection screws of not cabled screw clamps.

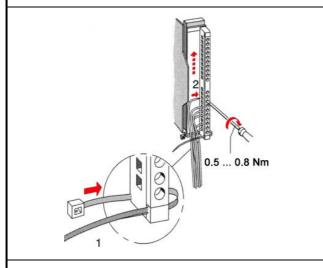

Put the included cable binder around the cable bundle and the front connector.

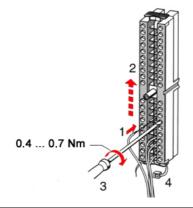

Fix the cable binder for the cable bundle.

continued ...

#### ... continue

# Push the release key at the front connector on the upper side of the module and at the same time push the front connector into the module until it locks. Bolt the fixing screw of the front connector.

Now the front connector is electrically connected with your module.

Close the front flap.

Fill out the labeling strip to mark the single channels and push the strip into the front flap.

### **Installation Guidelines**

#### General

The installation guidelines contain information about the interference free deployment of System 300V systems. There is the description of the ways, interference may occur in your control, how you can make sure the electromagnetic digestibility (EMC), and how you manage the isolation.

# What means EMC?

Electromagnetic digestibility (EMC) means the ability of an electrical device, to function error free in an electromagnetic environment without being interferenced res. without interferencing the environment.

All System 300V components are developed for the deployment in hard industrial environments and fulfill high demands on the EMC. Nevertheless you should project an EMC planning before installing the components and take conceivable interference causes into account.

# Possible interference causes

Electromagnetic interferences may interfere your control via different ways:

- Fields
- I/O signal conductors
- · Bus system
- Current supply
- Protected earth conductor

Depending on the spreading medium (lead bound or lead free) and the distance to the interference cause, interferences to your control occur by means of different coupling mechanisms.

#### One differs:

- galvanic coupling
- · capacitive coupling
- · inductive coupling
- radiant coupling

## Basic rules for EMC

In the most times it is enough to take care of some elementary rules to guarantee the EMC. Please regard the following basic rules when installing your PLC.

- Take care of a correct area-wide grounding of the inactive metal parts when installing your components.
  - Install a central connection between the ground and the protected earth conductor system.
  - Connect all inactive metal extensive and impedance-low.
  - Please try not to use aluminum parts. Aluminum is easily oxidizing and is therefore less suitable for grounding.
- When cabling, take care of the correct line routing.
  - Organize your cabling in line groups (high voltage, current supply, signal and data lines).
  - Always lay your high voltage lines and signal res. data lines in separate channels or bundles.
  - Route the signal and data lines as near as possible beside ground areas (e.g. suspension bars, metal rails, tin cabinet).
- Proof the correct fixing of the lead isolation.
  - Data lines must be laid isolated.
  - Analog lines must be laid isolated. When transmitting signals with small amplitudes the one sided lying of the isolation may be favorable.
  - Lay the line isolation extensively on an isolation/protected earth conductor rail directly after the cabinet entry and fix the isolation with cable clamps.
  - Make sure that the isolation/protected earth conductor rail is connected impedance-low with the cabinet.
  - Use metallic or metalized plug cases for isolated data lines.
- In special use cases you should appoint special EMC actions.
  - Wire all inductivities with erase links that are not addressed by the System 300V modules.
  - For lightening cabinets you should prefer incandescent lamps and avoid luminescent lamps.
- Create a homogeneous reference potential and ground all electrical operating supplies when possible.
  - Please take care for the targeted employment of the grounding actions. The grounding of the PLC is a protection and functionality activity.
  - Connect installation parts and cabinets with the System 300V in star topology with the isolation/protected earth conductor system. So you avoid ground loops.
  - If potential differences between installation parts and cabinets occur, lay sufficiently dimensioned potential compensation lines.

# Isolation of conductors

Electrical, magnetic and electromagnetic interference fields are weakened by means of an isolation, one talks of absorption.

Via the isolation rail, that is connected conductive with the rack, interference currents are shunt via cable isolation to the ground. Hereby you have to make sure, that the connection to the protected earth conductor is impedance-low, because otherwise the interference currents may appear as interference cause.

When isolating cables you have to regard the following:

- If possible, use only cables with isolation tangle.
- The hiding power of the isolation should be higher than 80%.
- Normally you should always lay the isolation of cables on both sides.
   Only by means of the both-sided connection of the isolation you achieve a high quality interference suppression in the higher frequency area.

Only as exception you may also lay the isolation one-sided. Then you only achieve the absorption of the lower frequencies. A one-sided isolation connection may be convenient, if:

- the conduction of a potential compensating line is not possible
- analog signals (some mV res. μA) are transferred
- foil isolations (static isolations) are used.
- With data lines always use metallic or metalized plugs for serial couplings. Fix the isolation of the data line at the plug rack. Do not lay the isolation on the PIN 1 of the plug bar!
- At stationary operation it is convenient to de-isolate the isolated cable interruption free and lay it on the isolation/protected earth conductor line.
- To fix the isolation tangles use cable clamps out of metal. The clamps must clasp the isolation extensively and have well contact.
- Lay the isolation on an isolation rail directly after the entry of the cable in the cabinet. Lead the isolation further on to the System 300V module and don't lay it on there again!

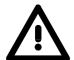

#### Please regard at installation!

At potential differences between the grounding points, there may be a compensation current via the isolation connected at both sides.

Remedy: Potential compensation line

## **Chapter 3** Hardware description

#### Overview

Here the hardware components of the CP 341 are more described. The technical data are to be found at the end of the chapter.

| Content | Topic      |                                        | Page |
|---------|------------|----------------------------------------|------|
|         | Chapter 3  | Hardware description                   | 3-1  |
|         | Properties | ······································ | 3-2  |
|         | Structure. |                                        | 3-3  |
|         | Technical  | datad                                  | 3-7  |

## **Properties**

# **CP 341 RS422/485** 341-1CH01

- RS422/485 interface isolated to back plane bus
- Function compatibility to Siemens CP 341 (6ES7 341-1CH01-0AE0)
- The following protocols are supported:
  - ASCII
  - 3964(R)
  - Modbus Master ASCII / RTU (no hardware dongle necessary)
  - Modbus Slave RTU (no hardware dongle necessary)
- Parameterization via the parameterization package from Siemens: CP 341: Point-to-Point Communication, Parameter Assignment V5.0
- Up to 250 telegrams within the 1024byte sized receive and send buffer
- Baud rate parameterizable up to 76.8kbit/s
- Power supply via back plane bus

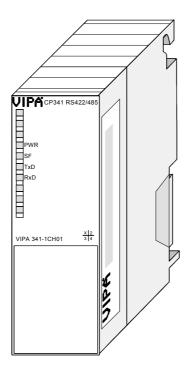

#### Order data

| Туре             | Order number   | Description                                                                   |
|------------------|----------------|-------------------------------------------------------------------------------|
| CP 341 RS422/485 | VIPA 341-1CH01 | CP 341 with RS422/485 interface                                               |
|                  |                | Protocols: ASCII, 3964(R),<br>Modbus Master (ASCII / RTU), Modbus Slave (RTU) |

#### **Structure**

**CP 341 RS422/485** 341-1CH01

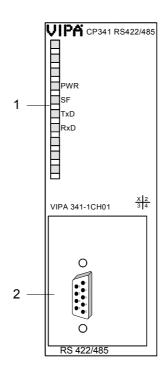

- [1] LED status indicator
- [2] 9pin serial D-type plug for RS422/485 communication

#### **LEDs**

The communication processor is provided with 4 LEDs for the purpose of displaying the operating status. The following table shows the description and the color of these LEDs.

| Name | Color | Description                                                                                         |  |
|------|-------|----------------------------------------------------------------------------------------------------|--|
| PWR  | green | Indicates that power is available                                                                   |  |
| SF   | red   | Group alarm or re-parameterization in progress                                                      |  |
|      |       | Group alarm lights up at:                                                                           |  |
|      |       | - Hardware fault                                                                                    |  |
|      |       | - Firmware error                                                                                    |  |
|      |       | - Parameterization error                                                                            |  |
|      |       | <ul> <li>BREAK (receive cable between CP and communication partner becomes disconnected)</li> </ul> |  |
| TxD  | green | Transmit data lights up when the CP is sending user data via the interface.                         |  |
| RxD  | green | Receive data lights up when the CP is receiving user data via the interface.                        |  |

At the corresponding CP the LEDs SF, TxD and RxD are on during firmware update. The firmware update is ready when TxD and RxD get off.

#### **Power supply**

The communication is power supplied via the back plane bus. The current consumption is max. 160mA.

# RS422/485 interface

- Pin compatible to Siemens CP 341 (6ES7 341-1CH01-0AE0)
- Logical conditions as voltage difference between 2 twisted lines
- Serial bus connection

Full-duplex: Four-wire operation (RS422) Half-duplex: Two-wire operation (RS485)

• Line length:

250m at 76.8kbit/s ... 1200m at 19.2kbit/s

• Data transfer rate up to 76.8kbit/s

#### 9pin D-type jack

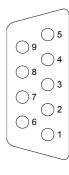

| Pin | Designation   | Input/<br>Output | Signal description                                                       |
|-----|---------------|------------------|--------------------------------------------------------------------------|
| 1   | n.c.          |                  |                                                                          |
| 2   | T(B)+         | Output           | Send data (four-wire)                                                    |
| 3   | R(B)+         | Input            | Receive data (four-wire)                                                 |
|     | R(B)+/T(B)+   | Input/Output     | Receive/Send data (two-wire)                                             |
| 4   | RTS           | Output           | Request to send: RTS "ON": CP ready to send RTS "OFF": CP is not sending |
| 5   | M5V (GND_ISO) | Output           | Ground isolated                                                          |
| 6   | P5V (+5V_ISO) | Output           | 5V isolated                                                              |
| 7   | T(A)-         | Output           | Send data (four-wire)                                                    |
| 8   | R(A)-         | Input            | Receive data (four-wire)                                                 |
|     | R(A)-/T(A)-   | Input/Output     | Receive/Send data (two-wire)                                             |
| 9   | n.c.          |                  |                                                                          |

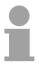

#### Note!

Never connect the shield of the cable with GND\_ISO, as this could destroy the interface!

Isolated voltages P5V, M5V

Pin 6 (P5V) of the isolated interfaces carries the isolated 5V supply with the respective ground GND on pin 5 (M5V). You may use this isolated voltage to provide defined static voltage levels on the signaling lines by means of resistors and ensure that reflections are reduced to a minimum.

#### RS485 cabling

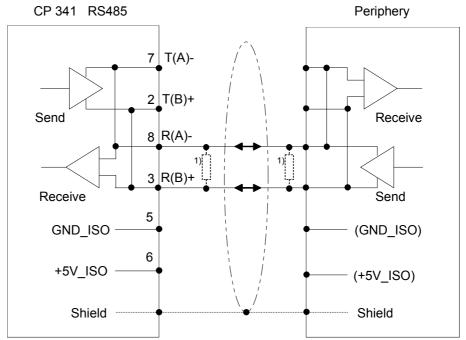

In the case of cables >50m you have to solder in a terminating resistor of approx.  $330\Omega$  on the receiver for data free traffic.

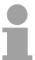

#### Note!

The protocol 3964(R) is not possible at two-wire operation.

RS422 cabling

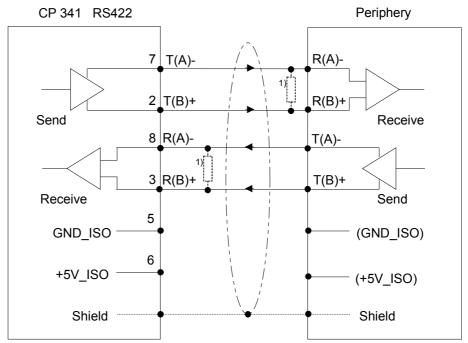

In the case of cables >50m you have to solder in a terminating resistor of approx.  $330\Omega$  on the receiver for data free traffic.

Defined static voltage levels by parameters

For a connection with minimum reflections and the wire-break recognition at RS422/485 operation, the lines may be preset with defined static voltage levels.

At the CP interface the wiring of the receiver is realized as follows:

| Parameter                                                 | Description                                                                                                    | Wiring of the receiver  |
|-----------------------------------------------------------|----------------------------------------------------------------------------------------------------|-------------------------|
| None                                                      | No preassignment of the receiving lines.                                                                                                    | R(B) +                  |
|                                                           | This setting only makes sense with bus-capable special drivers.                                                                                           | R(A) -                  |
| Signal R(A) 5Volt (Break evaluation)<br>Signal R(B) 0Volt | With this preassignment break detection is possible at full-duplex operation (RS422).                                                                     | 0V<br>R(B) +<br>R(A) -  |
| Signal R(A) 0Volt<br>Signal R(B) 5Volt                    | This preassignment corresponds to the idle state (no sender is activated) at half-duplex operation at RS485. Here wire-break recognition is not possible. | 75V<br>R(B) +<br>R(A) - |

## **Technical data**

#### CP 341 RS422/485

| Module name                             | VIPA 341-1CH01                          |
|-----------------------------------------|-----------------------------------------|
| Dimensions and Weight                   |                                         |
| Dimensions (W x H x D) in mm            | 40x125x120                              |
| Weight                                  | 170g                                    |
| Electrical Data                         |                                         |
| Voltage supply                          | 5V via back plane bus                   |
| Current consumption via back plane bus  | max. 160mA                              |
| Status monitor                          | via LED at the front side               |
| Power dissipation of the module         | 0.8W                                    |
| Protocols                               | ASCII, 3964(R)                          |
| loadable (no hardware dongle necessary) | Modbus Master ASCII / RTU               |
|                                         | Modbus Slave RTU                        |
| Plugs / Interfaces                      | 9pin D-type plug for RS422/485          |
| RS422 signals (four-wire)               | TxD(A), RxD(A), TxD(B), RxD(B), GND_ISO |
| RS485-Signale (two-wire)                | R/T(A), R/T(B), GND_ISO                 |
| Isolation                               | to back plane bus                       |
| Transfer distance                       | 1200m at 19.2kbit/s                     |
|                                         | 500m at 38.4kbit/s                      |
|                                         | 250m at 76.8kbit/s                      |
| Baud rate                               | max. 76.8kbit/s                         |
| Alarms                                  |                                         |
| Diagnostics alarm                       | parameterizable                         |
| Diagnostic functions                    |                                         |
| Read-out diagnostic information         | yes                                     |
| Environment conditions                  |                                         |
| Operating temperature                   | 060°C                                   |
| Transportation and storage temperature  | -40°C to +70°C                          |
| Relative humidity                       | max. 95% at +25°C                       |
|                                         |                                         |

## Chapter 4 Deployment CP 341 RS422/485

#### Overview

Contents of this chapter is the hardware configuration and the parameterization of the CP. In addition the communication between CPU and CP 341 by means of function blocks is described.

| Content | Topic                               |                             | Page |
|---------|-------------------------------------|-----------------------------|------|
|         | Chapter 4                           | Deployment CP 341 RS422/485 | 4-1  |
|         | Fast introduction                   |                             | 4-2  |
|         | Hardware configuration              |                             | 4-4  |
|         | Communication with the user program |                             | 4-7  |
|         |                                     | update                      |      |

#### **Fast introduction**

#### Overview

The integration of the CP into your SPS system should take place with the following proceeding:

- Assembly and commissioning
- Hardware configuration (integration CP in CPU)
- Protocol parameter via parameter plugin
- Communication with the user program

# Assembly and commissioning

- Install your system 300 with a CPU 31x and the CP 341.
- Wire the system by connecting cables for voltage supply, signals and Ethernet. A detailed description is to be found in the chapter "Assembly and installation guidelines".
- Switch power ON. → After a short boot time the CP is in the system without any protocol.
- Start the Siemens SIMATIC manager with an online connection to the CPU. More about this may be found in the manual of the CPU.

# Hardware configuration

- For hardware configuration jump within your project to the hardware configurator of the Siemens SIMATIC manager.
- Place a profile rail with the corresponding CPU and its modules.
- Engineer in duty of the CP 341-1CH01 from VIPA the Siemens CP with the order number 6ES7 341-1CH01-0AE0 to the corresponding slot.
- Adjust the address by the properties dialog and the protocol for transmission and its parameters by means of the parameter plugin "Point-to-Point-Communication, Parameter Assignment"

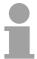

#### Note!

Please regard that the address for input and output is identically. By means of this address you may access the CP from the user program.

#### **Protocol parameter**

For parameterization of the protocol parameters the parameter plugin "Point-to-Point-Communication, Parameter Assignment" is necessary.

This may be received by Siemens.

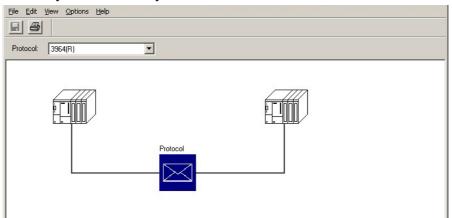

- The parameter plugin "Point-to-Point-Communication, Parameter Assignment" is started from the properties dialog of the CP by the button [Parameter...].
- Set at "Protocol" the protocol you want.

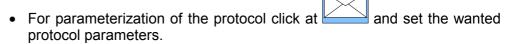

- Store the protocol specific parameters after changing them.
- Return to the properties dialog of the CP, translate and store your project.

### Loadable protocol driver

There is the possibility to extend the number of protocols of the parameter plugin by means of loadable protocol drivers.

More may be found at the description of the corresponding protocol.

### Communication with the user program

With the standard protocols the communication happens by means of the handling blocks FB 7 and FB 8, which were installed together with the parameter plugin.

By a cyclic call of these blocks data may be sent and received by the CP.

The conversion of the transfer protocols to the communication partner happens at the CP.

For each of these FBs an instance DB is necessary. This is to be indicated at the call of the corresponding FB. The data for communication are to be stored in each case in a send respectively receive DB.

To control the communication the FBs have control bits. Here the communication may be started, stopped or reset with the appropriate programming for the corresponding CP. There are status bits within the FBs for error evaluation.

Please note with the loadable protocol Modbus Slave the

FB 80 - MODB\_341 is deployed for communication. Within this the FB 7 and FB 8 are called.

### Hardware configuration

#### Overview

The description here refers to modules that are at the same bus together with the CPU. In order to address the installed modules individually, specific addresses in the CPU have to be assigned to them.

The allocation of addresses and the configuration of the installed modules is a function of the Siemens SIMATIC manager.

Here navigate within the hardware catalog to the according CP and place it at the S7-300 station.

# Project engineering

- Start the Siemens SIMATIC Manager.
- Swap to the hardware configurator.
- Place a profile rail via drag&drop from the hardware catalog to the project window.
- Project the CPU and the corresponding modules. Place the corresponding modules via drag&drop from the hardware catalog to the corresponding slot of the profile rail.
- To project the VIPA CP 341-1CH01 the Siemens CP 341 (6GK7 341-1CH01-0AE0) at the according slot is to be used.
- Adjust via the CP "properties" the transmission protocol and the protocol specific parameters (see protocol parameters). Note the address from which the CP is embedded. This value is necessary for the integration in your user program (see "communication with the user program").
- Save and translate your project and transfer it to the CPU.

# Properties CP 341-1CH01

The properties of the CP may be accessed by a double click at the CP within your project in the hardware configurator. The parameters of the VIPA CP 341 may be modified by the registers in the following described.

For parameterization the parameter plugin "Point-to-Point Communication, Parameter Assignment" is necessary. This may be received from Siemens.

For installation you have to start it and follow the instructions.

#### General

Short Description The short description with the information below is identical to the shown

Information in the "hardware catalog" window.

Order No. Here the order number of the Siemens CP 341 is displayed. For project

engineering of the VIPA CP 341-1CH01 the Siemens CP with order

number 6GK7 341-1CH01-0AE0 is to be used.

Name This displays the designation of the CP, which may be changed. If the

designation is changed, the new designation appears in your project in the

configuration table.

Comment In this part the purpose of the module may be entered.

#### **Addresses**

Inputs / Outputs By presetting a start address for the input respectively output area the

beginning of the address area of the CPU may be determined, which is mapped by the CP. Here the CP occupies for input and output 16byte

each.

This value is necessary for integration in the user program. Please note

with the CP that the base address for input and output are identical.

Process image With the process image a consistent image of the process signal may be

accessed during the program cycle.

If the field *process image* shows the entry "---" then the set address area is outside the process image. The entry "OB1-PA" indicates that the set

address area is within the process image.

#### **Basic Parameters**

Interrupt generation / Reaction to CPU STOP Here the interrupt behavior of the module may be adjusted. If "Yes" is set at CPU STOP (fix) an interrupt is released and the outputs are switched off

immediately.

#### Parameter...

The plugin for point-to-point parameterization may be opened by this button. Please regard that the installation of the parameter plugin "Point-to-Point-Communication, Parameter Assignment" is necessary. This may be received from Siemens.

In the following the fundamental proceeding for deployment is described. More information for installation and deployment may be found at the additional documentation from Siemens.

#### Proceeding

- Start after installation the parameter plugin "Point-to-Point-Communication, Parameter Assignment" from the properties dialog of the CP by the button [Parameter...].
- Set at "Protocol" the protocol you want. Depending on the selected protocol there is the possibility to set the parameters for received data and interface.

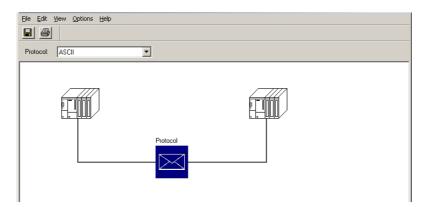

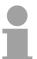

#### Note!

Please regard as long as the plugin is open the properties dialog of the CP is blocked. The parameters are only transmitted to your project if they were stored.

- For parameterization of the protocol click at and set the wanted protocol parameters. More information about the protocols may be found at chapter communication protocols.
- Store the protocol specific parameters after changing them.

### Loadable protocol driver

There is the possibility to extend the number of protocols of the parameter plugin by means of loadable protocol drivers. More may be found at the description of the corresponding protocol.

#### Save

After adjusting the protocol specific parameters the parameters should be

stored with **File** > *Save* respectively with \_\_\_\_\_. The parameters are transferred to your project only if you store these before.

The plugin is closed with **file** > *exit* and the CP properties dialog is again released. Store your configuration with **Station** > *Save and compile* within your project and transfer the configuration to your CPU.

### Communication with the user program

#### Overview

For the processing of the connecting jobs at PLC side a user program is necessary in the CPU. Here the following blocks are used for communication between CPU, CP and a communication partner:

| Block | Symbol   | Comment                                                   |
|-------|----------|-----------------------------------------------------------|
| FB 7  | P_RCV_RK | Standard FB for data receipt from a communication partner |
| FB 8  | P_SND_RK | Standard FB for data send to a communication partner      |

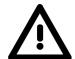

#### Attention!

Calling of these blocks within process or diagnostics interrupt is not allowed.

Please regard this FBs do not have a parameter check, which means that if there are invalid parameters, the CPU may switch to STOP mode.

FB 80 - MODB\_341 with Modbus Slave protocol With the Modbus Slave protocol the communication FB 80 - MODB\_341 is used. Within the FB 80 the blocks FB 7 and FB 8 are called. More about installation and deployment of the FB 80 may be found at Modbus Slave in Chapter "Communication protocols".

#### Installation

The function blocks are online available from Siemens together with the plugin "Point-to-Point-Communication, Parameter Assignment".

The installation of the function blocks happens together with the plugin. Here insert the CD and follow the instructions.

The FBs may be found in the block library after installation.

The library may be opened in the Siemens SIMATIC manager by

**File** > *Open* > "Libraries" and here "CP PtP"

The blocks may be found at "Blocks" of the CP 341. For deployment of a block this is to be copied into your project.

#### **Data consistency**

The data consistency is limited by the block size of 32byte during communication between CPU and CP.

For the consistent data communication of more than 32byte the following is to be considered:

FB8 - P\_SND\_RK:

Access the send DB only again if the data were completely transferred (DONE = 1).

FB7 - P\_RCV\_RK

Access the receive DB only again if the data were completely received (NDR = 1). After that the receive DB should be blocked (EN\_R = 0) as long as the data were treated.

# Communication principle

By a cyclic call of these blocks data may be sent and received by the CP. On the CP the transmission of the communication protocols to the communication partner takes place, which may be configured by the hardware configuration. In the following these blocks are described.

### Send data FB 8 - P SND RK

The FB 8 - P\_SND\_RK transfers a data block of a DB to the CP, specified by the parameters *DB\_NO*, *DBB\_NO* and *LEN*. For data transfer the FB is to be called either cyclically or statically by a timer-driven program.

Information about the parameters, which were necessary for the loadable protocols may be found at the corresponding protocol description in the chapter "Communication protocols".

#### **Parameter**

| Parameter            | Declaration | Data type | Description                                                                                                    |  |
|----------------------|-------------|-----------|----------------------------------------------------------------------------------------------------|--|
| SF                   | Input       | CHAR      | S = Send, F = Fetch. At ASCII and 3964R the default                                                                              |  |
|                      |             |           | value "S" for Send may be used                                                                                                   |  |
| REQ                  | Input       | BOOL      | Initiates request with positive edge                                                                                             |  |
| R                    | Input       | BOOL      | Aborts request - current request is aborted and sending is blocked.                                                              |  |
| LADDR                | Input       | INT       | Logical basic address of the CP - corresponds to the address of the hardware configuration of the CP.                            |  |
| DB_NO                | Input       | INT       | Data block number - number of the send DB, zero is not allowed.                                                                  |  |
| DBB_NO               | Input       | INT       | Data byte number - transmitted data as of data byte $0 \le DBB\_NO \le 8190$                                                     |  |
| LEN                  | Input       | INT       | Length of message frame to be sent in byte $1 \le LEN \le 1024$                                                                  |  |
| R                    | Input       | -         | These parameters are not relevant for ASCII and 3964(R). But they may be used by loadable protocols. With Modbus enter here "X". |  |
| DONE <sup>1)</sup>   | Output      | BOOL      | Request complete without errors, data sent<br>Parameter STATUS = 00h                                                             |  |
| ERROR <sup>1)</sup>  | Output      | BOOL      | Request complete with error Parameter STATUS contains error details                                                              |  |
| STATUS <sup>1)</sup> | Output      | WORD      | Specification of the error on ERROR = 1                                                                                          |  |

Parameter is available until the next call of the FB.

# Release and cancel a request

The data transmission is initiated by a positive edge at the *REQ* input of FB 8 - P\_SND\_RK. A data transmission operation can run over several program cycles, depending on the amount of data involved.

A running request may me canceled at any time with R = "1" then the FB is reset to the basic state. Please regard that data, which the CP still has received from the CPU, were sent to the communication partner.

If the R input is statically showing the signal state "1", this means that sending is deactivated.

# Mechanism for startup synchronization

The FB 8 has a mechanism for startup-synchronization between CPU and CP, which is automatically executed at the first call of the FB.

Before the CP can process an activated request after the CPU has changed from STOP to RUN mode, the CP CPU start-up mechanism must be completed.

Any requests initiated in the meantime are transmitted once the start-up coordination with the CP is finished.

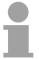

#### Note!

A minimum pulse time is necessary for a signal change to be identified. Significant time periods are the CPU cycle time, the updating time on the CP and the response time of the communication partner.

#### **Error indication**

The *DONE* output shows "request completed without errors". If there was an *ERROR*, the corresponding event number is displayed in the *STATUS*. If no error occurs the value of *STATUS* is "0".

DONE and ERROR/STATUS are also output in response to a RESET of the FB. In the event of an error, the binary result BR is reset. If the block is terminated without errors, the binary result has the status "1".

Please regard the parameter *DONE*, *ERROR* and *STATUS* are only available at one block call. For further evaluation these should be copied to a free data area.

### **Addressing**

With *LADDR* the address of the corresponding CP is specified. This is the address, which was specified by the hardware configuration of the CP.

Please regard that the base address for input and output of the CP are identical.

#### Data area

The FB 8 - P\_SND\_RK deals with an Instanz-DB I\_SND\_RK. This has a length from 62byte. The DB no. is transmitted with the call.

It is not allowed to access the data of an instance DB.

# Receive data FB 7 - P\_RCV\_RK

The FB 7 P\_RCV\_RK transfers data from the CP to a data area of the CPU specified by the parameter *DB\_NO*, *DBB\_NO* and *LEN*. For data transfer the FB is to be called either cyclically or statically by a timer-driven program.

Information about the parameters, which were necessary for the loadable protocols may be found at the corresponding protocol description in the chapter "Communication protocols".

#### **Parameter**

| Parameter            | Declaration | Data type | Description                                                  |
|----------------------|-------------|-----------|--------------------------------------------------------------|
| EN_R                 | Input       | BOOL      | Enables data read                                            |
| R                    | Input       | BOOL      | Aborts request - current request is aborted and receiving is |
|                      |             |           | blocked.                                                     |
| LADDR                | Input       | INT       | Logical basic address of the CP - corresponds to the         |
|                      |             |           | address of the hardware configuration of the CP.             |
| DB_NO                | Input       | INT       | Data block number - number of the receive DB, zero is not    |
|                      |             |           | allowed.                                                     |
| DBB_NO               | Input       | INT       | Data byte number - received data as of data byte             |
|                      |             |           | 0 ≤ DBB_NO ≤ 8190                                            |
| L                    | Output      | -         | These parameters are not relevant for ASCII and 3964(R).     |
|                      |             |           | But they may be used by loadable protocols.                  |
| NDR <sup>1)</sup>    | Output      | BOOL      | Request complete without errors, data received               |
|                      |             |           | Parameter STATUS = 00h                                       |
| ERROR <sup>1)</sup>  | Output      | BOOL      | Request complete with error                                  |
|                      |             |           | Parameter STATUS contains error details                      |
| LEN <sup>1)</sup>    | Output      | INT       | Length of the received telegram in byte                      |
|                      |             |           | 1 ≤ LEN ≤ 1024                                               |
| STATUS <sup>1)</sup> | Output      | WORD      | Specification of the error on ERROR = 1                      |

<sup>1)</sup> Parameter is available until the next call of the FB.

# Release and cancel a request

With the signal state "1" at parameter *EN\_R*, the software checks whether data can be read by the CP. A data transmission operation can run over several program cycles, depending on the amount of data involved.

An active transmission can be aborted with signal state "0" at the EN\_R parameter. The aborted receive request is terminated with an error message (STATUS).

Receiving is deactivated as long as the *EN\_R* parameter shows the signal state "0".

A running request may me canceled with R = "1" then the FB is reset to the basic state. Receiving is deactivated as long as the R parameter shows the signal state "1".

### Mechanism for startup synchronization

The FB 7 has a mechanism for startup-synchronization between CPU and CP, which is automatically executed at the first call of the FB.

Before the CP can process an activated request after the CPU has changed from STOP to RUN mode, the CP CPU start-up mechanism must be completed.

Any requests initiated in the meantime are transmitted once the start-up coordination with the CP is finished.

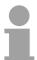

#### Note!

A minimum pulse time is necessary for a signal change to be identified. Significant time periods are the CPU cycle time, the updating time on the CP and the response time of the communication partner.

#### **Error indication**

The *NDR* output shows "request completed without errors/data accepted". If there was an *ERROR*, the corresponding event number is displayed in the *STATUS*. If no error occurs the value of *STATUS* is "0". *NDR* and *ERROR/STATUS* are also output in response to a RESET of the FB. In the event of an error, the binary result BR is reset. If the block is terminated without errors, the binary result has the status "1".

Please regard the parameter *NDR*, *ERROR* and *STATUS* are only available at one block call. For further evaluation these should be copied to a free data area.

#### Addressing

With *LADDR* the address of the corresponding CP is specified. This is the address, which was specified by the hardware configuration of the CP. Please regard that the base address for input and output of the CP are identical.

#### Data area

The FB 7 - P\_RCV\_RK deals with an Instanz-DB I\_RCV\_RK. This has a length from 60byte. The DB no. is transmitted with the call. It is not allowed to access the data of an instance DB.

### Firmware update

#### Overview

For functional expansion and error recovery firmware updates can be uploaded to the operating-system memory of the CP. Subsequent loading of firmware updates with the parameterization interface "Point-to-Point Communication, Parameter Assignment".

If you use a VIPA SPEED7 CPU of the System 300S starting with CPU firmware version V340 a firmware update may be executed by means of an accordingly prepared MMC.

# Firmware update with Siemens parameterization tool

With deployment of the Siemens parameterization tool the following preconditions for firmware update are:

- Siemens STEP® 7 V. 4.02 or higher is installed
- Parameterization tool "Point-to-Point Communication, Parameter Assignment" V. 5.0 or higher is installed.
- The CP is to be configured in the CPU with a valid project.
- The CPU is online be connected to the configuring PC.

#### **Procedure**

- Switch the CPU to STOP mode.
- Start the parameterization tool "Point-to-point Communication, Parameter Assignment". Double-click to the corresponding CP and click to [Parameter...] at the "Properties" dialog.
- Open the dialog for firmware update with Options > Firmware Update.
   As soon as the CP is reachable the current CP firmware is displayed at "Current module firmware status". If no firmware version may be determined (CP is offline) "------" is displayed.
- Choose with the button [Find file...] the firmware to be loaded. The current CP firmware may be found in the service area of www.vipa.de.
- Please regard the firmware consists of 3 files. Here choose the file HEADER.UPD → the chosen firmware version is displayed at "Status of selected firmware".
- Click on the [Load firmware] button to start uploading to the CP. You are
  prompted for confirmation, after that the upload of the chosen firmware
  starts. The upload procedure is canceled immediately if you click on the
  [Cancel] button. Loading in progress is displayed by the LEDs SF, TxD
  and RxD. Before the basic firmware is deleted from the module, the
  firmware is checked if it is suitable for the CP.
- After the firmware upload the LEDs TxD and RxD get off. For activation of the new firmware version a PowerOFF/ON is necessary.

# Transfer indication

During firmware transfer the proceeding is displayed at "Done" in % as a bar. The LEDs SF, TxD und RxD are on at the corresponding CP.

# Firmware update at deployment of a SPEED7 CPU

By means of a MMC there is the opportunity to execute a firmware update at the CPU and its components. This functionality is available starting with CPU firmware V340. For update an accordingly prepared MMC must be in the CPU during the start-up.

Thus a firmware file may be recognized and assigned with start-up, a pkg file name is reserved for each updateable component and hardware release, which begins with "px" and differs in a number with six digits. The pkg file name of every updateable component may be found at a label right down the front flap of the module.

As soon as with start-up a pkg file is on the MMC, all the components at the bus and in the CPU, assigned to the pkg file, get the new firmware.

The latest 2 firmware versions may be found in the service area at www.vipa.de.

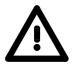

#### Attention!

Please regard that the version of the update firmware is different from the existing firmware otherwise no update is executed.

### Display the Firmware version of the SPEED7 CPU via web page

The SPEED7 CPU has an integrated web page that monitors information about firmware version of the connected components. The Ethernet PG/OP channel provides the access to this web page.

To activate the PG/OP channel you have to enter according IP parameters. This can be made in Siemens SIMATIC manager either by a hardware configuration, loaded by MMC respectively MPI or via Ethernet by means of the MAC address with **PLC** > Assign Ethernet Address.

After that you may access the PG/OP channel with a web browser via the IP address of the project engineering. More detailed information may be found in the manual of the CPU at "Access to Ethernet PG/OP channel and website".

# Load firmware and transfer it to MMC

- Go to Service at www.vipa.de.
- Navigate to the Firmware area.
- Choose the according CP and download the firmware Px.....zip to your PC.
- Extract the zip-file and copy the extracted file to your MMC.
- Following this approach, transfer all wanted firmware files to your MMC.

# Transfer firmware from MMC into CPU

- 1. Get the RUN-STOP lever of your CPU in position STOP. Turn off the voltage supply. Plug the MMC with the firmware files into the CPU. Please take care of the correct plug-in direction of the MMC. Turn on the voltage supply.
- After a short boot-up time, the alternate blinking of the LEDs SF and FRCE shows that at least one firmware was found on the MMC, which differs from the current version.
- 3. You start the transfer of the firmware as soon as you tip the RUN/STOP lever downwards to MRES within 10s.
- 4. During the update process, the LEDs SF and FRCE are alternately blinking and MMC LED is on. This may last several minutes.
- 5. The update is successful finished when the LEDs PWR, STOP, SF, FRCE and MCC are on. If they are blinking fast, an error occurred.
- 6. Turn Power OFF and ON. Now it is checked by the CPU, whether further current firmware versions are available at the MMC. If so, again the LEDs SF and FRCE flash after a short start-up period. Continue with point 3.

If the LEDs do not flash, the firmware update is ready.

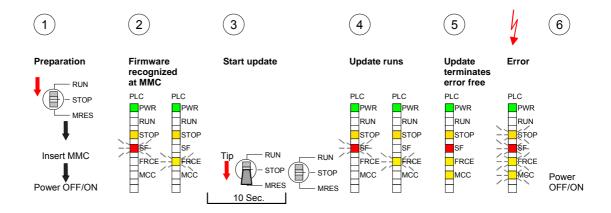

# Show the release of the CP firmware

There is the possibility to display the current release of hard- and software of the CP by means of the module information of the Siemens SIMATIC manager. Here go online to the corresponding CP in the hardware configurator by **Station** > *Open online*.

If you use a SPEED7 CPU the current release of the firmware may be displayed by the web page of the CPU as shown above.

### **Chapter 5** Communication protocols

#### Overview

Here every communiaction protocol is described, which is supported by the CP. Here the standard protocols like ASCII and 3964(R) are described as well as loadable protocols like Modbus Master ASCII/RTU, Modbus Slave RTU. Here the protocol specific parameters and if necessary the functionality of the corresponding protocol may be found.

### Content

| Горіс      |                                           | Seite |
|------------|-------------------------------------------|-------|
| Chapter 5  | Communication protocols                   | 5-1   |
| Overview   |                                           | 5-2   |
| ASCII      |                                           | 5-3   |
| 3964(R)    |                                           | 5-8   |
| Modbus - 0 | Overview                                  | 5-14  |
| Modbus Ma  | aster - Parameterization                  | 5-15  |
| Modbus Ma  | aster - Functionality                     | 5-21  |
| Modbus Ma  | aster - Function codes                    | 5-23  |
| Modbus SI  | ave - Parameterization                    | 5-29  |
| Modbus SI  | ave - Functionality                       | 5-33  |
| Modbus SI  | ave - Communication with the user program | 5-35  |
| Modbus Sl  | ave - Function codes                      | 5-40  |

#### Overview

## Serial transfer of a character

The simplest type of information exchange between two stations is the point-to-point link. Here the CP serves as interface for the CPU and a communication station.

The data are serially transferred. During the serial data transfer the individual bits of one byte of an information are transferred after another in a fixed order.

#### Character frame

At bi-directional data transfer it is differentiated between *full duplex* and *half duplex* operation. At *half duplex* operation at one time data may be sent or received. A simultaneous data exchange is only possible at *full duplex* operation.

Each character to be transferred is preceded by a synchronizing pulse as *start bit.* The end of the transferred character is formed by the *stop bit.* 

Beside the start and stop bit there are further parameterizable agreements between the communication partners necessary for serial data transfer. This character frame consists of the following elements:

- Speed (Baudrate)
- Character and acknowledgement delay time
- Parity
- Number of data bits
- · Number of stop bits

#### **Protocols**

The CP serves for an automatic serial data transfer. To do this the CP is equipped with drivers for the following protocols:

- ASCII
- 3964(R)

Please regard the computer interface RK512 is not supported by the VIPA CP.

Additionally the following loadable protocol driver are supported:

- Modbus master RTU
- Modbus master ASCII
- Modbus slave RTU

In the following each supported protocol is described.

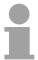

#### Note!

With deployment of loadable drivers for software technical reason the drivers from Siemens were transferred to the CP but not installed. Since in the CP VIPA specific drivers are installed, the Siemens usual hardware dongle are not necessary for operation.

#### **ASCII**

#### Mode of operation

ASCII data communication is one of the simple forms of data exchange that may be compared to a multicast/broadcast function.

Individual messages are separated by means of character delay time (ZVZ).

Within this time the transmitter must have sent its telegram to the receiver. A telegram is only passed on to the CPU if this was received completely.

Additionally to the character delay there is a further possibility to define an end criterion by parameterization of the ASCII driver.

Since during ASCII transmission apart from the usage of the parity bit no further step takes place for data protection, the data transfer is very efficiently however not secured. With the parity the inversion of one bit within a character may be secured. If two or more bits of a character are inverted, this error may no longer be detected.

#### **Proceeding**

The parameter plugin "Point-to-Point-Communication, Parameter Assignment" is started from the properties dialog of the CP by the button [Parameter...]. Here the parameters for transfer protocol, data receipt and interface may be adjusted.

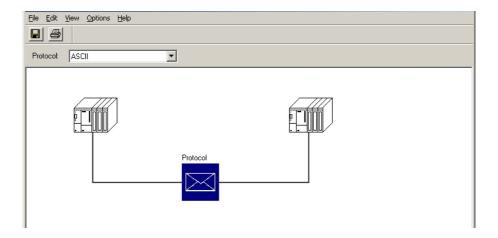

Set at Protocol the "ASCII" protocol you want.

For parameterization of the protocol click at \_\_\_\_\_. In the following these parameters are described. Information about this may also be found in the online help of the parameter plugin.

#### **ASCII**

Here the parameters for the ASCII driver may be set. At ASCII the parameter settings for the character frame and the baud rate must be identical on every communication partner.

# End code of a message

During ASCII transmission the end of the receive messages frame may be recognized in different ways:

- on expiry of character delay time
- on receipt of fixed number of characters
- on receipt of end character(s)

Depending upon the mode the corresponding parameters may be specified here.

| Parameter            | Description                                                                                                    |                      | Default value |
|----------------------|----------------------------------------------------------------------------------------------------|----------------------|---------------|
| Character delay time | maximum amount of time permitted between two incoming characters within a message frame.  The shortest ZVZ depends on the baud rate:  Baud rate (Bit/s)  ZVZ (ms)  300  130  600  65  1200  32 |                      | 4ms           |
|                      | 2400<br>4800                                                                                                    | 16<br>8              |               |
|                      | 9600<br>19200, 57600, 76800                                                                                                    | 2                    |               |
|                      | Range of values: 2ms                                                                                                    | 65535ms in 1ms steps |               |
| Message frame length | When the end criterion is "fixed message frame length", the number of bytes making up a message frame is defined.                                                                              |                      | 240           |
|                      | Range of values: 1 1024bytes                                                                                                    |                      |               |
| Transmission pause   | For synchronization pausing may be deactivated here.                                                                                                    |                      | activated     |
|                      | Range of values: activate                                                                                                    | d, deactivated       |               |

## Send with end character

Here end character(s) may be defined or the length set in the FB may be specified as soon as "End character" is activated at the end ID.

| Parameter         | Description                                                                                                    | Default value |
|-------------------|----------------------------------------------------------------------------------------------------|---------------|
| End character 1/2 | For communication with end character(s) maximally 2 end characters may be defined. The length of the respective telegram is limited by an end character.  Range of values: 07Fh/FFh (7/8 data bits) | 3 (03h=ETX)   |

#### Speed

Here the transfer speed may be selected from a selection list.

| Parameter          | Description                                                                   | Default value |
|--------------------|-------------------------------------------------------------------------------|---------------|
| Baud rate in bit/s | Transfer speed in bit/s                                                       | 9600          |
|                    | Range of values: 300, 600, 1200, 2400, 4800, 9600, 19200, 38400, 57600, 76800 |               |

#### Character frames

The data between the communication partners are transferred via the serial interface by means of a character frame. This means that each character may be recognized at the receiver and the transmission may be checked for errors.

Please regard that all the following parameters must have the same settings on every communication partner:

| Parameter | Description                                                                                                    | Default value |
|-----------|----------------------------------------------------------------------------------------------------|---------------|
| Data bits | Number of bits onto which a character is mapped.                                                                         | 8             |
|           | Range of values: 7, 8                                                                                                    |               |
| Stop bits | When data is transmitted, stop bits are appended to each character to be sent in order to signal the end of a character. |               |
|           | Range of values: 1, 2                                                                                                    |               |
| Parity    | The addition of its value "0" or "1" brings the value of all the bits (data bits and parity bit) up to a defined status. |               |
|           | Range of values: none, odd, even                                                                                         |               |

### ASCII transmission

Data flow control synchronizes data transmission when one communication partner works faster than the other. Here the type of data flow control may be set and its associated parameters.

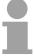

#### Note!

At half-duplex parameterization with RS485 data flow control is not possible.

#### Data flow control

| Parameter         | Description                      | Default value |
|-------------------|----------------------------------|---------------|
| Data flow control | Range of values: none, XON, XOFF | none          |

Data flow control parameters

Data flow control is only possible at full-duplex operation with RS422.

| Parameter                                            | Description                                                                                                    | Default value |
|------------------------------------------------------|----------------------------------------------------------------------------------------------------|---------------|
| XON code                                             | Code for XON at "XON/XOFF"                                                                                       | 11(DC1)       |
|                                                      | Range of values: 07Fh/FFh (7/8 data bits)                                                                        |               |
| XOFF code                                            | Code for XOFF at "XON/XOFF"                                                                                      | 13(DC3)       |
|                                                      | Range of values: 07Fh/FFh (7/8 data bits)                                                                        |               |
| Wait for XON after<br>XOFF (Wait time for<br>CTS=ON) | Time for the CP to wait for XON=ON from the partner when sending data. Range of values: 20 65535ms in 10ms steps | 20 000ms      |

### ASCII Receiving data

Receipt telegrams are buffered in the CP at a ring buffer. Here the oldest telegram is always transferred by the CP to the CPU.

# Input buffer of the CP

| Parameter                       | Description                                                                                                    | Default value |
|---------------------------------|----------------------------------------------------------------------------------------------------|---------------|
| Buffered receive message frames | Number of message frames, which are to be buffered in the CP buffer.                                                                                                    | 250           |
|                                 | Range of values: 1 250                                                                                                    |               |
| Prevent overwriting             | You can only deactivate this check box if the parameter "Buffered receive message frames" is set to "1". In this way a current telegram is always transferred to the CPU.  Range of values: activated, deactivated |               |

#### **ASCII** Interface

Here it is to specify if the interface is operated in half- (RS485) or fullduplex (RS422) operation.

Full-duplex (RS422)

Four-wire operation (default value: active)

Data is exchanged between the communication partners in both directions simultaneously. In full-duplex operation, therefore, data may be sent and received at the same time. Each communication partner must be able to

operate a send and a receive facility simultaneously.

Half-duplex (RS485)

Two-wire operation (default value: not activated)

Data is exchanged between the communication partners but only in one direction at a time. In half-duplex operation, therefore, at any one time data is being either sent or received.

This setting is only available with the ASCII protocol.

Initial state of the receive lines

For a connection with minimum reflections and the break evaluation at RS422/485 operation, the lines may be preset with defined static voltage levels. At the CP interface the wiring of the receiver is realized as follows:

| Parameter                                                                | Description                                                                                                    | Wiring of the receiver  |
|--------------------------------------------------------------------------|----------------------------------------------------------------------------------------------------|-------------------------|
| None (default value: not activated)                                      | No preassignment of the receiving lines.                                                                                                    | D/R) I                  |
|                                                                          | This setting only makes sense with bus-capable special drivers.                                                                                              | R(B) +                  |
| Signal R(A) 5Volt (Break evaluation)<br>Signal R(B) 0Volt                | With this preassignment break detection is possible at full-duplex operation (RS422).                                                                        | 0V<br>R(B) +<br>R(A) -  |
| Signal R(A) 0Volt<br>Signal R(B) 5Volt<br>(default value: not activated) | This preassignment corresponds to the idle state (no sender is activated) at half-duplex operation with RS485. Wire-break recognition is not possible, here. | 75V<br>R(B) +<br>R(A) - |

### 3964(R)

#### Mode of operation

During data transfer with 3964(R) control characters are added to the message. These control characters may be used by the communication partner to verify the complete and error free receipt.

The following control characters are evaluated:

STX Start of Text

DLE Data Link Escape

ETX End of Text

NAK Negative Acknowledge

• BCC Block Check Character (only for 3964R)

It is differentiated between 3964R and 3964:

- 3964R: The transfer happens with the block check character BCC. BCC is the parity as XOR function of the whole length of every data bytes of a transferred block. Its calculation begins with the first byte of user data after the connection setup and ends after the DLE ETX code on connection release.
- 3964: The transfer happens without BCC.

Here the designation **3964(R)** is used when the descriptions and notes refer to both data transmission procedures.

The high integrity on data line is achieved by means of a fixed messageframe setup and clearance as well as the use of BCC at 3964R.

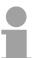

#### Note!

When a DLE is transferred as part of the information it is repeated to distinguish between data characters and DLE control characters that are used to establish and to terminate the connection (DLE duplication). The DLE duplication is reversed in the receiving station.

3964(R) requires that a lower priority is assigned to the communication partner. When communication partners issue simultaneous send commands the station with the lower priority will delay its send command.

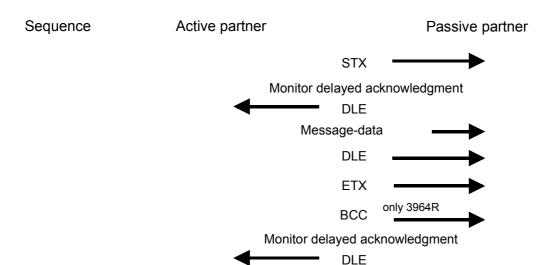

#### **Proceeding**

The parameter plugin "Point-to-Point-Communication, Parameter Assignment" is started from the properties dialog of the CP by the button [Parameter...]. Here the parameters for transfer protocol, data receipt and interface may be adjusted.

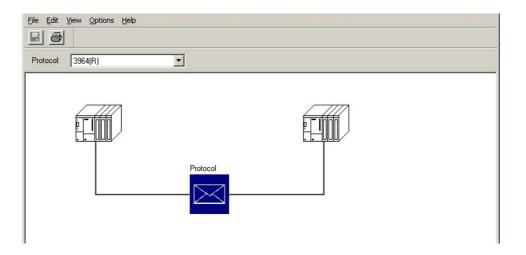

Set at "Protocol" the 3964(R) protocol you want.

For parameterization of the protocol click at \_\_\_\_\_. In the following these parameters are described. Information about this may also be found in the online help of the parameter plugin.

### 3964(R)

Here the parameter for the 3964(R) protocol driver may be set.

Please regard that the parameters of block check, transmission rate and of the character frame with exception of the priority have the same settings on every communication partner.

#### 3964(R)

The following protocol variants are supported by the CP:

Default values without block check: 3964
Default values with block check: 3964R
Programmable without block check: 3964
Programmable with block check: 3964R

Protocol

Default is "Default value with block check":

Character delay time: 220ms, Acknowledgement delay time: 2000ms

Setup attempts: 6, Transmission attempts: 6

| Parameter          | Description                                                                                                    | Default value |
|--------------------|----------------------------------------------------------------------------------------------------|---------------|
| with block check   | Data integrity is increased by the addition sending of a <b>block check character</b> BCC.                                                                                                    | activated     |
|                    | If the CP 341 recognizes the string DLE ETX BCC, it stops receiving. The CP compares the received block check character BCC with the longitudinal parity calculated internally.               |               |
|                    | If the BCC is correct and no other receive errors have occurred, the CP sends the code DLE to the communication partner.                                                                      |               |
|                    | (In the event of an error, the NAK code is sent).                                                                                                    |               |
|                    | If the CP recognizes at deactivated BCC the string DLE ETX, it stops receiving and sends a DLE to the communication partner if the block was received undamaged, or an NAK if it was damaged. |               |
|                    | Range of values: activated, deactivated                                                                                                    |               |
| Use default values | If activated the protocol parameters are preset by default values. If you deactivate this option, the protocol parameters are released for you to make your entries.                          |               |
|                    | Range of values: activated, deactivated                                                                                                    |               |

### Protocol parameter

| Description                                                                                                    |                                                                                                    | Default value                                                                                                    |
|----------------------------------------------------------------------------------------------------|----------------------------------------------------------------------------------------------------|----------------------------------------------------------------------------------------------------|
| amount of time permitted characters within a mess                                                                        |                                                                                                    |                                                                                                    |
| •                                                                                                    |                                                                                                    |                                                                                                    |
|                                                                                                    | ` '                                                                                                    |                                                                                                    |
|                                                                                                    |                                                                                                    |                                                                                                    |
|                                                                                                    |                                                                                                    |                                                                                                    |
| 2400 76800                                                                                                    | 20                                                                                                    |                                                                                                    |
| Range of values: 2065                                                                                                    | 535ms in 10ms steps                                                                                                    |                                                                                                    |
| maximum amount of                                                                                                    | time permitted for the                                                                                                    | (550ms at 3964                                                                                                    |
|                                                                                                    |                                                                                                    |                                                                                                    |
| Baud rate (bit/s)                                                                                                    | ADT (ms)                                                                                                    |                                                                                                    |
| 300                                                                                                    | 60                                                                                                    |                                                                                                    |
|                                                                                                    |                                                                                                    |                                                                                                    |
|                                                                                                    |                                                                                                    |                                                                                                    |
|                                                                                                    |                                                                                                    |                                                                                                    |
| This parameter defines attempts the CP is allow connection. After an uprocedure will be aborted the STATUS output of the | the maximum number of<br>yed in order to establish a<br>nsuccessful attempt, the<br>I and the error displayed in                                                                                                    |                                                                                                    |
|                                                                                                    |                                                                                                    |                                                                                                    |
| attempts the CP is allow message frame. After an procedure will be aborted                                               | ved in order to transfer a<br>unsuccessful attempt, the<br>I and the error displayed in                                                                                                    |                                                                                                    |
|                                                                                                    | The character delay tinamount of time permitted characters within a mess of the characters within a mess of the characters within a mess of the characters within a mess of the characters within a mess of the characters within a mess of the characters within a mess of the characters within a mess of the characters of the characters of | The character delay time defines the maximum amount of time permitted between two incoming characters within a message frame.  Please regard the shortest character delay time depends on the baud rate:  Baud rate (bit/s) |

#### Speed

Here the transfer speed may be selected from a selection list.

| Parameter          | Description                                                                   | Default value |
|--------------------|-------------------------------------------------------------------------------|---------------|
| Baud rate in bit/s | Transfer speed in bit/s                                                       | 9600          |
|                    | Range of values: 300, 600, 1200, 2400, 4800, 9600, 19200, 38400, 57600, 76800 |               |

#### Character frames

The data between the communication partners are transferred via the serial interface by means of a character frame. This means that each character may be recognized at the receiver and the transmission may be checked for errors.

Please regard that all the following parameters must have the same settings on every communication partner:

| Parameter | Description                                                                                                    | Default value |
|-----------|----------------------------------------------------------------------------------------------------|---------------|
| Data bits | Number of bits onto which a character is mapped. Range of values: 7, 8                                                                                                    | 8             |
| Stop bits | When data is transmitted, stop bits are appended to each character to be sent in order to signal the end of a character.                                                                                                    |               |
|           | Range of values: 1, 2                                                                                                    |               |
| Parity    | The addition of its value "0" or "1" brings the value of all the bits (data bits and parity bit) up to a defined status.                                                                                                    |               |
|           | Range of values: none, odd, even                                                                                                    |               |
| Priority  | If both communication partners issue a sent request at the same time, the partner with the lower priority temporarily withdraws its request. For data transmission you must set a lower priority at one communication partner and a higher one at the other. | -             |

#### 3964(R) Receiving data

Delete CP receive buffer on startup:

(Default value: "Delete CP receive buffer at startup" deactivated)

This parameter may not be activated. The receive buffer of the CP is not deleted when the CPU status goes from STOP to RUN (CPU startup).

### 3964(R) Interface

Here it is to specify if the interface is operated in half- (RS485) or fullduplex (RS422) operation.

Full-duplex (RS422)

Four-wire operation (default value: active)

Data is exchanged between the communication partners in both directions simultaneously. In full-duplex operation, therefore, data may be sent and received at the same time. Each communication partner must be able to

operate a send and a receive facility simultaneously.

Half-duplex (RS485)

This setting is not available with 3964(R).

Initial state of the receive lines

For a connection with minimum reflections and the break evaluation at RS422 operation, the lines may be preset with defined static voltage levels. At the CP interface the wiring of the receiver is realized as follows:

| Parameter                                                                | Description                                                                                              | Wiring of the receiver |
|--------------------------------------------------------------------------|----------------------------------------------------------------------------------------------------|------------------------|
| None<br>(Default value: not activated)                                   | No preassignment of the receiving lines. This setting only makes sense with bus-capable special drivers. | R(B) + R(A) -          |
| Signal R(A) 5Volt (Break evaluation) Signal R(B) 0Volt                   | With this preassignment wire break evaluation is possible at full-duplex operation with RS422.           | 0V<br>R(B) +<br>R(A) - |
| Signal R(A) 0Volt<br>Signal R(B) 5Volt<br>(Default value: not activated) | Here wire break evaluation is not possible.                                                              | 5V<br>R(B) +<br>R(A) - |

#### **Modbus - Overview**

#### Overview

The Modbus protocol is a communication protocol that defines a hierarchic structure between a master and several slaves.

Physically, Modbus transmits via a serial half-duplex core as point-to-point connection with RS232 or as multi-point connection with RS485.

### Master-Slave-Communication

There are no bus conflicts for the master is only able to communicate with one slave at a time. After the master requested a message, it waits for an answer until an adjustable wait period has expired. During waiting is no other communication possible.

#### Telegramstructure

The request telegrams of the master and the respond telegrams of a slave has the same structure:

| Start ID | Slave   | Function | Data | Flow    | End ID |
|----------|---------|----------|------|---------|--------|
|          | address | code     |      | control |        |

# Broadcast with slave address = 0

A request may be addressed to a certain slave or sent as broadcast message to every slave. For identifying a broadcast message, the slave address 0 is set.

Only write commands may be sent as broadcast.

#### ASCII-, RTU-Modus

The CP supports Modbus Master and Modbus Slave. Here there are the following 2 modes for data transfer as follows:

- ASCII mode: Every Byte is transferred in 2-character ASCII code. A start and an end ID mark the data. This enables high control at the transmission but needs time. The ASCII mode is only used at master operation.
- RTU mode: Every Byte is transferred as character. Thus enables a higher data throughput than the ASCII mode. Instead of start and end ID, RTU uses a time watcher.

The mode selection is at parameterization.

### **Modbus Master - Parameterization**

### Modbus by loadable driver

For deployment of Modbus Master on the CP a loadable driver is necessary. This may be downloaded from the Siemens Web site.

With deployment of loadable drivers for software technical reason the drivers from Siemens were transferred to the CP but not installed. Since in the CP VIPA specific drivers are installed, the Siemens usual hardware dongles are not necessary for operation.

For installation of the driver close the Siemens SIMATIC manager, open the driver file and follow the instructions.

### **Proceeding**

Open the Siemens SIMATIC manager with your project after installation.

The parameter plugin "Point-to-Point-Communication, Parameter Assignment" is started from the properties dialog of the CP by the button [Parameter...]. Here the parameters for transfer protocol, data receipt and interface may be adjusted.

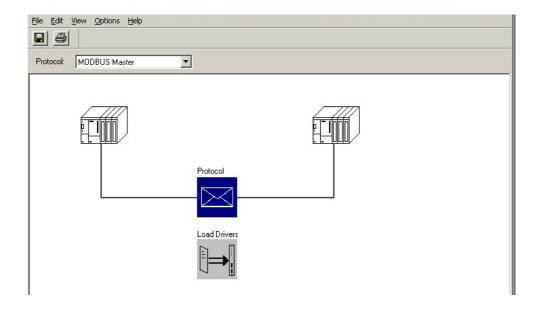

Set at *Protocol* the Modbus protocol you want:

Modbus Master RTU → "MODBUS Master"

Modbus Master ASCII → "MODBUS ASCII Master"

For parameterization of the protocol click at \_\_\_\_\_. In the following these parameters are described. Information about this may also be found in the online help of the parameter plugin.

#### General

This dialog contains every information of the loadable driver. Here nothing may be changed.

At *Loadable Driver* the Modbus type followed by the transfer format may be found

At KP respectively SCC offline on the programming unit name and version of the communication driver respectively the serial low level transfer driver is displayed.

# Modbus Master (RTU)

#### **Speed**

Here the data transfer speed may be selected from a list.

| Parameter          | Description                                                         | Default value |
|--------------------|---------------------------------------------------------------------|---------------|
| Baud rate in Bit/s | Transfer rate in Bit/s                                              | 9600          |
|                    | Range: 300, 600, 1200, 2400, 4800, 9600, 19200, 38400, 57600, 76800 |               |

#### **Character frame**

The data between the CP and the communication partner were transferred via the serial interface within a character frame. This ensures that each character can be recognized and checked.

Please regard that the following parameters must have the same settings at each communication partner.

| Parameter | Description                                                                                                    | Default value |
|-----------|----------------------------------------------------------------------------------------------------|---------------|
| Data bits | Number of bits that are displayed on a character. On Modbus Master RTU protocol 8 data bits are preset. Range: 8                       | 8             |
| Stop bits | During transmission the stop bits follow each character to be transmitted and identify the end of a character.  Range: 1, 2            |               |
| Parity    | The value of the parity bit "0" or "1" completes the sum of all bits (data and parity bit) to a defined status.  Range: non, odd, even | even          |

# Protocol parameter

| Parameter                       | Description                                                                                                    | Default value    |
|---------------------------------|----------------------------------------------------------------------------------------------------|------------------|
| Reply monitoring time           | Here a waiting time in ms may be preset spent by the CP waiting for a reply message from the slave after output of a request message.                                                  | 2000             |
|                                 | Range: 5 65500ms                                                                                                    |                  |
| Operating mode                  | Here the operating mode of the driver may be set.                                                                                                    | Normal operation |
|                                 | In Normal Operation every recognized transmission error and break will result in error handling, even if the driver is in idle mode.                                                   |                  |
|                                 | In the operating mode <i>Interference suppression</i> transmission errors and breaks are ignored when the driver is in idle mode.                                                      |                  |
|                                 | If the driver leaves the idle mode transmission error and break will result in error handling.                                                                                         |                  |
|                                 | Range: Normal operation, Interference suppression                                                                                                    |                  |
| Multiplier character delay time | If one communication partner cannot meet the time requirements set by the Modbus specifications, you have the option to increase the character delay time with the <i>multiplier</i> . |                  |
|                                 | Range: 1 10                                                                                                    |                  |

# Modbus Master (ASCII)

### **Speed**

Here the data transfer speed may be selected from a list.

| Parameter          | Description                                                         | Default value |
|--------------------|---------------------------------------------------------------------|---------------|
| Baud rate in Bit/s | Transfer rate in Bit/s                                              | 9600          |
|                    | Range: 300, 600, 1200, 2400, 4800, 9600, 19200, 38400, 57600, 76800 |               |

#### **Character frame**

The data between the CP and the communication partner were transferred via the serial interface within a character frame. This ensures that each character can be recognized and checked.

Please regard that the following parameters must have the same settings at each communication partner.

| Parameter | Description                                                                                                    | Default value |
|-----------|----------------------------------------------------------------------------------------------------|---------------|
| Data bits | Number of bits that are displayed on a character. On Modbus Master ASCII protocol 8 data bits are preset.       | 8             |
|           | Range: 8                                                                                                    |               |
| Stop bits | During transmission the stop bits follow each character to be transmitted and identify the end of a character.  | 1             |
|           | Range: 1, 2                                                                                                    |               |
| Parity    | The value of the parity bit "0" or "1" completes the sum of all bits (data and parity bit) to a defined status. | even          |
|           | Range: non, odd, even                                                                                           |               |

### Protocol-Parameter

| Parameter            | Description                                                                                                    | Default value |
|----------------------|----------------------------------------------------------------------------------------------------|---------------|
| Character Delay Time | Here the delay time may be preset in ms.                                                                                                    | 1000          |
|                      | The Character Delay Time is the time that may elapse between two characters within a Modbus frame. The receiving station checks the incoming data for time out and if detected the message is ignored and an error is indicated.                             |               |
|                      | Range: 1 6500ms                                                                                                    |               |
| Response Time-out    | Here a waiting time in ms may be preset spent by the CP waiting for a reply message from the slave after output of a request message.                                                                                                    | 2000          |
|                      | Range: 5 65500ms                                                                                                    |               |
| Turnaround Delay     | Here the time is preset, for which the master has to be waiting for between two broadcast messages.                                                                                                    | 0             |
|                      | The delay time is deactivated by 0.                                                                                                    |               |
|                      | Range: 0 65535ms                                                                                                    |               |
| Operating Mode       | Here the operating mode of the driver may be set. In <i>Normal Operation</i> every recognized transmission error and break will result in error handling, even if the driver is in idle mode.                                                                |               |
|                      | In the operating mode <i>Interference suppression</i> transmission errors and breaks are ignored when the driver is in idle mode.                                                                                                    |               |
|                      | If the driver leaves the idle mode transmission error and break will result in error handling.                                                                                                    |               |
|                      | Range: Normal operation, Interference suppression                                                                                                    |               |
| with 32-Bit Register | The register oriented function codes 03, 06, 16 can also handle 32bit registers.                                                                                                    | deactivated   |
|                      | By setting of this parameter the driver is prepared to handle registers with the length of 4 Byte.                                                                                                    |               |
|                      | The decision whether 16bit or 32bit is done via the byte which contains the function code. By setting of the 6. bit in the function code a 32bit register is accessed. If the 6. bit is not set a 16bit register is accessed.  Range: activated, deactivated |               |

#### Interface

Here it is to specify if the interface is operated in half- (RS485) or full-duplex (RS422) operation.

#### Full-duplex (RS422)

Four-wire operation (default value: active)

Data is exchanged between the communication partners in both directions simultaneously. In full-duplex operation, therefore, data may be sent and received at the same time. Each communication partner must be able to operate a send and a receive facility simultaneously.

#### Half-duplex (RS485)

Two-wire operation (default value: not activated)

Data is exchanged between the communication partners but only in one direction at a time. In half-duplex operation, therefore, at any one time data is being either sent or received.

This setting is only available with the ASCII protocol.

## Initial state of the receive lines

For a connection with minimum reflections and the break evaluation at RS422/485 operation, the lines may be preset with defined static voltage levels. At the CP interface the wiring of the receiver is realized as follows:

| Parameter                                                                | Description                                                                                                    | Wiring of the receiver |
|--------------------------------------------------------------------------|----------------------------------------------------------------------------------------------------|------------------------|
| None (default value: not activated)                                      | No preassignment of the receiving lines.                                                                                                    | R(B) +                 |
|                                                                          | This setting only makes sense with bus-capable special drivers.                                                                                              | R(A) -                 |
| Signal R(A) 5Volt (Break evaluation)<br>Signal R(B) 0Volt                | With this preassignment break detection is possible at full-duplex operation (RS422).                                                                        | 0V<br>R(B) +<br>R(A) - |
| Signal R(A) 0Volt<br>Signal R(B) 5Volt<br>(default value: not activated) | This preassignment corresponds to the idle state (no sender is activated) at half-duplex operation with RS485. Wire-break recognition is not possible, here. | 5V<br>R(B) +<br>R(A) - |

### **Modbus Master - Functionality**

#### Overview

With Modbus the data transfer happens without any handshake. The master initiates the transmission, and after sending a request message it waits for a reply message from the slave for the duration of the reply monitoring time set. The type of data transfer between Modbus systems is controlled by function codes. The length of the message depends on the used function code.

### Message structure

For communication Modbus uses the following message structure:

| ADDR | FUNC | DATA   | CRC-CHECK |
|------|------|--------|-----------|
| Byte | Byte | n Byte | Word      |

**ADDR** 

Modbus slave address with the range 1...255. With slave address 0 (Broadcast Message) every slave at the bus is addressed by the master. This is only permitted in conjunction with the writing function codes. Here the message is not applied by the slave.

**FUNC** 

The function code defines the meaning as well as the structure of a message. The following function codes are supported by the CP:

| FC                   | Function               | Action in the PLC     |                |
|----------------------|------------------------|-----------------------|----------------|
| 01                   | Read coil status       | read in bits          | bit memory M   |
|                      |                        | read in bits          | outputs Q      |
|                      |                        | read in bits          | Timer T        |
|                      |                        | (16bit grid)          |                |
|                      |                        | read in bits          | Counter C      |
|                      |                        | (16bit grid)          |                |
| 02                   | Read input status      | read in bits          | bit memory M   |
|                      |                        | read in bits          | inputs I       |
| 03                   | Read holding registers | read in words         | data block DB  |
| 04                   | Read input registers   | read in words         | data block DB  |
| 05 Force single coil |                        | write in bits         | bit memory M   |
|                      |                        | write in bits         | outputs Q      |
| 06                   | Preset single register | write in words        |                |
| 07                   | Read exception status  | read in bits          | event          |
| 80                   | Loop back test         | -                     | -              |
| 11                   | Fetch communication    | read status word and  | status, event  |
|                      | event counter          | event counter         |                |
| 12                   | Fetch communication    | read additional state | status, event, |
|                      | event log              |                       | message        |
| 15                   | Force multiple coils   | write in bits         | bit memory M   |
|                      |                        | (12040bits)           |                |
|                      |                        | write in bits         | outputs Q      |
|                      |                        | (12040bits)           |                |
| 16                   | Preset multiple        | write in words        | data block DB  |
|                      | registers              | (1127 Register)       |                |

**DATA** 

Here the function code specific data are transferred. More information about the structure of this field may be found at the function codes beneath.

**CRC-CHECK** 

Message end is identified by means of a 2byte checksum. The first byte to be transferred is the low byte, then the high byte.

The driver for Modbus Master recognizes message end, when no transmission takes place during the time period for the transmission of 3.5 times character delay time.

This Time\_Out for message end is therefore dependent on the transmission rate:

| Baud rate in baud | Time_Out in ms |
|-------------------|----------------|
| 76800             | 0.5            |
| 38400             | 1              |
| 19200             | 2              |
| 9600              | 4              |
|                   | •••            |
| 300               | 128            |

Byte sequence in the word

For the byte sequence in the word is valid: *word* = *high* byte | low byte

Response of the slave

If there is no error, the function code is replied.

On recognition of an error in the request message, the slave sets the highest value bit in the function code (function code OR 80h) of the reply message. This is followed by transmission of one byte of error code.

Slave answer: OK  $\rightarrow$  Function code

Error → Function code OR 80h & error code

Error codes

The following error codes are defined in accordance with the Modbus specification:

| Error code | Meaning in accordance with Modbus spec. | Cause                          |
|------------|-----------------------------------------|--------------------------------|
| 1          | Illegal function                        | Illegal function code          |
| 2          | Illegal data address                    | Slave has illegal data address |
| 3          | Illegal data value                      | Slave has illegal data value   |
| 4          | Failure in associated device            | Slave has internal error       |
| 5          | Acknowledge                             | Function is carried out        |
| 6          | Busy, rejected message                  | Slave is not ready to receive  |
| 7          | Negative<br>Acknowledgement             | Function cannot be carried out |

# Communication with the user program

For the processing of the connecting jobs a user program is necessary in the CPU. Here the blocks FB 7 - P\_RCV\_RK and FB 8 - P\_SND\_RK are used for communication between CPU, CP and a communication partner. These blocks are more described at "Deployment CP 341...".

### **Modbus Master - Function codes**

# Naming convention

Modbus has some naming conventions:

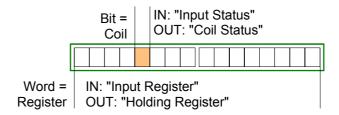

- Modbus differentiates between bit and word access;
   Bits = "Coils" and Words = "Register".
- Bit inputs are referred to as "Input-Status" and Bit outputs as "Coil-Status".
- Word inputs are referred to as "Input-Register" and Word outputs as "Holding-Register".

# Modbus Function codes

The following function codes are supported by the driver:

| FC | Function               | Action in the PLC            |                |
|----|------------------------|------------------------------|----------------|
| 01 | Read coil status       | ead coil status read in bits |                |
|    |                        | read in bits                 | outputs Q      |
|    |                        | read in bits                 | timer T        |
|    |                        | (16bit grid)                 |                |
|    |                        | read in bits                 | counter C      |
|    |                        | (16bit grid)                 |                |
| 02 | Read input status      | read in bits                 | memory bits M  |
|    |                        | read in bits                 | inputs I       |
| 03 | Read holding registers | read in words                | data block DB  |
| 04 | Read input registers   | read in words                | data block DB  |
| 05 | Force single coil      | write in bits                | memory bits M  |
|    |                        | write in bits                | outputs Q      |
| 06 | Preset single register | write in words               |                |
| 07 | Read exception status  | read in bits                 | event          |
| 08 | Loop back test         | -                            | -              |
| 11 | Fetch communication    | read status word and         | status, event  |
|    | Event Counter          | event counter                |                |
| 12 | Fetch Communication    | read additional status       | status, event, |
|    | event log              |                              | message        |
| 15 | Force multiple coils   | write in bits                | memory bits M  |
|    |                        | (12040bits)                  |                |
|    |                        | write in bits                | outputs Q      |
|    |                        | (12040bits)                  |                |
| 16 | Preset multiple        | write in words               | data block DB  |
|    | registers              | (1127 Register)              |                |

### 32bit access with Modbus Master ASCII

With Modbus Master ASCII the register oriented functions 03,06,16 may also handle 32bit registers.

Here the parameter "with 32-bit Register" is to be activated at "Modbus Master" of the protocol properties.

If activated there is the possibility to access 32bit registers by a "modified" function code.

By setting the 6. bit of the function code 32bit are accessed. If the 6. bit is not set, 16bit registers are accessed.

There are the following values for the function codes:

| FC | at 16bit access | at 32bit access |
|----|-----------------|-----------------|
| 03 | 03h             | 43h             |
| 06 | 06h             | 46h             |
| 16 | 10h             | 50h             |

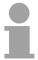

#### Note!

Please regard the function code, which is sent is not affected by the state of the 6. bit. This serves for master information, which data size to be handled

Please also regard to activate 32bit access in the slave, too.

### FC 01 - Read Coil Status

This function serves to read individual bits of the output area of the slave.

# DB SEND source

| Address | Name       | Type | Comment           |
|---------|------------|------|-------------------|
| +0.0    | ADDR       | BYTE | Slave address     |
| +1.0    | FUNC       | BYTE | Function code     |
| +2.0    | start_addr | WORD | Bit start address |
| +4.0    | bit_number | INT  | Amount of bits    |

start\_addr

start\_addr is not checked by the driver and is sent unchanged.

bit number

Any value between 1...2040 (ASCII: 1...2008) is permitted as *bit\_number*.

# DB RCV destination

| Address | Name    | Туре | Comment |
|---------|---------|------|---------|
| +0.0    | data[1] | WORD | Data    |
| +2.0    | data[2] | WORD | Data    |
|         |         |      |         |

The driver enters the data of the reply message into the destination DB word-by-word. The 1. received byte is entered as the low byte of the 1. word "data[1]", the 3. received byte as the low byte of the 2. word "data[2]", etc.

If a quantity of less than 9bit or if only one low byte was read, the value 00h is entered into the remaining high byte of the last word.

# FC 02 - Read Input Status

This function serves to read individual bits of the input area of the slave.

#### DB SEND source

| Address | Name       | Туре | Comment           |
|---------|------------|------|-------------------|
| +0.0    | ADDR       | BYTE | Slave address     |
| +1.0    | FUNC       | BYTE | Function code     |
| +2.0    | start_addr | WORD | Bit start address |
| +4.0    | bit_number | INT  | Amount of bits    |

start\_addr start\_addr is not checked by the driver and is sent unchanged.

bit\_number Any value between 1...2040 (ASCII: 1...2008) is permitted as bit\_number.

# DB RCV destination

| Address | Name    | Туре | Comment |
|---------|---------|------|---------|
| +0.0    | data[1] | WORD | Data    |
| +0.0    | data[2] | WORD | Data    |
|         |         |      |         |

The driver enters the data of the reply message into the destination DB word-by-word. The 1. received byte is entered as the low byte of the 1. word "data[1]", the 3. received byte as the low byte of the 2. word "data[2]", etc. If a quantity of less than 9 bits or if only one low byte was read, the value 00h is entered into the remaining high byte of the last word.

#### FC 03 Read Output Registers

This function serves to read individual registers of the output area of the slave.

#### DB SEND source

| Address | Name            | Туре | Comment                |
|---------|-----------------|------|------------------------|
| +0.0    | ADDR            | BYTE | Slave address          |
| +1.0    | FUNC            | BYTE | Function code          |
| +2.0    | start_register  | WORD | Register start address |
| +4.0    | register_number | INT  | Amount of registers    |

start\_register start\_register is not checked by the driver and is sent unchanged.

register\_number 1...127 (ASCII: 1...125) registers (words) may be read.

DB RCV destination

| Address | Name    | Туре | Comment |
|---------|---------|------|---------|
| +0.0    | data[1] | WORD | Data    |
| +2.0    | data[2] | WORD | Data    |
|         |         |      |         |

# FC 04 - Read Input Registers

This function serves to read individual registers of the input area of the slave.

#### DB SEND source

| Address | Name            | Туре | Comment                |
|---------|-----------------|------|------------------------|
| +0.0    | ADDR            | BYTE | Slave address          |
| +1.0    | FUNC            | BYTE | Function code          |
| +2.0    | start_register  | WORD | Register start address |
| +4.0    | register_number | INT  | Amount of registers    |

start\_register

start\_register is not checked by the driver and is sent unchanged.

register number

1...127 (ASCII: 1...125) registers (words) may be read.

# DB RCV destination

| Address | Name    | Туре | Comment |
|---------|---------|------|---------|
| +0.0    | data[1] | WORD | Data    |
| +2.0    | data[2] | WORD | Data    |
| +4.0    | data[3] | WORD | Data    |
|         |         |      |         |

#### FC 05 - Force Single Coil

This function serves to set or delete individual bits in the output area of the slave.

# DB SEND source

| Address | Name       | Туре | Comment       |
|---------|------------|------|---------------|
| +0.0    | ADDR       | BYTE | Slave address |
| +1.0    | FUNC       | BYTE | Function code |
| +2.0    | coil_addr  | WORD | Bit address   |
| +4.0    | coil state | WORD | Bit status    |

coil addr

*coil\_addr* is not checked by the driver and is sent unchanged.

coil state

coil\_state is not checked by the driver and is sent unchanged. The following two values are valid at the *coil\_state*.

 $0000h \rightarrow Bit = 0$ 

FF00h  $\rightarrow$  Bit = 1

#### FC 06 - Preset Single Register

This command serves to overwrite a slave register with a new value.

#### DB SEND source

| Address | Name           | Туре | Comment          |
|---------|----------------|------|------------------|
| +0.0    | ADDR           | BYTE | Slave address    |
| +1.0    | FUNC           | BYTE | Function code    |
| +2.0    | start_register | WORD | Register address |
| +4.0    | register_value | WORD | Registers value  |

start register

start\_register is not checked by the driver and is sent unchanged.

register\_value

Any value may be used as the register\_value.

# FC 07 - Read Exception Status

This function code serves to read 8 event bits of the connected slave.

The start bit number of the event bit is determined by the connected slave and does not therefore have to be specified by the user program.

#### DB SEND source

| Address | Name | Туре | Comment       |
|---------|------|------|---------------|
| +0.0    | ADDR | BYTE | Slave address |
| +1.0    | FUNC | BYTE | Function code |

# DB RCV destination

| Address | Name    | Туре | Comment |
|---------|---------|------|---------|
| +0.0    | data[1] | WORD | Data    |

The driver enters the individual bits of the reply message into the high byte in the destination DB "data[1]".

The low byte of "data[1]" remains unchanged.

#### FC 08 - Loop Back Diagnostic Test

This function serves to check the communications connection. The slave must return the request message to the master unchanged. The reply message is <u>not</u> entered in the RCV destination DB.

#### DB Send source

| Address | Name       | Туре | Comment         |
|---------|------------|------|-----------------|
| +0.0    | ADDR       | BYTE | Slave address   |
| +1.0    | FUNC       | BYTE | Function code   |
| +2.0    | diag_code  | WORD | Diagnostic code |
| +4.0    | test_value | WORD | Test value      |

diag\_code

The only permissible value for the parameter *diag\_code is* 0000.

test value

Any 16bit value may be used as *test\_value*.

#### FC 11 - Fetch Communications Event Counter

This function code serves to read the system words "Status word" and "Event counter" from the slave. These words are more described in the "Gould Modbus Protocol".

# DB SEND source

| Address | Name | Туре | Comment       |
|---------|------|------|---------------|
| +0.0    | ADDR | BYTE | Slave address |
| +1.0    | FUNC | BYTE | Function code |

# DB RCV destination

| Address | Name    | Туре | Comment       |
|---------|---------|------|---------------|
| +0.0    | data[1] | WORD | Status word   |
| +2.0    | data[2] | WORD | Event counter |

#### FC 12 - Fetch Communications Event Log

This function code serves to read the system words "Status word", "Event counter" and "Message counter" as well as 64byte "Event byte" of the slave. Here also information may be found in the description of the "Gould Modbus Protocol".

#### DB SEND source

| Address | Name | Туре | Comment       |
|---------|------|------|---------------|
| +0.0    | ADDR | BYTE | Slave address |
| +1.0    | FUNC | BYTE | Function code |

# DB RCV destination

| Address | Name         | Туре | Comment         |
|---------|--------------|------|-----------------|
| +0.0    | data[1]      | WORD | Status Word     |
| +2.0    | data[2]      | WORD | Event counter   |
| +4.0    | data[3]      | WORD | Message counter |
| +6.0    | bytedata[1]  | BYTE | Event byte 1    |
| +7.0    | bytedata[2]  | BYTE | Event byte 2    |
|         |              |      |                 |
| +69.0   | bytedata[64] | BYTE | Event byte 64   |

#### FC 15 - Force Multiple Coils

This function code serves to change up to 2040 (ASCII: 1976) bits in the slave.

#### DB SEND source

| Address | Name          | Туре | Comment           |
|---------|---------------|------|-------------------|
| +0.0    | ADDR          | BYTE | Slave address     |
| +1.0    | FUNC          | BYTE | Function code     |
| +2.0    | start_addr    | WORD | Bit start address |
| +4.0    | bit_number    | INT  | Number of bits    |
| +6.0    | coil_state[1] | WORD | State             |
|         |               |      | Coil 5Fh58h       |
|         |               |      | 57h50h            |

start addr

start addr is not checked by the driver and is sent unchanged.

bit\_number

Any value between 1...2040 (ASCII: 1...1976) is permitted as *bit\_number*. This indicates how many bits in the slave should be overwritten.

#### FC 16 - Preset Multiple Registers

This function code serves to overwrite up to 127 (ASCII: 123) registers in the slave with one request message.

#### DB SEND source

| Address | Name            | Туре | Comment                    |
|---------|-----------------|------|----------------------------|
| +0.0    | ADDR            | BYTE | Slave address              |
| +1.0    | FUNC            | BYTE | Function code              |
| +2.0    | start_register  | WORD | Register bit start address |
| +4.0    | register_number | INT  | Register amount of bits    |
| +6.0    | data[1]         | WORD | Register Data              |
| +8.0    | data[2]         | WORD | Register Data              |
| +10.0   | data[3]         | WORD | Register Data              |

start\_register

start\_register is not checked by the driver and is sent unchanged.

register\_number

Any value between 1...127 (ASCII: 1...123) is permitted as register\_number. This indicates the number of registers (1 register = 2bytes) to be read.

#### **Modbus Slave - Parameterization**

# Modbus by loadable driver

For deployment of Modbus Slave on the CP a loadable driver is necessary. This may be downloaded from the Siemens Web site.

With deployment of loadable drivers for software technical reason the drivers from Siemens were transferred to the CP but not installed. Since in the CP VIPA specific drivers are installed, the Siemens usual hardware dongle are not necessary for operation.

For installation of the driver close the Siemens SIMATIC manager, open the driver file and follow the instructions.

#### **Proceeding**

Open the Siemens SIMATIC manager with your project after installation.

The parameter plugin "Point-to-Point-Communication, Parameter Assignment" is started from the properties dialog of the CP by the button [Parameter...]. Here the parameters for transfer protocol, data receipt and interface may be adjusted.

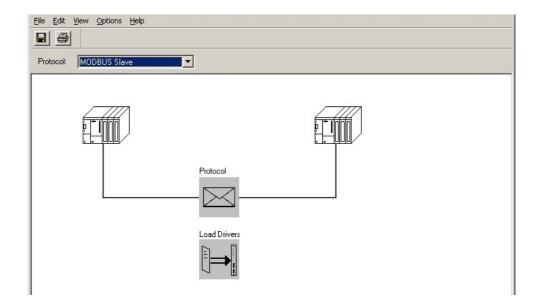

Set at *Protocol* the "Modbus Slave" protocol you want.

For parameterization of the protocol click at \_\_\_\_\_. In the following these parameters are described. Information about this may also be found in the online help of the parameter plugin.

#### General

This dialog contains every information of the loadable driver. Here nothing may be changed.

At *Loadable Driver* the Modbus type followed by the transfer format may be found

At KP respectively SCC offline on the programming unit name and version of the communication driver respectively the serial low level transfer driver is displayed.

#### **Modbus Slave**

#### **Speed**

Here the data transfer speed may be selected from a list.

| Parameter          | Description                                                         | Default value |
|--------------------|---------------------------------------------------------------------|---------------|
| Baud rate in bit/s | Transfer rate in bit/s                                              | 9600          |
|                    | Range: 300, 600, 1200, 2400, 4800, 9600, 19200, 38400, 57600, 76800 |               |

#### Character frame

The data between the CP and the communication partner were transferred via the serial interface within a character frame. This ensures that each character can be recognized and checked.

Please regard that the following parameters must have the same settings at each communication partner.

| Parameter | Description                                                                                                    | Default value |
|-----------|----------------------------------------------------------------------------------------------------|---------------|
| Data bits | Number of bits that are displayed on a character. On Modbus Slave RTU protocol 8 data bits are preset.          | 8             |
|           | Range: 8                                                                                                    |               |
| Stop bits | During transmission the stop bits follow each character to be transmitted and identify the end of a character.  | 1             |
|           | Range: 1, 2                                                                                                    |               |
| Parity    | The value of the parity bit "0" or "1" completes the sum of all bits (data and parity bit) to a defined status. | even          |
|           | Range: non, odd, even                                                                                           |               |

# Protocol parameter

| Parameter                       | Description                                                                                                    | Default value    |
|---------------------------------|----------------------------------------------------------------------------------------------------|------------------|
| Slave address                   | Here the own <i>slave address</i> may be set, which the CP has to respond to.                                                                                                    | 222              |
|                                 | Range: 1 255                                                                                                    |                  |
| Operating mode                  | Here the operating mode of the driver may be set.                                                                                                    | Normal operation |
|                                 | In <i>Normal Operation</i> every recognized transmission error and break will result in error handling, even if the driver is in idle mode.                                                                                      |                  |
|                                 | In the operating mode <i>Interference suppression</i> transmission errors and breaks are ignored when the driver is in idle mode. If the driver leaves the idle mode transmission error and break will result in error handling. |                  |
|                                 | Range: Normal operation, Interference suppression                                                                                                    |                  |
| Multiplier character delay time | If on e communication partner cannot meet the time requirements set by the Modbus specifications, you have the option to increase the character delay time with the <i>multiplier</i> .                                          |                  |
|                                 | Range: 1 10                                                                                                    |                  |

#### FC 01, 05, 15 FC 02

In this dialog window the bit-oriented function codes 01, 05 and 15 may be assigned to address areas of the CPU. Bit memories, outputs, timer and counter of the CPU may be accessed by means of this function codes. With timer and counters the reading access is only possible with function code 01.

With FC 02 a Modbus address area is assigned to bit memory and input area of the CPU, which is accessed by reading.

#### FC 03, 06, 16 FC 04

The data blocks of the CPU may be accessed (R/W) by the registeroriented function codes 03, 06 and 16. Here you can indicate starting from which DB number the Modbus address starting with 0 is assigned.

Up to 128 DB may be accessed in one block. With the register-oriented function code 04 data blocks of the CPU may only be accessed by reading. Here a further block of 128 DBs may be determined. More details may be found at the appropriate function codes.

#### Limits

For the writing function codes 05, 06, 15 and 16 the access to the corresponding area must be enabled before. By default the whole output area of the CPU is disabled for write access, this means each value is 0.

If the master tries to write to an output area of the CPU, which is outside the enabled area, the access is replied by a corresponding error message.

#### Interface

Here it is to specify if the interface is operated in half- (RS485) or full-duplex (RS422) operation.

#### Full-duplex (RS422)

Four-wire operation (default value: active)

Data is exchanged between the communication partners in both directions simultaneously. In full-duplex operation, therefore, data may be sent and received at the same time. Each communication partner must be able to operate a send and a receive facility simultaneously.

#### Half-duplex (RS485)

Two-wire operation (default value: not activated)

Data is exchanged between the communication partners but only in one direction at a time. In half-duplex operation, therefore, at any one time data is being either sent or received.

This setting is only available with the ASCII protocol.

# Initial state of the receive lines

For a connection with minimum reflections and the break evaluation at RS422/485 operation, the lines may be preset with defined static voltage levels. At the CP interface the wiring of the receiver is realized as follows:

| Parameter                                                                | Description                                                                                                    | Wiring of the receiver  |
|--------------------------------------------------------------------------|----------------------------------------------------------------------------------------------------|-------------------------|
| None (default value: not activated)                                      | No preassignment of the receiving lines.                                                                                                    | D(R) +                  |
|                                                                          | This setting only makes sense with bus-capable special drivers.                                                                                              | R(B) +                  |
| Signal R(A) 5Volt (Break evaluation)<br>Signal R(B) 0Volt                | With this preassignment break detection is possible at full-duplex operation (RS422).                                                                        | 0V<br>R(B) +<br>R(A) -  |
| Signal R(A) 0Volt<br>Signal R(B) 5Volt<br>(default value: not activated) | This preassignment corresponds to the idle state (no sender is activated) at half-duplex operation with RS485. Wire-break recognition is not possible, here. | 75V<br>R(B) +<br>R(A) - |

#### **Modbus Slave - Functionality**

#### Overview

With Modbus the data transfer happens without any handshake. The master initiates the transmission, and after sending a request message it waits for a reply message from the slave for the duration of the reply monitoring time set. The type of data transfer between Modbus systems is controlled by function codes.

At Modbus slave side the Modbus address of the message of the master is transformed to the memory area of the CPU by the protocol driver.

The corresponding area assignment may be established by the parameterization.

Data transfer between CP and CPU happens by the Modbus communication FB 80 - MODB\_341. FB 7 - P\_PRC\_RK and FB 8 - P\_SND\_RK are internally called by this FB.

At slave side FB 7 - P\_PRC\_RK and FB 8 - P\_SND\_RK are necessary for communication, so copy them to your project.

#### Message structure

For communication Modbus uses the following message structure:

| ADDR | FUNC | DATA   | CRC-CHECK |
|------|------|--------|-----------|
| Byte | Byte | n Byte | Word      |

**ADDR** 

Modbus slave address with the range 1...255. With slave address 0 (Broadcast Message) every slave at the bus is addressed by the master.

This is only permitted in conjunction with the writing function codes. Here the message is not applied by the slave.

**FUNC** 

The function code defines the meaning as well as the structure of a message. The following function codes are supported by the Modbus slave driver:

| FC | Function               | Action in the PLC |               |
|----|------------------------|-------------------|---------------|
| 01 | Read coil status       | read in bits      | bit memory M  |
|    |                        | read in bits      | outputs Q     |
|    |                        | read in bits      | Timer T       |
|    |                        | (16bit grid)      |               |
|    |                        | read in bits      | Counter C     |
|    |                        | (16bit grid)      |               |
| 02 | Read input status      | read in bits      | bit memory M  |
|    |                        | read in bits      | inputs I      |
| 03 | Read holding registers | read in words     | data block DB |
| 04 | Read input registers   | read in words     | data block DB |
| 05 | Force single coil      | write in bits     | bit memory M  |
|    |                        | write in bits     | outputs Q     |
| 06 | Preset single register | write in words    |               |
| 80 | Loop back test         | -                 | -             |
| 15 | Force multiple coils   | write in bits     | bit memory M  |
|    |                        | (12040bits)       |               |
|    |                        | write in bits     | outputs Q     |
|    |                        | (12040bits)       |               |
| 16 | Preset multiple        | write in words    | data block DB |
|    | registers              | (1127 Register)   |               |

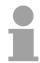

#### Note!

Please consider as soon as you want to access a slave by a writing function code, you have to write enable the corresponding area by the protocol parameters with the dialog "Limits"

**DATA** 

Here the function code specific data are transferred. More information about the structure of this field may be found at the function codes beneath.

**CRC-CHECK** 

Message end is identified by means of a 2byte checksum. The first byte to be transferred is the low byte, then the high byte.

The driver for Modbus Master recognizes message end, when no transmission takes place during the time period for the transmission of 3.5 times character delay time. This Time\_Out for message end is therefore dependent on the transmission rate:

| Baud rate in baud | Time_Out in ms |
|-------------------|----------------|
| 76800             | 0.5            |
| 38400             | 1              |
| 19200             | 2              |
| 9600              | 4              |
|                   |                |
| 300               | 128            |

# Byte sequence in the word

For the byte sequence in the word is valid:  $word = high \ byte \ | \ low \ byte$ 

# Response of the slave

If there is no error, the function code is replied.

On recognition of an error in the request message, the slave sets the highest value bit in the function code (function code OR 80h) of the reply message. This is followed by transmission of one byte of error code.

Slave answer:  $OK \rightarrow Function code$ 

Error → Function code OR 80h & error code

Error codes

The following error codes are defined in accordance with the Modbus specification:

| Error code | Meaning in accordance with Modbus spec. | Cause                          |
|------------|-----------------------------------------|--------------------------------|
| 1          | Illegal function                        | Illegal function code          |
| 2          | Illegal data address                    | Slave has illegal data address |
| 3          | Illegal data value                      | Slave has illegal data value   |
| 4          | Failure in associated device            | Slave has internal error       |
| 5          | Acknowledge                             | Function is carried out        |
| 6          | Busy, rejected message                  | Slave is not ready to receive  |
| 7          | Negative<br>Acknowledgement             | Function cannot be carried out |

#### Modbus Slave - Communication with the user program

#### Overview

For the processing of the connecting jobs at slave side a user program is necessary in the CPU.

The data transfer between CP and CPU happens by the Modbus communication FB 80 - MODB\_341. By this FB 7 - P\_RCV\_RK and FB 8 - P SND RK are called internally.

For communication at the slave side it is necessary to integrate FB 7 - P RCV RK and FB 8 - P SND RK to the project.

Every for the Modbus communication FB 80 relevant data are located in an instance DB. This DB is the instance DB for the internally called blocks at the same time. Access to the instance DB is permitted only as read-only.

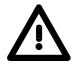

#### Attention!

Calling of the FB 80 - MODB\_341 within diagnostic or process interrupt is not allowed.

Please regard the FB does not have a parameter check; which means that if there are invalid parameters, the CPU may switch to STOP mode.

#### Installation

The function block FB 80 is installed together with the protocol driver. If not already happen, finish the Siemens SIMATIC manager, start the installation file of the driver and follow the instructions

FB 80 - MODB\_341 may be found in the block library after installation The library may be opened in the Siemens SIMATIC manager by **File** > *Open* > "Libraries" and here "Modbus"

# Communication principle

By a cyclic call of the FB 80 - MODB\_341 request telegrams from the master may be received and data may be sent with the slave CP.

The conversion of the corresponding Modbus address to the memory area of the CPU is made by the CP. The memory area allocation happens by the parameterization within the hardware configuration.

FB 80 - MODB\_341 is described at the following pages.

#### Reaction time

For the write function codes (FC 05, FC 15) is valid:

Reaction time = AG cycle + time CP→CPU + time CPU→CP

For the other function codes is valid:

Reaction time = time CP→CPU + time CPU→CP

The CP does not send the reply message to the master system until after the data transfer CPU→CP. In this instance the standard reply monitoring time of 2s can be kept

Send data FB 80 - MODB 341 FB 80 - MODB\_341 may be called cyclically in the user program.

Here it receives the request telegram from the Modbus master, assigns the Modbus address to the appropriate memory area of the CPU and sends the requested data to the master.

#### **Parameter**

| Parameter      | Declaration  | Data<br>type | Description                                                                                           |
|----------------|--------------|--------------|----------------------------------------------------------------------------------------------------|
| LADDR          | Input        | INT          | Logical basic address of the CP - corresponds to the address of the hardware configuration of the CP. |
| START_TIMER    | Input        | TIMER        | Timer number for check time for initialization                                                        |
| START_TIME     | Input        | S5TIME       | Timer value for check time                                                                            |
| OB_MASK        | Input        | BOOL         | Mask I/O access errors, delay alarms                                                                  |
| CP_START       | Input/Output | BOOL         | Start FB initialization                                                                               |
| CP_START_FM    | Input/Output | BOOL         | Edge trigger flag CP_START                                                                            |
| CP_START_NDR   | Input/Output | BOOL         | Info: Write request from the CP                                                                       |
| CP_START_OK    | Input/Output | BOOL         | Initialization is finished without error                                                              |
|                |              |              | (time within check time)                                                                              |
| CP_START_ERROR | Input/Output | BOOL         | Initialization is finished with error                                                                 |
|                |              |              | (time longer than check time)                                                                         |
| ERROR_NR       | Input/Output | WORD         | Error number                                                                                          |
| ERROR_INFO     | Input/Output | WORD         | Error addition information                                                                            |

**LADDR** 

Here type in the logical basic address of the CP. This corresponds to the address of the hardware configuration of the CP.

START\_TIMER START\_TIME After PowerON the CP needs several seconds to get operational. Initialization attempts of the FB during this time are completed with error. Because of this, the FB repeats its initialization job several times during this check time preset by *START\_TIME* of the timer *START\_TIMER*.

OB\_MASK

By activating OB\_MASK (=TRUE) access errors to the peripheral area of the CPU may be masked. Here in an event of an access to non-existent I/Os, the CPU does not go to STOP and neither does it call the error OB. The access error is, however, recognized and the function is finished with an error message to the CP.

CP\_START

After each complete restart or restart of the CPU you have to initialize the FB 80 - MODB\_341. The initialization is activated with a rising edge at input CP\_START.

CP\_START\_FM CP\_START\_NDR CP\_START\_FM is the edge trigger flag of CP\_START. This is set on a write access of a CP.

CP\_START\_OK CP\_START\_ERROR As soon as the send job has been completed without error, the output CP START OK is set and the FB initialization is complete.

Is the Send job completed with error, *CP\_START* reset and *CP\_START\_ERROR* is set.

ERROR\_NR ERROR\_INFO Further details on the error are displayed at ERROR\_NR and

**ROR\_INFO** ERROR\_INFO.

The errors are deleted with a rising edge at CP\_START.

ERROR\_NR

Error during initialization FB and CP

1 ... 2 Error numbers 1 ... 2 indicate initialization with error. Parameter

CP\_START\_ERROR is 1. Modbus communication to the master system is

not possible.

| ERROR_NR (decimal) | ERROR_INFO                                                 | Error Text                                                                                |
|--------------------|------------------------------------------------------------|-------------------------------------------------------------------------------------------|
| 0                  | 0                                                          | no error                                                                                  |
| 1                  | SFC 51 → RET_VAL                                           | Error when reading SZL with SFC 51.                                                       |
|                    |                                                            | Remedy: Analyze RET_VAL in ERROR_INFO, eliminate cause.                                   |
| 2                  | SFB 12 $\rightarrow$ STATUS<br>SFB 22 $\rightarrow$ STATUS | TimeOut when initializing CP or error when CP (Error in BSEND job)                        |
|                    |                                                            | Remedy: Check if protocol "Modbus Slave" has had parameters assigned on this interface.   |
|                    |                                                            | Check whether the "ID" specified on the communications FB is correct. Analyze ERROR_INFO. |

ERROR\_NR 10 ... 19 Error during processing of a function code

Error numbers 10 ... 19 indicate an error during processing of a function code. The CP transmitted an illegal processing job to the communication FB. The error is also reported to the driver and subsequent processing jobs

continue to be processed.

| ERROR_NR (decimal) | ERROR_INFO          | Error Text                                                                                                |
|--------------------|---------------------|----------------------------------------------------------------------------------------------------|
| 10                 | Processing Code     | Illegal processing function transferred by the driver to the communication FB.                            |
|                    |                     | Remedy: Restart CP (PowerOn).                                                                             |
| 11                 | Start Address       | Illegal start address transferred by the driver to the communication FB.                                  |
|                    |                     | Remedy: Check Modbus address of Modbus master.                                                            |
| 12                 | Amount of Registers | Illegal Amount of Registers transferred by the driver to the communication FB: Amount of Registers = 0.   |
|                    |                     | Remedy: Check Amount of Registers of Modbus master system, if required restart CP (PowerOn).              |
| 13                 | Amount of Registers | Illegal Amount of Registers transferred by the driver to the communication FB: Amount of Registers > 128. |
|                    |                     | Remedy: Check Amount of Registers of Modbus master system, if required restart CP (PowerOn).              |

| ERROR_NR (decimal) | ERROR_INFO                     | Error Text                                                                                                    |
|--------------------|--------------------------------|----------------------------------------------------------------------------------------------------|
| 14                 | Memory bits M -<br>End address | Attempted access to memory area "Memory bits" in excess of range end.  Attention: Range length in CPU is CPU type-dependent.  Remedy: Reduce Modbus Start Address and/or access length in Modbus master system. |
| 15                 | Outputs Q -<br>End address     | Attempted access to memory area "Outputs" in excess of range end.  Attention: Range length in CPU is CPU type-dependent.  Remedy: Reduce Modbus Start Address and/or access length in Modbus master system.     |
| 16                 | Timers T -<br>End address      | Attempted access to memory area "Timers" in excess of range end.  Attention: Range length in CPU is CPU type-dependent.  Remedy: Reduce Modbus Start Address and/or access length in Modbus master system.      |
| 17                 | Counters C -<br>End address    | Attempted access to memory area "Counters" in excess of range end.  Attention: Range length in CPU is CPU type-dependent.  Remedy: Reduce Modbus Start Address and/or access length in Modbus master system.    |
| 18                 | 0                              | Illegal memory area transferred by the driver to the communication FB.  Remedy: if required restart CP (PowerOn).                                                                                               |
| 19                 |                                | Error during access to the I/Os.                                                                                                    |
|                    |                                | Remedy: check if required I/Os exist and are error-free.                                                                                                    |

ERROR\_NR Other errors
90 ... 99 A processing

A processing error has occurred and the error is not reported to the driver. Subsequent processing jobs continue to be processed.

| ERROR_NR (decimal) | ERROR_INFO      | Error Text                                                                               |
|--------------------|-----------------|------------------------------------------------------------------------------------------|
| 90                 | SFB 12 → STATUS | Error during transmission of an acknowledgment message to the driver with SFB 12 (BSEND) |
|                    |                 | Remedy: analyze STATUS information.                                                      |
| 91                 | SFB 22 → STATUS | Error when reading SYSTAT with SFB 22 (STATUS).                                          |
|                    |                 | Remedy: analyze STATUS information.                                                      |
| 92                 | FB 7 → STATUS   | Error when executing a RECEIVE/FETCH call with FB 7 (RCV_RK).                            |
|                    |                 | Remedy: analyze FB7-STATUS.                                                              |

#### **Example program**

```
OB100
UN
           100.0
                           // set CP START
           100.0
S
     Μ
                           //
U
           100.1
                           // reset CP_START_FM
     M
R
           100.1
                            //
     Μ
OB1
                            // Modbus slave CP341 FB
Call FB
           80 , DB80
  LADDR
                 :=256
                            // Basic address of CP
  START TIMER
                 :=T120
                           // Timer startup
                           // Time value startup
  START TIME
                  :=S5T#5S
  OB_MASK
                  :=TRUE
                           // Mask access errors
                           // Initialization START
  CP_START
                  =M100.0
                  :=M100.1
                           // Edge trigger flag
  CP_START_FM
  CP_NDR
                  :=M100.2 // New write job CP
  CP START OK
                  :=M100.3
                           // Init. CP-FB without error
  CP_START_ERROR :=M100.4 // Init. CP with error
  CP ERROR NR
                  :=MW102
                           // Error number
  CP ERROR INFO
                  :=MW104
                           // Error additional info
```

#### **Data consistency**

Data transfer between CPU and CP happens block-by-block by the function blocks FB 7 - P\_RCV\_RK and FB 8 - P\_SND\_RK. Here the block size is about 32byte.

Data consistency is given only for a block size of 32byte.

For larger amounts of data, the data is transferred in the listed block size with a time delay between each block. There is no consistency between these data blocks because the data may be processed by the user program at the same time.

Access to the CPU memory area is carried out while the user program is running whenever the FB 7 - P\_RCV\_RK is passed. If data consistency is required when reading/writing registers or bits, the amount of data transferred by a single message must be limited to 32byte.

For example a maximum of 16 registers with FC 03, 04, 16 or a maximum of 256bits with FC 01, 02, 15.

Else you have to ensure the consistent processing of related data blocks by the user program.

#### **Modbus Slave - Function codes**

# Naming convention

Modbus has some naming conventions:

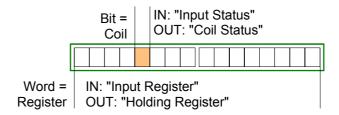

- Modbus differentiates between bit and word access;
   Bits = "Coils" and Words = "Register".
- Bit inputs are referred to as "Input-Status" and Bit outputs as "Coil-Status".
- Word inputs are referred to as "Input-Register" and Word outputs as "Holding-Register".

# Modbus Function codes

The following function codes are supported by the driver:

| FC | Function               | Action in the PLC |               |
|----|------------------------|-------------------|---------------|
| 01 | Read coil status       | read in bits      | bit memory M  |
|    |                        | read in bits      | outputs Q     |
|    |                        | read in bits      | Timer T       |
|    |                        | (16bit grid)      |               |
|    |                        | read in bits      | Counter C     |
|    |                        | (16bit grid)      |               |
| 02 | Read input status      | read in bits      | bit memory M  |
|    |                        | read in bits      | inputs I      |
| 03 | Read holding registers | read in words     | data block DB |
| 04 | Read input registers   | read in words     | data block DB |
| 05 | Force single coil      | write in bits     | bit memory M  |
|    |                        | write in bits     | outputs Q     |
| 06 | Preset single register | write in words    |               |
| 80 | Loop back test         | -                 | -             |
| 15 | Force multiple coils   | write in bits     | bit memory M  |
|    |                        | (12040bits)       |               |
|    |                        | write in bits     | outputs Q     |
|    |                        | (12040bits)       |               |
| 16 | Preset multiple        | write in words    | data block DB |
|    | registers              | (1127 Register)   |               |

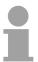

#### Note!

The Modbus slave driver supports a maximum data block length of 512 data words in all the function codes, which access the DBs in the CPU (FC 03, 04, 06, 16). One DB may be accessed by one message. Otherwise you get an error message.

#### FC 01 - Read Coil Status

This function serves to read individual bits of the output area of the CPU by the Modbus master.

#### Request message

| ADDR FUNC | start_addr | bit_number | CRC |  |
|-----------|------------|------------|-----|--|
|-----------|------------|------------|-----|--|

#### Reply message

| ADDR | FUNC | byte_count n | n byte data | CRC |
|------|------|--------------|-------------|-----|
|------|------|--------------|-------------|-----|

#### start addr

The Modbus bit address *start\_addr* contains the start of the area of the CPU, which is be accessed.

The corresponding address allocation of the CPU memory area are established by the properties of "FC 01, 05, 15" in the parameterization of the CP. Here the "Modbus address in transmission message" briefly *Param-start-address* may be assigned to a "SIMATIC memory area" briefly *PLC-area*.

# Conversion bit memories and outputs

Byte address = ((start\_addr - Param-start-address) / 8) + PLC-area
When accessing bit memories respectively outputs of the CPU, the remaining Rest-bit-number is calculated and used to address the relevant bit within the bit memory area respectively the output area.

Rest-bit-number = (start\_addr - Param-start-address) % 8 [Modulo 8]

# Conversion counter and timer

Word address = ((start\_addr - *Param-start-address*) / 16) + *PLC-area*With the address calculation, it must be possible to divide the result start\_addr - *Param-start-address* by 16 without having a left over value
Word-by-word access may only start from word limit.

#### bit number

Values between 1 and 2040 are permitted as *bit\_number*. This number of bits are read. When accessing timer and counters, it must be possible to divide the *bit\_number* by 16. Maximally 16 timers and counters may be accessed.

#### **Example** Conversion Modbus addressing for FC 01, 05, 15

| "Modbus address in the transmission message" | "SIMATIC memory area"         |
|----------------------------------------------|-------------------------------|
| Param-start-address                          | PLC-area                      |
| from 0 to 1023                               | Memory bits commence M 1000.0 |
| from 1024 to 2047                            | Outputs commence at Q 100.0   |
| from 2048 to 4057                            | Timer commence at T 100       |
| from 4064 to 4096                            | Counter commence at C 200     |

Address calculation: Byte address = ((start\_addr - Param-start-address) / 8) + PLC-area

Rest-bit-number = (start\_addr - Param-start-address) % 8 [Modulo 8]

| start_add | r       | Access   | s Calculation |   |       | Are   | a in PLC |               |   |        |
|-----------|---------|----------|---------------|---|-------|-------|----------|---------------|---|--------|
| hex       | decimal |          |               |   |       |       |          |               |   |        |
| 0000h     | 0       | Membit   | (0            | - | 0)    | / 8)  | +1000    | $\rightarrow$ | М | 1000.0 |
| 0001h     | 1       | Membit   | (1            | - | 0)    | / 8)  | +1000    | $\rightarrow$ | M | 1000.1 |
| 01F1h     | 497     | Membit   | (497          | - | 0)    | / 8)  | +1000    | $\rightarrow$ | М | 1062.1 |
| 0400h     | 1024    | Output   | (1024         | - | 1024) | / 8)  | +100     | $\rightarrow$ | Q | 100.0  |
| 0401h     | 1025    | Output   | (1025         | - | 1024) | / 8)  | +100     | $\rightarrow$ | Q | 100.1  |
| 07DAh     | 2010    | Output   | (2010         | - | 1024) | / 8)  | +100     | $\rightarrow$ | Q | 223.2  |
| 0800h     | 2048    | Timers   | (2048         | - | 2048) | / 16) | +100     | $\rightarrow$ | Т | 100    |
| 0801h     | 2064    | Timers   | (2064         | - | 2048) | / 16) | +100     | $\rightarrow$ | Т | 101    |
| 0C80h     | 3200    | Timers   | (3200         | - | 2048) | / 16) | +100     | $\rightarrow$ | Т | 172    |
| 0FE0h     | 4064    | Counters | (4064         | - | 4064) | / 16) | +200     | $\rightarrow$ | С | 200    |
| 0FF0h     | 4080    | Counters | (4080         | - | 4064) | / 16) | +200     | $\rightarrow$ | С | 201    |
| 1000h     | 4096    | Counters | (4096         | - | 4064) | / 16) | +200     | $\rightarrow$ | С | 202    |

# FC 02 - Read Input Status

This function enables the Modbus master to read individual bits from the input area of the CPU.

#### Request message

| ADDR | FUNC | start addr | bit number | CRC |
|------|------|------------|------------|-----|
|      |      | _          | _          |     |

#### Reply message

| ADDR FUNC | byte_count n | n byte data | CRC |
|-----------|--------------|-------------|-----|
|-----------|--------------|-------------|-----|

#### start addr

The Modbus bit address *start\_addr* contains the start of the area of the CPU, which is be accessed.

The corresponding address allocation of the CPU memory area is established by the properties of "FC 02" in the parameterization of the CP. Here the "Modbus address in transmission message" briefly *Param-start-address* may be assigned to a "SIMATIC memory area" briefly *PLC-area*.

#### Calculation

Byte address = ((start\_addr - Param-start-address) / 8) + PLC-area

When accessing bit memories respectively inputs of the CPU, the remaining *Rest-bit-number* is calculated and used to address the relevant bit within the bit memory area respectively the input area.

Rest-bit-number = (start addr - Param-start-address) % 8 [Modulo 8]

#### bit number

Values between 1 and 2040 are permitted as *bit\_number*. This number of bits are read.

#### Example

Conversion Modbus addressing for FC 02

| "Modbus address in the transmission message" | "SIMATIC memory area"         |
|----------------------------------------------|-------------------------------|
| Param-start-address                          | PLC-area                      |
| from 0 to 1023                               | Memory bits commence M 1000.0 |
| from 1024 to 2047                            | Inputs commence at I 100.0    |

#### Address calculation

| start_add | r       | Access | Calcula | Calculation |       |      |       | Are           | a in PLC |        |
|-----------|---------|--------|---------|-------------|-------|------|-------|---------------|----------|--------|
| hex       | decimal |        |         |             |       |      |       |               |          |        |
| 0000h     | 0       | Membit | (0      | -           | 0)    | / 8) | +1000 | $\rightarrow$ | М        | 1000.0 |
| 0001h     | 1       | Membit | (1      | -           | 0)    | / 8) | +1000 | $\rightarrow$ | М        | 1000.1 |
| 01F1h     | 497     | Membit | (497    | -           | 0)    | / 8) | +1000 | $\rightarrow$ | М        | 1062.1 |
| 0400h     | 1024    | Input  | (1024   | -           | 1024) | / 8) | +100  | $\rightarrow$ | I        | 100.0  |
| 0401h     | 1025    | Input  | (1025   | -           | 1024) | / 8) | +100  | $\rightarrow$ | I        | 100.1  |
| 07DAh     | 2010    | Input  | (2010   | -           | 1024) | / 8) | +100  | $\rightarrow$ | I        | 223.2  |

#### FC 03 - Read Output Registers

This function enables the Modbus master to read data words from a data block.

#### Request message

| ADDR | FUNC | start_register | register_number | CRC |
|------|------|----------------|-----------------|-----|
|------|------|----------------|-----------------|-----|

#### Reply message

| ADDR | FUNC | byte_count n | n/2-register data (High, Low) | CRC |
|------|------|--------------|-------------------------------|-----|
|      |      |              | , , ,                         |     |

#### start\_register

The Modbus register address *start\_register* is interpreted by the driver as follows:

|    | start_register               |  |  |  |  |   |   |                         |  |  |  |  |  |  |   |
|----|------------------------------|--|--|--|--|---|---|-------------------------|--|--|--|--|--|--|---|
| 15 |                              |  |  |  |  | 9 | 8 | 7                       |  |  |  |  |  |  | 0 |
| st | start_register-offset_DB_no. |  |  |  |  |   |   | start_register-word_no. |  |  |  |  |  |  |   |

The DB of the CPU to be accessed, is defined by start\_register.

The corresponding address allocation of the CPU memory area are established by the properties of "FC 03, 06, 16" in the parameterization of the CP. Here the fixed "Modbus address in transmission message" 0 may be assigned to a *Base-DB-Number* in the "SIMATIC memory area".

#### Calculation

Data block DB = Base-DB-Number + start\_register-offset\_DB\_no.

Data word DBW = start\_register-word\_no. x 2

Providing the resulting DB and the corresponding DBW to be read from is known *start\_register* may be calculated with the following formula:

start\_register = (DB - Base-DB-Number) x 512) + (DBW / 2)

Please regard for DBW it is only allowed to use even numbered data word numbers.

#### register\_number

Values between 1 and 127 are permitted as *register\_number*. This number of registers are read.

It is valid: Maximum register\_number = 512 - start\_register

#### **Example**

Conversion Modbus addressing for FC 03, 06, 16

| "Modbus address in the transmission message" | "SIMATIC memory area"          |
|----------------------------------------------|--------------------------------|
| Param-start-address                          | PLC-area                       |
| from 0                                       | Data blocks commence at DB 800 |

#### Conversion

For e.g.  $start\_register = 80 (0050h)$  the conversion takes place with the following approach:

|    | start_register = 0050h                |  |  |  |  |   |      |                    |       |  |  |   |
|----|---------------------------------------|--|--|--|--|---|------|--------------------|-------|--|--|---|
| 15 |                                       |  |  |  |  | 9 | 8    | 7                  |       |  |  | 0 |
| st | start_register-offset_DB_no.<br>= 00h |  |  |  |  |   | star | <br>ister<br>= 50l | d-no. |  |  |   |

Data block DB = Base-DB-Number + start\_register-offset\_DB\_no.

Data block DB = 800 + 0 = 800

Data word DBW = start\_register-word-no. x 2

Data word DBW =  $80 \times 2 = 160$ 

#### Further values

| start_regist | er      | offset_<br>DB_no. | word_no. |         | Base DB<br>Number | DB      | DBW     |
|--------------|---------|-------------------|----------|---------|-------------------|---------|---------|
| hex          | decimal | decimal           | hex      | decimal | decimal           | decimal | decimal |
| 0000h        | 0       | 0                 | 000h     | 0       | 800               | 800     | 0       |
| 01FAh        | 500     | 0                 | 1F4h     | 500     | 800               | 800     | 1000    |
| 0384h        | 900     | 1                 | 184h     | 388     | 800               | 801     | 776     |
| 03FFh        | 1023    | 1                 | 1FFh     | 511     | 800               | 801     | 1022    |

#### FC 04 - Read Input Registers

This function is identical to FC 03. Here the data words of another data block may be accessed.

The corresponding address allocation of the CPU memory area are established by the properties of "FC 04" in the parameterization of the CP. Here the fixed "Modbus address in transmission message" 0 may be assigned to a *Base-DB-Number* in the "SIMATIC memory area".

For more information see FC 03.

#### FC 05 - Force Single Coil

This function enables the Modbus master to set and erase individual bits in the output area of the CPU. Please consider as soon as you want to access an area by writing, you have to write enable the corresponding area by the protocol parameters with the dialog "Limits".

#### Request message

|      | _    |           |             |     |
|------|------|-----------|-------------|-----|
| ADDR | FUNC | coil_addr | Data_on/off | CRC |

#### Reply message

| ADDR | FUNC | coil addr | Data_on/off | CRC |
|------|------|-----------|-------------|-----|

#### coil\_addr

The Modbus bit address *coil\_addr* contains the start of the area of the CPU, which is be accessed.

The corresponding address allocation of the CPU memory area are established by the properties of "FC 01, 05, 15" in the parameterization of the CP. Here the "Modbus address in transmission message" briefly *Param-start-address* may be assigned to a "SIMATIC memory area" briefly *PLC-area*.

#### Calculation

Byte address = ((coil\_addr - Param-start-address) / 8) + PLC-area

When accessing bit memories respectively inputs of the CPU, the remaining *Rest-bit-number* is calculated and used to address the relevant

bit within the bit memory area respectively the input area.

Rest-bit-number = (coil addr - Param-start-address) % 8 [Modulo 8]

#### Data\_on/off

The following values are valid for Data on/off:

FF00h: set bit 0000h: erase bit

#### **Example**

Conversion Modbus addressing for FC 01, 05, 15

| "Modbus address in the transmission message" | "SIMATIC memory area"            |
|----------------------------------------------|----------------------------------|
| Param-start-address                          | PLC-area                         |
| from 0 to 1023                               | Memory bits commence at M 1000.0 |
| from 1024 to 2047                            | Outputs commence at Q 100.0      |

#### Address calculation:

| start_add | r       | Access | Calcula | tior | 1     |      |       |               | Are | a in PLC |
|-----------|---------|--------|---------|------|-------|------|-------|---------------|-----|----------|
| hex       | decimal |        |         |      |       |      |       |               |     |          |
| 0000h     | 0       | Membit | (0      | -    | 0)    | / 8) | +1000 | $\rightarrow$ | М   | 1000.0   |
| 0001h     | 1       | Membit | (1      | -    | 0)    | / 8) | +1000 | $\rightarrow$ | М   | 1000.1   |
| 01F1h     | 497     | Membit | (497    | -    | 0)    | / 8) | +1000 | $\rightarrow$ | М   | 1062.1   |
| 0400h     | 1024    | Output | (1024   | -    | 1024) | / 8) | +100  | $\rightarrow$ | Q   | 100.0    |
| 0401h     | 1025    | Output | (1025   | -    | 1024) | / 8) | +100  | $\rightarrow$ | Q   | 100.1    |
| 07DAh     | 2010    | Output | (2010   | -    | 1024) | / 8) | +100  | $\rightarrow$ | Q   | 223.2    |

#### FC 06 - Preset Single Register

This function enables the Modbus master to write one data word in a data block of the CPU. Please consider as soon as you want to access an area by writing, you have to write enable the corresponding area by the protocol parameters with the dialog "Limits".

#### Request message

| ADDR       | FUNC | start_register | Data_value (High, Low) | CRC |
|------------|------|----------------|------------------------|-----|
|            |      |                |                        |     |
| Reply mess | age  |                |                        |     |
| ADDR       | FUNC | start_register | Data_value (High, Low) | CRC |

#### start register

The Modbus register address *start\_register* is interpreted by the driver as follows:

|                              | start_register |  |  |  |  |  |                         |  |  |  |  |  |  |  |  |
|------------------------------|----------------|--|--|--|--|--|-------------------------|--|--|--|--|--|--|--|--|
| 15 9 8 7 0                   |                |  |  |  |  |  |                         |  |  |  |  |  |  |  |  |
| start_register-offset_DB_no. |                |  |  |  |  |  | start_register-word_no. |  |  |  |  |  |  |  |  |

The DB of the CPU to be accessed, is defined by start\_register.

The corresponding address allocation of the CPU memory area are established by the properties of "FC 03, 06, 16" in the parameterization of the CP. Here the fixed "Modbus address in transmission message" 0 may be assigned to a *Base-DB-Number* in the "SIMATIC memory area".

#### Calculation

Data block DB = Base-DB-Number + start\_register-offset\_DB\_no.

Data word DBW = start\_register-word\_no. x 2

Providing the resulting DB and the corresponding DBW to be read from is known *start\_register* may be calculated with the following formula:

start\_register = (DB - Base-DB-Number) x 512) + (DBW / 2)

Please regard for DBW it is only allowed to use even numbered data word numbers.

#### Data\_value

Any 16bit value is allowed as *Data\_value*. This is the register value to be written.

#### **Example**

Conversion Modbus addressing for FC 03, 06, 16

| "Modbus address in the transmission message" | "SIMATIC memory area"          |
|----------------------------------------------|--------------------------------|
| Param-start-address                          | PLC-area                       |
| from 0                                       | Data blocks commence at DB 800 |

#### Conversion

For e.g.  $start\_register = 80 (0050h)$  the conversion takes place with the following approach:

|    | start_register = 0050h                |  |  |  |  |   |   |      |                   |       |  |   |
|----|---------------------------------------|--|--|--|--|---|---|------|-------------------|-------|--|---|
| 15 |                                       |  |  |  |  | 9 | 8 | 7    |                   |       |  | 0 |
| st | start_register-offset_DB_no.<br>= 00h |  |  |  |  |   |   | star | <br>ister<br>= 50 | d-no. |  |   |

Data block DB = Base-DB-Number + start\_register-offset\_DB\_no.

Data block DB = 800 + 0 = 800

Data word DBW = start\_register-word-no. x 2

Data word DBW = 80 x 2 = 160

#### Further values

| start_regist | er      | offset_<br>DB_no. | word_no. |         | Base DB<br>Number | DB      | DBW     |
|--------------|---------|-------------------|----------|---------|-------------------|---------|---------|
| hex          | decimal | decimal           | hex      | decimal | decimal           | decimal | decimal |
| 0000h        | 0       | 0                 | 000h     | 0       | 800               | 800     | 0       |
| 01FAh        | 500     | 0                 | 1F4h     | 500     | 800               | 800     | 1000    |
| 0384h        | 900     | 1                 | 184h     | 388     | 800               | 801     | 776     |
| 03FFh        | 1023    | 1                 | 1FFh     | 511     | 800               | 801     | 1022    |

#### FC 08 - Loop Back Diagnostic Test

This function serves to check the communications connection. It does not effect the user program. The received message is independently returned to the master by the driver.

#### Request message

| ADDR | FUNC | diagnostic_code (High, Low) | test_data | CRC |
|------|------|-----------------------------|-----------|-----|
|------|------|-----------------------------|-----------|-----|

#### Reply message

| ADDR   FUNC   diagnostic_code (fligh, low)   test_data   CRC | ADDR | FUNC | diagnostic_code (High, Low) | test_data | CRC |
|--------------------------------------------------------------|------|------|-----------------------------|-----------|-----|
|--------------------------------------------------------------|------|------|-----------------------------|-----------|-----|

**diagnostic\_code** Only *diagnostic\_code* = 0000 is supported by the driver.

test\_data Any 16bit value.

#### FC 15 - Force **Multiple Coils**

This function enables the Modbus master to write several bits to the output area of the CPU. Please consider as soon as you want to access an area by writing, you have to write enable the corresponding area by the protocol parameters with the dialog "Limits".

#### Request message

| ADDR  | FUNC  | start addr | quantity  | byte count n  | n Data  | CRC  |
|-------|-------|------------|-----------|---------------|---------|------|
| אוטטה | I ONC | Start_audi | quaritity | byte_count ii | II-Dala | CINC |

#### Reply message

| ADDR | FUNC | start_addr | quantity | CRC |
|------|------|------------|----------|-----|

#### start addr

The Modbus bit address start\_addr contains the start of the area of the CPU, which is be accessed.

The corresponding address allocation of the CPU memory area are established by the properties of "FC 01, 05, 15" in the parameterization of the CP. Here the "Modbus address in transmission message" briefly Param-start-address may be assigned to a "SIMATIC memory area" briefly PLC-area.

#### Conversion

Byte address = ((start addr - Param-start-address) / 8) + PLC-area

When accessing bit memories respectively outputs of the CPU, the remaining Rest-bit-number is calculated and used to address the relevant

bit within the bit memory area respectively the output area.

Rest-bit-number = (start addr - Param-start-address) % 8 [Modulo 8]

#### quantity

Each value between 1 and 2040 is valid as *quantity* (number of bits).

#### byte count n

byte\_count n (byte counter) is formed automatically due to the bit number.

#### n-Data

n-Data contains the bit status (any values).

#### FC 16 - Preset Multiple Registers

This function enables the Modbus master to write several data words in a data block of the CPU. Please consider as soon as you want to access an area by writing, you have to write enable the corresponding area by the protocol parameters with the dialog "Limits".

#### Request message

| ADDR | FUNC | start_register | quantity | byte_count n | n-Data (High, Low) | CRC |
|------|------|----------------|----------|--------------|--------------------|-----|

#### Reply message

| ADDR | FUNC | start_addr | quantity | CRC |
|------|------|------------|----------|-----|
|------|------|------------|----------|-----|

#### start\_register

The Modbus register address *start\_register* is interpreted by the driver as follows:

|    | start_register               |  |  |  |  |   |      |       |        |       |      |  |  |   |
|----|------------------------------|--|--|--|--|---|------|-------|--------|-------|------|--|--|---|
| 15 |                              |  |  |  |  | 9 | 8    | 7     |        |       |      |  |  | 0 |
| st | start_register-offset_DB_no. |  |  |  |  |   | star | t_reg | ister- | -word | _no. |  |  |   |

The DB and the 1. data word of the CPU to be accessed, is defined by start\_register.

The corresponding address allocation of the CPU memory area are established by the properties of "FC 03, 06, 16" in the parameterization of the CP. Here the fixed "Modbus address in transmission message" 0 may be assigned to a *Base-DB-Number* in the "SIMATIC memory area".

#### Calculation

Data block DB = Base-DB-Number + start\_register-offset\_DB\_no.

Data word DBW = start\_register-word\_no. x 2

Providing the resulting DB and the corresponding DBW to be read from is known *start\_register* may be calculated with the following formula:

start\_register = (DB - Base-DB-Number) x 512) + (DBW / 2)

Please regard for DBW it is only allowed to use even numbered data word numbers.

#### quantity

Any value between 1 and 127 is permitted as *quantity* (number of register) It is valid: Maximum *quantity* = 512 - *start\_register* 

#### byte\_count n

*byte\_count n* (byte counter) is formed automatically due to the bit number.

#### n-Data (High, Low)

Any value may be used as *n-Data* (High, Low).

#### **Example**

Conversion Modbus addressing for FC 03, 06, 16

| "Modbus address in the transmission message" | "SIMATIC memory area"          |
|----------------------------------------------|--------------------------------|
| Param-start-address                          | PLC-area                       |
| from 0                                       | Data blocks commence at DB 800 |

#### Conversion

For e.g.  $start\_register = 80 (0050h)$  the conversion takes place with the following approach:

|    | start_register = 0050h                |  |  |  |  |   |      |                    |       |  |  |   |
|----|---------------------------------------|--|--|--|--|---|------|--------------------|-------|--|--|---|
| 15 |                                       |  |  |  |  | 9 | 8    | 7                  |       |  |  | 0 |
| st | start_register-offset_DB_no.<br>= 00h |  |  |  |  |   | star | <br>ister<br>= 50l | d-no. |  |  |   |

Data block DB = Base-DB-Number + start\_register-offset\_DB\_no.

Data block DB = 800 + 0 = 800

Data word DBW = start\_register-word-no. x 2

Data word DBW =  $80 \times 2 = 160$ 

#### Further values

| start_register |         | offset_<br>DB_no. | word_no. |         | Base DB<br>Number | DB      | DBW     |
|----------------|---------|-------------------|----------|---------|-------------------|---------|---------|
| hex            | decimal | decimal           | hex      | decimal | decimal           | decimal | decimal |
| 0000h          | 0       | 0                 | 000h     | 0       | 800               | 800     | 0       |
| 01FAh          | 500     | 0                 | 1F4h     | 500     | 800               | 800     | 1000    |
| 0384h          | 900     | 1                 | 184h     | 388     | 800               | 801     | 776     |
| 03FFh          | 1023    | 1                 | 1FFh     | 511     | 800               | 801     | 1022    |

#### **Chapter 6** Diagnostics and error behavior

#### Overview

With the CP 341 a diagnostic interrupt entry may be released at the corresponding CPU. In this chapter the possibilities of diagnostics and the error behavior of the CP at deployment of the various protocols is more described.

# ContentTopicSeiteChapter 6Diagnostics and error behavior6-1Diagnostics functions overview6-2Diagnostics via FB-STATUS6-3Diagnostics via diagnostic buffer6-14Diagnostics by diagnostics interrupt6-15

#### **Diagnostics functions overview**

#### Overview

The diagnostics functions enable you to quickly localize any errors, which occur. The following diagnostics options are available:

- Diagnostics via the CP-LEDs
- Diagnostics via FB-STATUS (function blocks)
- Diagnostics via diagnostic buffer of the CP
- Diagnostics via diagnostics interrupt

# Diagnosis via the CP-LEDs

The CP-LEDs give you an initial overview of any internal or external errors as well as interface-specific errors.

More information about the LEDs and their function may be found at "Components" of the chapter "Hardware description" and at "Firmware update".

# Diagnosis via STATUS of FBs

The FB 7 - P\_RCV\_RK and FB 8 - P\_SND\_RK function blocks have a *STATUS* parameter for error diagnostics. Reading the *STATUS* output gives you information on errors, which have occurred during communication. The *STATUS* output may be evaluated by the user program. The diagnostics events on *STATUS* are also entered in the diagnostics buffer of the CP.

# Diagnosis via diagnostic buffer of the CP

Every CP error is entered in the diagnostic buffer of the CP.

In the same way as with the diagnostic buffer of the CPU, you can also use the PLC functions to display the information of the CP diagnostic buffer.

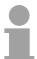

#### Note!

An error message is only output if the ERROR bit (request completed with error) is set. In all other cases the STATUS word is zero.

# Diagnostics via diagnostic interrupt

The CP can trigger a diagnostic interrupt on the CPU assigned to it. The CP provides 4bytes of diagnostic information for the CPU. These data may be accessed by reading the diagnostics buffer of the CP respectively by reacting with OB 82 on the diagnostics.

The diagnostics were also entered in the diagnostics buffer of the CP. When a diagnostic interrupt event occurs, the red SF LED lights up.

### **Diagnostics via FB-STATUS**

#### Overview

Each function block FB 7 - P\_RCV\_RK and FB 8 - P\_SND\_RK has a *STATUS* parameter for error diagnostics. The *STATUS* message always has the same meaning, irrespective of which function block is used.

The STATUS word has the following structure:

#### **STATUS**

| Bit | 15 13    | 12          | 8 | 7                       | 0 |
|-----|----------|-------------|---|-------------------------|---|
|     | reserved | Event class |   | Event nun<br>(Error nun |   |

# **Event classes** and numbers

The table below describes the various event classes and numbers:

| Event class 00h "CP star    | t-up"                                                                                                    |
|-----------------------------|----------------------------------------------------------------------------------------------------|
| Event class / number        | Description                                                                                                    |
| 00 03h                      | PtP parameter accepted                                                                                                    |
| 00 04h                      | Parameter already on CP (timers match)                                                                                                    |
| 00 07h                      | Status transition CPU to STOP                                                                                                    |
| 00 08h                      | Status transition CPU to RUN/START-UP                                                                                                    |
| Event class 01h "Hardwa     | re fault on CP"                                                                                                    |
| 01 01h                      | Fault while testing operating system EPROM of CP                                                                                                    |
|                             | Remedy: CP defective and must be replaced.                                                                                                    |
| 01 02h                      | RAM test of CP faulty                                                                                                    |
|                             | Remedy: CP defective and must be replaced.                                                                                                    |
| 01 03h                      | Request interface of CP defective                                                                                                    |
|                             | Remedy: CP defective and must be replaced.                                                                                                    |
| 01 10h                      | Fault in CP firmware                                                                                                    |
|                             | Remedy: Switch CP off and on again. If necessary, replace CP.                                                                                                    |
| Event class 02h "Initializa | ation error"                                                                                                    |
| 02 0Fh                      | Invalid parameterization detected at start of parameterized communication. Interface could not be parameterized. Please regard RK512 is not supported by the VIPA CP. This error message is displayed as soon as RK512 is parameterized. Remedy: Do not parameterize RK512. Correct the non-permissible parameterization and initialize a start-up. |

| Event class 03h "Error po<br>(not displayed in diagnos |                                                                                                    |
|--------------------------------------------------------|----------------------------------------------------------------------------------------------------|
| Event class / number                                   | Description                                                                                                    |
| 03 01h                                                 | Invalid or no source/destination data type Invalid area (start address, length) DB invalid or no DB (e.g. DB 0) or other data type invalid or missing.  Remedy: Check parameterization on CPU and CP and correct if necessary.                                                                                                    |
| Event class 04h "CP det                                | ected error in data traffic CP - CPU"                                                                                                    |
| 04 03h                                                 | Incorrect, unknown or illegal data type (e.g. wrong parameterization of FB)  Remedy: Check program for incorrect parameterization of the FB.                                                                                                    |
| 04 07h                                                 | Error during data transmission between CPU and CP.  Remedy: If fault indication persists, check whether function blocks you have called in user program are parameterized correctly.  If error is indicated immediately after PowerON, no connection has yet been set up to the CPU. In the case of ASCII driver and 3964(R), the receiving CP re-attempts data transfer until the data is transmitted to the CPU.  If fault indication is sporadic in the course of data transfer, the CPU is temporarily unable to accept data. In the case of the ASCII driver and 3964(R) the receiving CP re-attempts data transfer until the data is transmitted to the CPU. |
| 04 08h                                                 | <ul> <li>Error during data transmission between CPU and CP (reception).</li> <li>CPU is temporarily overloaded, request queued for repetition.  Remedy: Reduce number of communication calls</li> <li>CPU data area temporarily unavailable for access, for example because receive block is called too infrequently.  Remedy: Call the receive block more frequently.</li> <li>CPU data area temporarily unavailable for access, for example because receive block is temporarily locked (EN = false).  Remedy: Check whether the receive block is disabled for too long.</li> </ul>                                                                              |

| Description  O4 09h  Data cannot be received. Error during data transmission between CPU and CP (reception). Request is canceled in 10s following multiple attempts, because:  Receive block is not called Remedy: Check whether your user program runs the receive block.  Receive block is disabled Remedy: Check whether the receive block is disabled.  Access to CPU data area denied Remedy: check that the data area to which the data is to be transferred is available.  CPU data area too short. Remedy: Check the length of the data area.  O4 0Ah  Error during data transmission between CPU and CP. Data transfer canceled by RESET because:  Destination DB is not available  Destination DB is not available  Destination DB is too short  RESET bit set at FB. Remedy: Create destination DB in the user program or increase the length of the existing destination DB, as applicable.  Event class 05h "error while processing CPU request"  O5 01h  Current request aborted as a result of CP restart. Remedy: No remedy is possible at PowerON. When re-parameterization of the CP from the programming device, before writing an interface you should ensure there are no more request running from the CPU.  Request not permitted in this operating mode of CP (e.g. device interface not parameterized). Remedy: Parameterize the device interface.  O5 14h  Specified start addresses too high for desired data type, or start addresses or DB/DX number too low. Remedy: Obtain from the request tables the permissible start addresses and DB/DX numbers that can be specified in the program.  Transmission length or Send is too small. Remedy: Split the request up into several shorter requests.                                                                                      | Event class 04h "CP of   | detected error in data traffic CP - CPU"                                |
|----------------------------------------------------------------------------------------------------|--------------------------|-------------------------------------------------------------------------|
| and CP (reception). Request is canceled in 10s following multiple attempts, because:  Receive block is not called Remedy: Check whether your user program runs the receive block.  Receive block is disabled Remedy: Check whether the receive block is disabled.  Access to CPU data area denied Remedy: check that the data area to which the data is to be transferred is available.  CPU data area too short.  Remedy: Check the length of the data area.  O4 0Ah Error during data transmission between CPU and CP. Data transfer canceled by RESET because:  Destination DB is not available  Destination DB is not available  Destination DB is too short  RESET bit set at FB.  Remedy: Create destination DB in the user program or increase the length of the existing destination DB, as applicable.  Event class 05h "error while processing CPU request"  O5 01h  Current request aborted as a result of CP restart.  Remedy: No remedy is possible at PowerON. When re-parameterization of the CP from the programming device, before writing an interface you should ensure there are no more request running from the CPU.  Request not permitted in this operating mode of CP (e.g. device interface not parameterized).  Remedy: Parameterize the device interface.  Specified start addresses too high for desired data type, or start address or DB/DX number too low.  Remedy: Obtain from the request tables the permissible start addresses and DB/DX numbers that can be specified in the program.  Transmission length > fkbyte too great for CP or too short for interface parameter.  Remedy: Split the request up into several shorter requests.  With Modbus Master only  Transmission length during transmission is too large (> 4kBytes) or transmission length for Send is too small. | Event class / number     | Description                                                             |
| Remedy: Check whether your user program runs the receive block.  Receive block is disabled Remedy: Check whether the receive block is disabled.  Access to CPU data area denied Remedy: check that the data area to which the data is to be transferred is available.  CPU data area too short. Remedy: Check the length of the data area.  Error during data transmission between CPU and CP. Data transfer canceled by RESET because:  Destination DB is not available  Destination DB is too short  RESET bit set at FB. Remedy: Create destination DB in the user program or increase the length of the existing destination DB, as applicable.  Event class 05h "error while processing CPU request"  Current request aborted as a result of CP restart. Remedy: No remedy is possible at PowerON. When re-parameterization of the CP from the programming device, before writing an interface you should ensure there are no more request running from the CPU.  O5 02h  Request not permitted in this operating mode of CP (e.g. device interface not parameterized). Remedy: Parameterize the device interface.  O5 14h  Specified start addresses too high for desired data type, or start addresses or DB/DX number too low. Remedy: Obtain from the request tables the permissible start addresses and DB/DX numbers that can be specified in the program.  Transmission length > 1kbyte too great for CP or too short for interface parameter. Remedy: Split the request up into several shorter requests.  with Modbus Master only Transmission length during transmission is too large (> 4kBytes) or transmission length for Send is too small.                                                                                                    | 04 09h                   | and CP (reception). Request is canceled in 10s following multiple       |
| Receive block is disabled Remedy: Check whether the receive block is disabled.  Access to CPU data area denied Remedy: check that the data area to which the data is to be transferred is available.  CPU data area too short. Remedy: Check the length of the data area.  Error during data transmission between CPU and CP. Data transfer canceled by RESET because: Destination DB is not available Destination DB is too short RESET bit set at FB. Remedy: Create destination DB in the user program or increase the length of the existing destination DB, as applicable.  Event class 05h "error while processing CPU request"  Current request aborted as a result of CP restart. Remedy: No remedy is possible at PowerON. When re-parameterization of the CP from the programming device, before writing an interface you should ensure there are no more request running from the CPU.  Request not permitted in this operating mode of CP (e.g. device interface not parameterized). Remedy: Parameterize the device interface.  Specified start addresses too high for desired data type, or start address or DB/DX number too low. Remedy: Obtain from the request tables the permissible start addresses and DB/DX numbers that can be specified in the program.  Transmission length > 1kbyte too great for CP or too short for interface parameter. Remedy: Split the request up into several shorter requests.  With Modbus Master only Transmission length during transmission is too large (> 4kBytes) or transmission length for Send is too small.                                                                                                    |                          | Receive block is not called                                             |
| Remedy: Check whether the receive block is disabled.  Access to CPU data area denied Remedy: check that the data area to which the data is to be transferred is available.  CPU data area too short. Remedy: Check the length of the data area.  Tord during data transmission between CPU and CP. Data transfer canceled by RESET because: Destination DB is not available Destination DB is too short RESET bit set at FB. Remedy: Create destination DB in the user program or increase the length of the existing destination DB, as applicable.  Event class 05h "error while processing CPU request"  Current request aborted as a result of CP restart. Remedy: No remedy is possible at PowerON. When re-parameterization of the CP from the programming device, before writing an interface you should ensure there are no more request running from the CPU.  Request not permitted in this operating mode of CP (e.g. device interface not parameterized). Remedy: Parameterize the device interface.  D5 14h Specified start addresses too high for desired data type, or start address or DB/DX number too low. Remedy: Obtain from the request tables the permissible start addresses and DB/DX numbers that can be specified in the program.  Transmission length > 1kbyte too great for CP or too short for interface parameter. Remedy: Split the request up into several shorter requests.  with Modbus Master only Transmission length during transmission is too large (> 4kBytes) or transmission length for Send is too small.                                                                                                    |                          | Remedy: Check whether your user program runs the receive block.         |
| Access to CPU data area denied Remedy: check that the data area to which the data is to be transferred is available.  CPU data area too short. Remedy: Check the length of the data area.  Error during data transmission between CPU and CP. Data transfer canceled by RESET because:  Destination DB is not available  Destination DB is too short  RESET bit set at FB. Remedy: Create destination DB in the user program or increase the length of the existing destination DB, as applicable.  Event class 05h "error while processing CPU request"  O5 01h  Current request aborted as a result of CP restart. Remedy: No remedy is possible at PowerON. When re-parameterization of the CP from the programming device, before writing an interface you should ensure there are no more request running from the CPU.  O5 02h  Request not permitted in this operating mode of CP (e.g. device interface not parameterized). Remedy: Parameterize the device interface.  O5 14h  Specified start addresses too high for desired data type, or start address or DB/DX number too low. Remedy: Obtain from the request tables the permissible start addresses and DB/DX numbers that can be specified in the program.  Transmission length > 1kbyte too great for CP or too short for interface parameter. Remedy: Split the request up into several shorter requests.  with Modbus Master only Transmission length during transmission is too large (> 4kBytes) or transmission length for Send is too small.                                                                                                    |                          | Receive block is disabled                                               |
| Remedy: check that the data area to which the data is to be transferred is available.  • CPU data area too short.  Remedy: Check the length of the data area.  O4 0Ah  Error during data transmission between CPU and CP. Data transfer canceled by RESET because: • Destination DB is not available • Destination DB is too short • RESET bit set at FB. Remedy: Create destination DB in the user program or increase the length of the existing destination DB, as applicable.  Event class 05h "error while processing CPU request"  O5 01h  Current request aborted as a result of CP restart.  Remedy: No remedy is possible at PowerON. When re-parameterization of the CP from the programming device, before writing an interface you should ensure there are no more request running from the CPU.  O5 02h  Request not permitted in this operating mode of CP (e.g. device interface not parameterized).  Remedy: Parameterize the device interface.  O5 14h  Specified start addresses too high for desired data type, or start address or DB/DX number too low.  Remedy: Obtain from the request tables the permissible start addresses and DB/DX numbers that can be specified in the program.  Transmission length > 1kbyte too great for CP or too short for interface parameter.  Remedy: Split the request up into several shorter requests.  with Modbus Master only  Transmission length during transmission is too large (> 4kBytes) or transmission length for Send is too small.                                                                                                    |                          | Remedy: Check whether the receive block is disabled.                    |
| transferred is available.  CPU data area too short.  Remedy: Check the length of the data area.  O4 0Ah  Error during data transmission between CPU and CP. Data transfer canceled by RESET because:  Destination DB is not available  Destination DB is too short  RESET bit set at FB.  Remedy: Create destination DB in the user program or increase the length of the existing destination DB, as applicable.  Event class 05h "error while processing CPU request"  O5 01h  Current request aborted as a result of CP restart.  Remedy: No remedy is possible at PowerON. When re-parameterization of the CP from the programming device, before writing an interface you should ensure there are no more request running from the CPU.  Request not permitted in this operating mode of CP (e.g. device interface not parameterized).  Remedy: Parameterize the device interface.  O5 14h  Specified start addresses too high for desired data type, or start address or DB/DX number too low.  Remedy: Obtain from the request tables the permissible start addresses and DB/DX numbers that can be specified in the program.  Transmission length > 1kbyte too great for CP or too short for interface parameter.  Remedy: Split the request up into several shorter requests.  With Modbus Master only  Transmission length during transmission is too large (> 4kBytes) or transmission length for Send is too small.                                                                                                    |                          | Access to CPU data area denied                                          |
| Remedy: Check the length of the data area.  104 0Ah  Error during data transmission between CPU and CP. Data transfer canceled by RESET because:  Destination DB is not available  Destination DB is too short  RESET bit set at FB. Remedy: Create destination DB in the user program or increase the length of the existing destination DB, as applicable.  Event class 05h "error while processing CPU request"  O5 01h  Current request aborted as a result of CP restart. Remedy: No remedy is possible at PowerON. When re-parameterization of the CP from the programming device, before writing an interface you should ensure there are no more request running from the CPU.  Request not permitted in this operating mode of CP (e.g. device interface not parameterized). Remedy: Parameterize the device interface.  O5 14h  Specified start addresses too high for desired data type, or start address or DB/DX number too low. Remedy: Obtain from the request tables the permissible start addresses and DB/DX numbers that can be specified in the program.  Transmission length > 1kbyte too great for CP or too short for interface parameter. Remedy: Split the request up into several shorter requests.  With Modbus Master only Transmission length during transmission is too large (> 4kBytes) or transmission length for Send is too small.                                                                                                    |                          |                                                                         |
| Data transfer canceled by RESET because:  Destination DB is not available  Destination DB is too short  RESET bit set at FB.  Remedy: Create destination DB in the user program or increase the length of the existing destination DB, as applicable.  Event class 05h "error while processing CPU request"  O5 01h  Current request aborted as a result of CP restart.  Remedy: No remedy is possible at PowerON. When re-parameterization of the CP from the programming device, before writing an interface you should ensure there are no more request running from the CPU.  Request not permitted in this operating mode of CP (e.g. device interface not parameterized).  Remedy: Parameterize the device interface.  Specified start addresses too high for desired data type, or start address or DB/DX number too low.  Remedy: Obtain from the request tables the permissible start addresses and DB/DX numbers that can be specified in the program.  Transmission length > 1kbyte too great for CP or too short for interface parameter.  Remedy: Split the request up into several shorter requests.  with Modbus Master only  Transmission length during transmission is too large (> 4kBytes) or transmission length for Send is too small.                                                                                                    |                          | CPU data area too short.                                                |
| Data transfer canceled by RESET because:  Destination DB is not available  Destination DB is too short  RESET bit set at FB.  Remedy: Create destination DB in the user program or increase the length of the existing destination DB, as applicable.  Event class 05h "error while processing CPU request"  O5 01h  Current request aborted as a result of CP restart.  Remedy: No remedy is possible at PowerON. When re-parameterization of the CP from the programming device, before writing an interface you should ensure there are no more request running from the CPU.  Request not permitted in this operating mode of CP (e.g. device interface not parameterized).  Remedy: Parameterize the device interface.  Specified start addresses too high for desired data type, or start address or DB/DX number too low.  Remedy: Obtain from the request tables the permissible start addresses and DB/DX numbers that can be specified in the program.  Transmission length > 1kbyte too great for CP or too short for interface parameter.  Remedy: Split the request up into several shorter requests.  With Modbus Master only  Transmission length during transmission is too large (> 4kBytes) or transmission length for Send is too small.                                                                                                    |                          | Remedy: Check the length of the data area.                              |
| Destination DB is too short  RESET bit set at FB.  Remedy: Create destination DB in the user program or increase the length of the existing destination DB, as applicable.  Event class 05h "error while processing CPU request"  O5 01h  Current request aborted as a result of CP restart.  Remedy: No remedy is possible at PowerON. When re-parameterization of the CP from the programming device, before writing an interface you should ensure there are no more request running from the CPU.  O5 02h  Request not permitted in this operating mode of CP (e.g. device interface not parameterized).  Remedy: Parameterize the device interface.  O5 14h  Specified start addresses too high for desired data type, or start address or DB/DX number too low.  Remedy: Obtain from the request tables the permissible start addresses and DB/DX numbers that can be specified in the program.  O5 17h  Transmission length > 1kbyte too great for CP or too short for interface parameter.  Remedy: Split the request up into several shorter requests.  with Modbus Master only  Transmission length during transmission is too large (> 4kBytes) or transmission length for Send is too small.                                                                                                    | 04 0Ah                   |                                                                         |
| RESET bit set at FB.  Remedy: Create destination DB in the user program or increase the length of the existing destination DB, as applicable.  Event class 05h "error while processing CPU request"  O5 01h  Current request aborted as a result of CP restart.  Remedy: No remedy is possible at PowerON. When re-parameterization of the CP from the programming device, before writing an interface you should ensure there are no more request running from the CPU.  Request not permitted in this operating mode of CP (e.g. device interface not parameterized).  Remedy: Parameterize the device interface.  O5 14h  Specified start addresses too high for desired data type, or start address or DB/DX number too low.  Remedy: Obtain from the request tables the permissible start addresses and DB/DX numbers that can be specified in the program.  Transmission length > 1kbyte too great for CP or too short for interface parameter.  Remedy: Split the request up into several shorter requests.  with Modbus Master only  Transmission length during transmission is too large (> 4kBytes) or transmission length for Send is too small.                                                                                                    |                          | Destination DB is not available                                         |
| Remedy: Create destination DB in the user program or increase the length of the existing destination DB, as applicable.  Event class 05h "error while processing CPU request"  05 01h  Current request aborted as a result of CP restart.  Remedy: No remedy is possible at PowerON. When re-parameterization of the CP from the programming device, before writing an interface you should ensure there are no more request running from the CPU.  Request not permitted in this operating mode of CP (e.g. device interface not parameterized).  Remedy: Parameterize the device interface.  Specified start addresses too high for desired data type, or start address or DB/DX number too low.  Remedy: Obtain from the request tables the permissible start addresses and DB/DX numbers that can be specified in the program.  Transmission length > 1kbyte too great for CP or too short for interface parameter.  Remedy: Split the request up into several shorter requests.  with Modbus Master only  Transmission length during transmission is too large (> 4kBytes) or transmission length for Send is too small.                                                                                                    |                          | Destination DB is too short                                             |
| Length of the existing destination DB, as applicable.   Event class 05h "error while processing CPU request"                                                                                                    |                          | RESET bit set at FB.                                                    |
| Current request aborted as a result of CP restart.  Remedy: No remedy is possible at PowerON. When re-parameterization of the CP from the programming device, before writing an interface you should ensure there are no more request running from the CPU.  Request not permitted in this operating mode of CP (e.g. device interface not parameterized).  Remedy: Parameterize the device interface.  Specified start addresses too high for desired data type, or start address or DB/DX number too low.  Remedy: Obtain from the request tables the permissible start addresses and DB/DX numbers that can be specified in the program.  Transmission length > 1kbyte too great for CP or too short for interface parameter.  Remedy: Split the request up into several shorter requests.  with Modbus Master only  Transmission length during transmission is too large (> 4kBytes) or transmission length for Send is too small.                                                                                                    |                          | · · ·                                                                   |
| Remedy: No remedy is possible at PowerON. When re-parameterization of the CP from the programming device, before writing an interface you should ensure there are no more request running from the CPU.  O5 02h  Request not permitted in this operating mode of CP (e.g. device interface not parameterized).  Remedy: Parameterize the device interface.  O5 14h  Specified start addresses too high for desired data type, or start address or DB/DX number too low.  Remedy: Obtain from the request tables the permissible start addresses and DB/DX numbers that can be specified in the program.  O5 17h  Transmission length > 1kbyte too great for CP or too short for interface parameter.  Remedy: Split the request up into several shorter requests.  with Modbus Master only  Transmission length during transmission is too large (> 4kBytes) or transmission length for Send is too small.                                                                                                    | Event class 05h "error w | hile processing CPU request"                                            |
| tion of the CP from the programming device, before writing an interface you should ensure there are no more request running from the CPU.  Request not permitted in this operating mode of CP (e.g. device interface not parameterized).  Remedy: Parameterize the device interface.  Specified start addresses too high for desired data type, or start address or DB/DX number too low.  Remedy: Obtain from the request tables the permissible start addresses and DB/DX numbers that can be specified in the program.  Transmission length > 1kbyte too great for CP or too short for interface parameter.  Remedy: Split the request up into several shorter requests.  with Modbus Master only  Transmission length during transmission is too large (> 4kBytes) or transmission length for Send is too small.                                                                                                    | 05 01h                   | Current request aborted as a result of CP restart.                      |
| (e.g. device interface not parameterized).  Remedy: Parameterize the device interface.  Specified start addresses too high for desired data type, or start address or DB/DX number too low.  Remedy: Obtain from the request tables the permissible start addresses and DB/DX numbers that can be specified in the program.  Transmission length > 1kbyte too great for CP or too short for interface parameter.  Remedy: Split the request up into several shorter requests.  with Modbus Master only  Transmission length during transmission is too large (> 4kBytes) or transmission length for Send is too small.                                                                                                    |                          | tion of the CP from the programming device, before writing an interface |
| Specified start addresses too high for desired data type, or start address or DB/DX number too low.  Remedy: Obtain from the request tables the permissible start addresses and DB/DX numbers that can be specified in the program.  Transmission length > 1kbyte too great for CP or too short for interface parameter.  Remedy: Split the request up into several shorter requests.  with Modbus Master only  Transmission length during transmission is too large (> 4kBytes) or transmission length for Send is too small.                                                                                                    | 05 02h                   | · · · · · · · · · · · · · · · · · · ·                                   |
| address or DB/DX number too low.  Remedy: Obtain from the request tables the permissible start addresses and DB/DX numbers that can be specified in the program.  O5 17h  Transmission length > 1kbyte too great for CP or too short for interface parameter.  Remedy: Split the request up into several shorter requests.  with Modbus Master only  Transmission length during transmission is too large (> 4kBytes) or transmission length for Send is too small.                                                                                                    |                          | Remedy: Parameterize the device interface.                              |
| addresses and DB/DX numbers that can be specified in the program.  105 17h Transmission length > 1kbyte too great for CP or too short for interface parameter.  Remedy: Split the request up into several shorter requests.  105 18h with Modbus Master only  Transmission length during transmission is too large (> 4kBytes) or transmission length for Send is too small.                                                                                                    | 05 14h                   | , ,                                                                     |
| parameter.  Remedy: Split the request up into several shorter requests.  with Modbus Master only  Transmission length during transmission is too large (> 4kBytes) or transmission length for Send is too small.                                                                                                    |                          | · · · · · · · · · · · · · · · · · · ·                                   |
| 05 18h with Modbus Master only  Transmission length during transmission is too large (> 4kBytes) or transmission length for Send is too small.                                                                                                    | 05 17h                   |                                                                         |
| Transmission length during transmission is too large (> 4kBytes) or transmission length for Send is too small.                                                                                                    |                          | Remedy: Split the request up into several shorter requests.             |
| transmission length for Send is too small.                                                                                                    | 05 18h                   |                                                                         |
| Remedy: Check the parameter LEN for SEND.                                                                                                    |                          |                                                                         |
|                                                                                                    |                          | Remedy: Check the parameter LEN for SEND.                               |

| Event class 07h "Send e | error"                                                                                                    |
|-------------------------|----------------------------------------------------------------------------------------------------|
| Event class / number    | Description                                                                                                    |
| 07 01h                  | Transmission of the first repetition:                                                                                                    |
|                         | An error was detected during transmission of the message frame                                                                                                    |
|                         | The partner requested a repetition by means of a negative acknowledgment code (NAK)                                                                                                    |
|                         | Remedy: A repetition is not an error, but it can be an indication that there are disturbances on the transmission line or that the partner device is behaving incorrectly. If the message frame still has not been transmitted after the maximum number of repetitions, an error number describing the first error that occurred is output. |
| 07 02h                  | with 3964(R) only                                                                                                    |
|                         | Error during connection setup: after STX was send, NAK or any other code (except for DLE or STX) was received.                                                                                                    |
|                         | Remedy: Check for malfunction at partner device, possible by using interface test device switched into the transmission line.                                                                                                    |
| 07 03h                  | with 3964(R) only                                                                                                    |
|                         | Acknowledgment delay time (ADT) exceeded: after STX was sent, no response came from partner within acknowledgement delay time.                                                                                                    |
|                         | Remedy: Partner device is too slow or not ready to receive, or there is a break on the send line, for example. Check for malfunction at partner device, possible by using interface test device switched into the transmission line.                                                                                                    |
| 07 04h                  | with 3964(R) only                                                                                                    |
|                         | Termination by partner: during current send operation, one or more characters were received by partner.                                                                                                    |
|                         | Remedy: Check whether the partner is also showing an error, possible because not all transmission data has arrived (e.g. due to break on line) or due to serious fault or because the partner device has malfunctioned. If necessary, use an interface test device switched into the transmission line for this purpose.                    |
| 07 06h                  | with 3964(R) only                                                                                                    |
|                         | Error at end of connection:                                                                                                    |
|                         | Partner rejected message frame at end of connection with NAK or a random string (except for DLE).                                                                                                    |
|                         | Acknowledgment code (DLE) received to early.                                                                                                    |
|                         | Remedy: Check whether the partner is also showing an error, possible because not all transmission data has arrived (e.g. due to break on line) or due to serious faults or because the partner device has malfunctioned. If necessary, use an interface test device switched into the transmission line for this purpose.                   |
|                         |                                                                                                    |

| Event class 07h "Sen    | d error"                                                                                                    |
|-------------------------|----------------------------------------------------------------------------------------------------|
| Event class / number    | Description                                                                                                    |
| 07 07h                  | with 3964(R) only                                                                                                    |
|                         | Acknowledgment delay time exceeded at end of connection or response monitoring time exceeded after send message frame.                                                                                                    |
|                         | After connection release with DLE ETX no response received from partner within acknowledgment delay time.                                                                                                    |
|                         | Remedy: Partner device faulty or too slow. If necessary, use an interface test device switched into the transmission line to check.                                                                                                    |
| 07 08h                  | With ASCII driver only                                                                                                    |
|                         | The waiting time for XON respectively CTS = ON has elapsed.                                                                                                    |
|                         | Remedy: The communication partner has a fault, is too slow or is switched off-line. Check the communication partner or, if necessary, change the parameterization.                                                                                                    |
| 07 09h                  | Connection setup not possible. Number of permitted setup attempts exceeded.                                                                                                    |
|                         | Remedy: Check the interface cable or the transmission parameters. Also check that receive function between CPU and CP is correctly parameterized at the partner device.                                                                                                    |
| 07 0Ah                  | The data could not be transmitted. The permitted number of transfer attempts was exceeded.                                                                                                    |
|                         | Remedy: Check the interface cable or the transmission parameters.                                                                                                    |
| Event class 08h "Receiv |                                                                                                    |
| 08 01h                  | Expectation of the first repetition:                                                                                                    |
|                         | An error was detected on receipt of a message frame, and the CP requests a repetition by means of negative acknowledgment (NAK) at the partner.                                                                                                    |
|                         | Remedy: A repetition is not an error, but it can be an indication that there are disturbances on the transmission line or that the partner device is behaving incorrectly. If the message frame still has not been transmitted after the maximum number of repetitions, an error number describing the first error that occurred is output. |
| 08 02h                  | With 3964(R) only                                                                                                    |
|                         | Error during connection setup:                                                                                                    |
|                         | <ul> <li>In idle mode, one or more random codes (other than NAK or STX)<br/>were received.</li> </ul>                                                                                                    |
|                         | <ul> <li>After a STX was received, partner sent more codes without waiting<br/>for response DLE.</li> </ul>                                                                                                    |
|                         | After the partner has signaled PowerON:                                                                                                    |
|                         | While partner is being activated, CP receives an undefined code.                                                                                                    |
|                         | Remedy: Check for malfunction at partner device, possible by using interface test device switched into the transmission line.                                                                                                    |
|                         | continue                                                                                                    |

| Event class 08h "Reco | eive error"                                                                                                    |
|-----------------------|----------------------------------------------------------------------------------------------------|
| Event class / number  | Description                                                                                                    |
| 08 05h                | With 3964(R) only                                                                                                    |
|                       | Logical error during receiving:                                                                                                    |
|                       | After DLE was received, a further random code (other than DLE or ETX).                                                                                                    |
|                       | Remedy: Check whether partner DLE in message frame header and in data string is always in duplicate or the connection is released with DLE ETX. Check for malfunction at partner device, possible by using interface test device switched into the transmission line.                                                                                                   |
| 08 06h                | Character delay time (ZVZ) exceeded:                                                                                                    |
|                       | Two successive characters were not received within character delay time or                                                                                                    |
|                       | With 3964(R) only                                                                                                    |
|                       | 1. character after sending of DLE during connection setup was not received within character delay time.                                                                                                    |
|                       | Remedy: Partner device faulty or too slow. Use an interface test device switched into the transmission line to check.                                                                                                    |
| 08 08h                | With 3964(R) only                                                                                                    |
|                       | Error in block check character (BCC):                                                                                                    |
|                       | Internally calculated value of BCC does not match BCC does not match BCC received by partner at end of connection.                                                                                                    |
|                       | Remedy: Check whether connection is badly damaged; in this case you may also occasionally see error codes. Check for malfunction at partner device, possible by using interface test device switched into the transmission line.                                                                                                    |
| 08 0Ah                | There is no free input buffer available.                                                                                                    |
|                       | Remedy: The FB P_RCV_RK must be called more frequently.                                                                                                    |
| 08 0Ch                | Transmission error:                                                                                                    |
|                       | Transmission error (parity error-, stop bit error or overflow error) detected.                                                                                                    |
|                       | With 3964(R) only                                                                                                    |
|                       | If faulty character is received in idle mode, the error is reported immediately so that disturbances on the transmission line can be detected early.                                                                                                    |
|                       | If this occurs during send or receive operation, repetitions are initiated.                                                                                                    |
|                       | Remedy: Disturbances on the transmission line cause message frame repetitions, thus lowering user data throughput. Danger of an undetected error increase. Correct fault by changing system setup or line installation. Check connecting cable of communications partner or check whether both devices have same setting for baud rate, parity and number of stop bits. |
|                       |                                                                                                    |

| Event class 08h "Rece | eive error"                                                                                                    |
|-----------------------|----------------------------------------------------------------------------------------------------|
| Event class / number  | Description                                                                                                    |
| 08 0Dh                | BREAK                                                                                                    |
|                       | Receive line to partner is interrupted.                                                                                                    |
|                       | Remedy: reconnect or switch partner on again.                                                                                                    |
|                       | Check and change the connector pin assignment of the 2-wire receiving line R(A), R(B).                                                                                                    |
| 08 15h                | Discrepancy between settings for transfer attempts at CP a communication partner.                                                                                                    |
|                       | Remedy: Parameterize same number of transfer attempts at communication partner as at CP. Check for malfunction at partner device, possible by using interface test device switched into the transmission line. |
| 08 16h                | The length of a received message frame was longer than the length agreed upon.                                                                                                    |
|                       | Remedy: a correction is necessary at the partner.                                                                                                    |
|                       | The length of the parameterized input buffer is too short                                                                                                    |
|                       | Remedy: the length of the input buffer must be enlarged                                                                                                    |
| 08 18h                | With (Modbus) ASCII driver only                                                                                                    |
|                       | DSR = OFF or CTS = OFF                                                                                                    |
|                       | Remedy: The partner has switched the DSR or CTS signal to "OFF" before or during a transmission.                                                                                                    |
|                       | Check the partners control of the RS 232 secondary signals.                                                                                                    |
| 08 30h                | With Modbus Master only                                                                                                    |
|                       | A request message has been sent and the reply monitoring time has elapsed without the start of a reply message being recognized.                                                                               |
|                       | Remedy: Check if transmission line is interrupted (interface analyzer may be required).                                                                                                    |
|                       | Check if the protocol parameters transmission rate, amount of data bits, parity, and amount of stop bits have the same settings in CP and the link partner.                                                    |
|                       | Check if the value for the reply monitoring time set with PtP_PARAM is big enough.                                                                                                    |
|                       | Check if the specified slave address exists.                                                                                                    |
| 08 31h                | With Modbus Master RTU only                                                                                                    |
|                       | The first character in the reply message from the slave is different from the slave address sent in the request message (for operating mode "normal").                                                         |
|                       | Remedy: The wrong slave has replied.                                                                                                    |
|                       | Check if the transmission line is interrupted (interface analyzer may be required).                                                                                                    |
| 08 32h                | With Modbus Master only                                                                                                    |
|                       | Overflow of receive buffer in CP during reception of the reply message.                                                                                                    |
|                       | Remedy: Check protocol settings for the slave.                                                                                                    |

| Event class 08h "Receive error" |                                                                                                    |  |  |  |
|---------------------------------|----------------------------------------------------------------------------------------------------|--|--|--|
| Event class / number            | Description                                                                                                    |  |  |  |
| 08 33h                          | With Modbus Master ASCII only                                                                                                    |  |  |  |
|                                 | A wrong start character was received. This was not a ":" (3Ah)                                                                                                    |  |  |  |
|                                 | Remedy: Check protocol settings for the slave.                                                                                                    |  |  |  |
| 08 34h                          | With Modbus Master ASCII only                                                                                                    |  |  |  |
|                                 | A start character was received within a message. The first part of the message is discarded and reception starts again with the second start character.                                                                   |  |  |  |
|                                 | Remedy: Check if transmission line is interrupted. This does not in itself fail the send job. The error only appears in the CP diagnostics buffer.                                                                        |  |  |  |
| •                               | Event class 14 (0Eh) "Loadable Driver - General Processing Errors <a href="#">Processing of a BSEND Job&gt;"</a>                                                                                                    |  |  |  |
| 0E 31h                          | With Modbus Slave only                                                                                                    |  |  |  |
|                                 | TimeOut during data transfer to CPU                                                                                                    |  |  |  |
|                                 | Remedy: Check CP-CPU interface.                                                                                                    |  |  |  |
| 0E 38h                          | With Modbus Slave only                                                                                                    |  |  |  |
|                                 | Error occurred when accessing one of the CPU areas "memory bits", "outputs", "timers", "counters", "inputs" with function codes FC 01 or FC 02: for example, input does not exist or read attempt in excess of range end. |  |  |  |
|                                 | Remedy: Check if the addressed CPU area exists and whether an attempt was made to access in excess of range end.                                                                                                    |  |  |  |
| 0E 39h                          | With Modbus Slave only                                                                                                    |  |  |  |
|                                 | Error occurred when accessing CPU area "data block" with function codes FC 02, 04, 06, 16: Data blocks does not exist or is too short.                                                                                    |  |  |  |
|                                 | Remedy: Check if the addressed data block exists and that it is sufficiently long.                                                                                                    |  |  |  |
| 0E 40h                          | With Modbus Master only                                                                                                    |  |  |  |
|                                 | Value specified for parameter LEN at SFB SEND too small.                                                                                                    |  |  |  |
|                                 | Remedy: Minimum length is 2bytes.                                                                                                    |  |  |  |
| 0E 41h                          | With Modbus Master only                                                                                                    |  |  |  |
|                                 | Value specified for parameter LEN at SFB SEND too small. A greater length is required for the transferred function code.                                                                                                  |  |  |  |
|                                 | Remedy: The minimum length for this function code is 6bytes.                                                                                                    |  |  |  |
| 0E 42h                          | With Modbus Master only                                                                                                    |  |  |  |
|                                 | Transferred function code is illegal.                                                                                                    |  |  |  |
|                                 | Remedy: The only function codes, which are permitted are those listed in the chapter "Function codes".                                                                                                    |  |  |  |
|                                 |                                                                                                    |  |  |  |

| continuea                                                                |                                                                                                    |
|--------------------------------------------------------------------------|----------------------------------------------------------------------------------------------------|
| ` '                                                                      | "Loadable Driver - General Processing Errors                                                                                                    |
| <processing a="" bseni<="" of="" p=""> Event class / number</processing> |                                                                                                    |
|                                                                          | Description With Madhus Master and                                                                                                    |
| 0E 43h                                                                   | With Modbus Master only                                                                                                    |
|                                                                          | Slave Address 0 (=Broadcast) not permitted with this function code.                                                                                                    |
| <u> </u>                                                                 | Remedy: Only use slave Address 0 for the suitable function codes.                                                                                                    |
| 0E 44h                                                                   | With Modbus Master only                                                                                                    |
|                                                                          | The value of the transferred parameter "Amount of Bits" is not within the range 12040 (Modbus Master ASCII: 12008).                                                                                                    |
|                                                                          | Remedy: Correct your source DB.                                                                                                    |
| 0E 45h                                                                   | With Modbus Master only                                                                                                    |
|                                                                          | The value of the transferred parameter "Amount of Registers" is not within range 1127 (Modbus Master ASCII 1125, with 32bit 162).                                                                                                 |
|                                                                          | Remedy: Correct your source DB.                                                                                                    |
| 0E 46h                                                                   | With Modbus Master only                                                                                                    |
|                                                                          | Function codes 15 or 16: The value of the transferred parameters "Amount of Bits" and/or "Amount of Registers" are not within the range 12040 and/or 1127 (Modbus Master ASCII 11976 and/or 1123, with 32bit 161).                |
|                                                                          | Remedy: Correct your source DB.                                                                                                    |
| 0E 47h                                                                   | With Modbus Master only                                                                                                    |
|                                                                          | Function codes 15 or 16: The parameter LEN for SFB BSEND does not correspond to the transferred parameters "Amount of Bits" and/or "Amount of Registers". Parameter LEN is too small.                                             |
|                                                                          | Remedy: Increase parameter LEN for SEND until a sufficient amount of user data is transferred to the CP. A larger amount of user data must be transferred to the CP because of the "Amount of Bits" and/or "Amount of Registers". |
| 0E 48h                                                                   | With Modbus Master only                                                                                                    |
|                                                                          | Function code 5:<br>The code specified in SEND source DB for "Set Bit" (FF00h) or "Delete Bit" (0000h) is wrong.                                                                                                    |
|                                                                          | Remedy: The only permitted code is "Diagnostic Code" 0000h.                                                                                                    |
| 0E 49h                                                                   | With Modbus Master only                                                                                                    |
|                                                                          | Function code 8: The code specified in SEND source DB for "Diagnostic Code" is wrong.                                                                                                    |
|                                                                          | Remedy: The only permitted code is "Diagnostic Code" 0000h.                                                                                                    |
| 0E 4Ah                                                                   | With Modbus Master ASCII only                                                                                                    |
|                                                                          | Access to 32bit registers is only allowed with FC 03, 06, 16. Here bit 6 of FC in source DB is set.                                                                                                    |
|                                                                          | Remedy: Correct your source DB.                                                                                                    |
| 0E 4Fh                                                                   | With Modbus Master only                                                                                                    |
|                                                                          | The R_TYP specified for SFB SEND RK is illegal with this driver.                                                                                                    |
|                                                                          | Remedy: "X" has not to be entered as R_TYP.                                                                                                    |
|                                                                          | continue                                                                                                    |

| Event class 14 (0Eh) "Loadable Driver - General Processing Errors  (Description Fundamental Processing Errors) |                                                                                                    |  |  |
|----------------------------------------------------------------------------------------------------|----------------------------------------------------------------------------------------------------|--|--|
| <receive evaluation="">" Event class / number</receive>                                                        | Description                                                                                                    |  |  |
|                                                                                                    | Description                                                                                                    |  |  |
| 0E 50h                                                                                                    | With Modbus Master only                                                                                                    |  |  |
|                                                                                                    | Slave address incorrect: The received slave address is different from the sent slave address.                                                                               |  |  |
|                                                                                                    | Remedy: The wrong slave has replied.                                                                                                    |  |  |
|                                                                                                    | Check if the transmission line is interrupted                                                                                                    |  |  |
|                                                                                                    | (interface analyzer may be required).                                                                                                    |  |  |
| 0E 51h                                                                                                    | With Modbus Master only                                                                                                    |  |  |
|                                                                                                    | Function code incorrect: The function code received in the reply message is different from the sent function code.                                                          |  |  |
|                                                                                                    | Remedy: Check slave device.                                                                                                    |  |  |
| 0E 52h                                                                                                    | With Modbus Master only                                                                                                    |  |  |
|                                                                                                    | Byte underflow:                                                                                                    |  |  |
|                                                                                                    | Amount of characters received is less than should have resulted from<br>the byte counter of the reply message or is less than expected with this<br>function code.          |  |  |
|                                                                                                    | Remedy: Check slave device.                                                                                                    |  |  |
| 0E 53h                                                                                                    | With Modbus Master only                                                                                                    |  |  |
|                                                                                                    | Byte overflow: Amount of characters received is more than should have resulted from the byte counter of the reply message or is more than expected with this function code. |  |  |
|                                                                                                    | Remedy: Check slave device.                                                                                                    |  |  |
| 0E 54h                                                                                                    | With Modbus Master only                                                                                                    |  |  |
|                                                                                                    | Byte counter wrong: The byte counter received in the reply message is too small.                                                                                            |  |  |
|                                                                                                    | Remedy: Check slave device.                                                                                                    |  |  |
| 0E 55h                                                                                                    | With Modbus Master only                                                                                                    |  |  |
|                                                                                                    | The byte counter received in the reply message is wrong.                                                                                                    |  |  |
|                                                                                                    | Remedy: Check slave device.                                                                                                    |  |  |
| 0E 56h                                                                                                    | With Modbus Master only                                                                                                    |  |  |
|                                                                                                    | Echo wrong: The data of the reply message (amount of bits,) echoed from the slave are different from the data sent in the request message.  Remedy: Check slave device.     |  |  |
| 0E 57h                                                                                                    | With Modbus Master only                                                                                                    |  |  |
|                                                                                                    | CRC check incorrect (Modbus Master ASCII: LRC check incorrect): An error has occurred on checking the CRC (LRC) checksum of the reply message from the slave.               |  |  |
|                                                                                                    | Remedy: Check slave device.                                                                                                    |  |  |

| Event class 14 (0Fh) '             | Loadable Driver - General Processing Errors                                                |
|------------------------------------|--------------------------------------------------------------------------------------------|
| <receive evaluation="">"</receive> | Educatio Billoi Colloral i recoccing Elicie                                                |
| Event class / number               | Description                                                                                |
| 0E 58h                             | With Modbus Master ASCII only                                                              |
|                                    | A received character within the reply message is not an ASCII                              |
|                                    | character (09, AF).                                                                        |
|                                    | Remedy: Check slave device. Make sure it is in ASCII mode and not RTU.                     |
| 0E 61h                             | With Modbus Master only                                                                    |
|                                    | Reply message with Exception Code 01: Illegal Function                                     |
|                                    | Remedy: See manual of slave device.                                                        |
| 0E 62h                             | With Modbus Master only                                                                    |
|                                    | Reply message with Exception Code 02: Illegal Data Address                                 |
|                                    | Remedy See manual of slave device.                                                         |
| 0E 63h                             | With Modbus Master only                                                                    |
|                                    | Reply message with Exception Code 03: Illegal Data Value                                   |
|                                    | Remedy: See manual of slave device.                                                        |
| 0E 64h                             | With Modbus Master only                                                                    |
|                                    | Reply message with Exception Code 04: Failure in associated device                         |
|                                    | Remedy: See manual of slave device.                                                        |
| 0E 65h                             | With Modbus Master only                                                                    |
|                                    | Reply message with Exception Code 05: Acknowledge                                          |
|                                    | Remedy: See manual of slave device.                                                        |
| 0E 66h                             | With Modbus Master only                                                                    |
|                                    | Reply message with Exception Code 06: Busy, Rejected message                               |
|                                    | Remedy: See manual of slave device.                                                        |
| 0E 67h                             | With Modbus Master only                                                                    |
|                                    | Reply message with Exception Code 07: Negative Acknowledgment                              |
|                                    | Remedy: See manual of slave device.                                                        |
| ` ` '                              | ror during communication between CP and CPU via backplane bus"                             |
| 1E 0Dh                             | Request aborted due to complete Restart or Reset.                                          |
| 1E 0Eh                             | Static error when the SFC 59 "RD-REC" (Read Data).                                         |
|                                    | Return value RET_VAL of SFC is available for evaluation in SFCERR variable in instance DB. |
|                                    | Remedy: Load SFCERR variable from instance DB.                                             |
| 1E 0Fh                             | Static error when the SFC 58 "WD-REC" (Write Data).                                        |
|                                    | Return value RET_VAL of SFC is available for evaluation in SFCERR variable in instance DB. |
|                                    | Remedy: Load SFCERR variable from instance DB.                                             |
| 1E 41h                             | Number of bytes set in LEN parameter of FBs illegal                                        |
|                                    | Remedy: Keep to the value range of 1 to 1024bytes.                                         |
|                                    |                                                                                            |

#### Diagnostics via diagnostic buffer

#### Overview

The CP has its own diagnostic buffer. There all the diagnostic events of the CP are entered in the order in which they occur.

The following errors may be reported:

- Hardware respectively firmware errors
- Initialization and parameterization errors
- Errors during execution of a CPU request
- Data transmission error (send and receive errors)

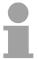

#### Note!

The diagnostic buffer is a ring buffer for a maximum of 9 diagnostic entries. When the diagnostic buffer is full, the oldest entry is deleted when a new entry is recorded. This means that the most recent entry is always the first. The contents of the diagnostic buffer are lost in the event of a PowerOFF or when the CP is re-parameterized.

# Reading the diagnostic buffer at the PG

Via the Siemens SIMATIC manager the contents of the diagnostic buffer of the CP may be read by means of the PLC functions. The access takes place with the following proceeding:

- Start the Siemens SIMATIC manager with your project.
- Select the station and open the hardware object via the hardware configurator.
- Select the CP and choose PLC > Module → the "Module Information" dialog box of the CP appears.
- Select the "Diagnostic Buffer" register. Here the most recent diagnostic events of the CP are displayed.

# Diagnostic message

Additional information on the cause of an error may be found at "Details". The event's numeric code is displayed in the "Event ID" field.

The initial F1C8h is always the same.

The rest of the ID code corresponds to event class and event number of the events are described before.

By clicking the [Help on Event] button the corresponding *Remedy* as described in the table before is displayed.

With the button [Update], diagnostics data of the CP were refreshed.

#### **Diagnostics by diagnostics interrupt**

#### Overview

The CP can trigger a diagnostics alarm on the assign CPU, thus indicating a malfunction of the CP.

You can specify at parameterization whether the CP is to trigger a diagnostics interrupt or not in the event of an error.

As default Diagnostics interrupt is deactivated.

At an activated interrupt the following events may release a diagnostics interrupt:

- Wire break at RxD line
- Error in parameterization

# Diagnostics interrupt

In the event of an error the CP provides diagnostics data on the backplane bus. These were read by the CPU and entered to its diagnostics buffer.

At any time the CPU diagnostics buffer may be read with the PC by means of the *PLC functions*.

When a diagnostics interrupt occurs, the SF LED lights up and the OB 82 is called.

#### **OB 82**

As soon as an error occurs the OB 82 is called with the diagnostics data as start-up information.

Here you have the possibility to react on the diagnostics by means of a corresponding programming.

If there is no OB 82 inside the CPU, the CPU automatically changes to STOP mode.

# **Diagnostics** information

The CP provides 4byte of diagnostics information. Depending on the event the 4byte are used as follows:

| Event                  | Byte 0 | Byte 1 | Byte 2 | Byte 3 |
|------------------------|--------|--------|--------|--------|
| Wire break at RxD      | 25h    | 0Ch    | 02h    | 00h    |
| Parameterization error | 83h    | 0Ch    | 00h    | 00h    |

## **Appendix**

## A Index

| 3                           | Master                   |            |
|-----------------------------|--------------------------|------------|
| 3964(R)5-8                  | Function codes           | 5-23       |
| Parameters5-10              | Functionality            | 5-21       |
|                             | Parameterization         | 5-15       |
| A                           | User program             | 5-22       |
| ASCII 5-3                   | Slave                    |            |
| Parameters5-4               | Answer5                  | 5-22, 5-34 |
| Assembly2-1                 | Function codes           | 5-40       |
| В                           | Functionality            | 5-33       |
| Basics 1-1                  | Parameterization         |            |
| C                           | User program             | 5-35       |
| Communication protocols 5-1 | P                        |            |
| 3964(R)5-8                  | •                        | 4 5        |
| ASCII5-3                    | Parameters               |            |
| Modbus Master5-15           | Power supply Properties  |            |
| Modbus Slave5-29            | ·                        | 3-2        |
| D                           | R                        |            |
| Deployment 4-1              | RS422/485                |            |
| Fast introduction4-2        | Interface                |            |
| Diagnostics 6-1             | static voltages          | 3-4, 3-6   |
| Buffer 6-14                 | S                        |            |
| Interrupt 6-15              | Safety Information       | 1-2        |
| Messages 6-3                | Structure                | 3-3        |
| Overview6-2                 | System 300V              |            |
| F                           | Assembly                 |            |
| FB 7 (P_RCV_RK) 4-10        | Bus connector            |            |
| FB 8 (P_SND_RK) 4-8         | Cabling                  |            |
| FB 80 (MODB_341) 5-35       | Front connectors         |            |
| FB-STATUS 6-3               | Core cross-section       |            |
| Firmware update 4-12        | EMC                      |            |
| Н                           | Basic rules              |            |
| • •                         | Environmental conditions |            |
| Hardware Configuration4-4   | Installation dimensions  |            |
| Description3-1              | Installation guidelines  |            |
|                             | Interference influences  |            |
| 1                           | Isolation of conductors  |            |
| Installation guidelines 2-1 | Overview                 |            |
| ISO/OSI reference model 1-5 | Structure                | 2-4        |
| L                           | T                        |            |
| LEDs3-3                     | Technical data           | 3-7        |
| M                           | U                        |            |
| Modbus 5-14                 | User program             | 4-7        |
|                             |                          |            |